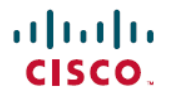

**Revised: March 19, 2024**

# **Cisco NCS 1010 Deployment Guide, Cisco IOS XR Releases**

### **About this Publication**

This guide provides instructions for *Day-0* minimum configuration that is required to bring up Cisco NCS 1010 and associated devices into a functional state. Two approaches have been detailed:

- Bringup NCS 1010 [Manually,](#page-14-0) on page 15
- [Bringup](#page-47-0) NCS 1010 Using ZTP, on page 48

The approaches do not address all of the possible network needs; instead, they provide models on which you can pattern your network. You can choose not to use features presented in the examples, or you can add or substitute features that better suit your needs.

Readers must be familiar with the operating system on which the NCS 1010 runs.

## **Overview of the NCS 1010 Optical Line System**

Optical transport networks are evolving to address an exponential increase in network traffic faced by service providers. There is a growing need to support both digital coherent optics and high-performance transponders. This release introduces a new generation of Optical Line System (OLS), the Cisco Network Convergence Series 1010 (NCS 1010).

NCS 1010 OLS platform is an integral component of Routed Optical Networking solution. It provides point-to-point connectivity between routers with ZR/ZR+ optics and multiplexes signals from multiple routers over a single fiber. The OLS platform supports ROADM nodes of up to eight degrees using the NCS 1000 Breakout Patch Panel. NCS 1010 supports C-band WDM transmission in this release.

The NCS 1010 OLS platform provides:

- Versatility by supporting multiple coherent sources such as:
	- 400 G digital coherent ZR/ZR+ optics (-10dBm output power)
	- High-performance DCO transponders such as NCS1K4-1.2T-K9 and NCS1K4-2-QDD-C-K9 cards that use high GBaud rates.
- Simplicity by using integrated optical line cards that minimize fiber patching and cabling errors in the field.
- Automation through IOS XR operating system that provides a rich suite of automation features including Zero Touch Provisioning (ZTP), open config YANG model support with NETCONF, and streaming telemetry.
- Network monitoring through a combination of probes based on OTDR, OSC, OCM, and telemetry data.

The NCS 1010 OLS platform comprises of:

- Network Convergence System (NCS 1010) chassis
- Cisco NCS 1000 Breakout Patch Panel

• Cisco NCS 1000 32-Channel Mux/Demux Patch Panels

### **Cisco NCS 1010**

Cisco NCS 1010 is a 3 RU modular chassis that has an in-built External Interface Timing Unit (EITU) and multiple field-replaceable modules.

NCS 1010 supports different variants of the line card:

- OLT-C Line Card: C-band Optical Line Terminal without Raman
- OLT-R-C Line Card: C-band Optical Line Terminal with Raman
- ILA-C Line Card: C-band In-Line Amplifier without Raman
- ILA-R-C Line Card: C-band In-Line Amplifier with one side Raman
- ILA-2R-C Line Card: C-band In-Line Amplifier with both sides Raman

For more information about the NCS 1010 chassis, see the data [sheet.](https://www.cisco.com/c/en/us/products/collateral/optical-networking/network-convergence-system-1000-series/network-conver-system-1010-ds.html#NCS1010hardwareoverview)

### **Cisco NCS 1000 Breakout Patch Panel**

It is a colorless breakout patch panel that enables you to implement long-haul topologies. These topologies use high TX power transponders such as the NCS1K4-1.2T-K9 or NCS1K4-2-QDD-C-K9 line card.

The patch panel supports up to 72 mux/demux channels and eight ROADM degrees using the following breakout modules:

- NCS1K-BRK-8 (used as express interconnects)
- NCS1K-BRK-24 (used to colorless topology)

For more information about the NCS 1000 breakout patch panel, see the data [sheet.](https://www.cisco.com/c/en/us/products/collateral/optical-networking/network-convergence-system-1000-series/network-conver-system-1010-ds.html#NCS1Kbreakoutmodules)

### **Cisco NCS 1000 32-Channel Mux/Demux Patch Panels**

These patch panels support colored channels that enable you to implement metro topologies. These topologies use low TX power modules such as 400G ZR/ZR+ coherent optics. These patch panels also support the Routed Optical Networking solution.

The two Mux/Demux patch panels (NCS1K-MD-32O-C and NCS1K-MD32E-C) support 32 channels and work as an add/drop unit for the OLT-C and OLT-R-C line cards.

For more information about the NCS 1000 Mux/Demux patch panels, see the data [sheet.](https://www.cisco.com/c/en/us/products/collateral/optical-networking/network-convergence-system-1000-series/network-conver-system-1010-ds.html#NCS1KMD32filters)

### **Hardware and Software Support**

### **Hardware Components**

The hardware components supported are:

### **Table 1: PIDs for Cisco NCS 1010 and Its Modules**

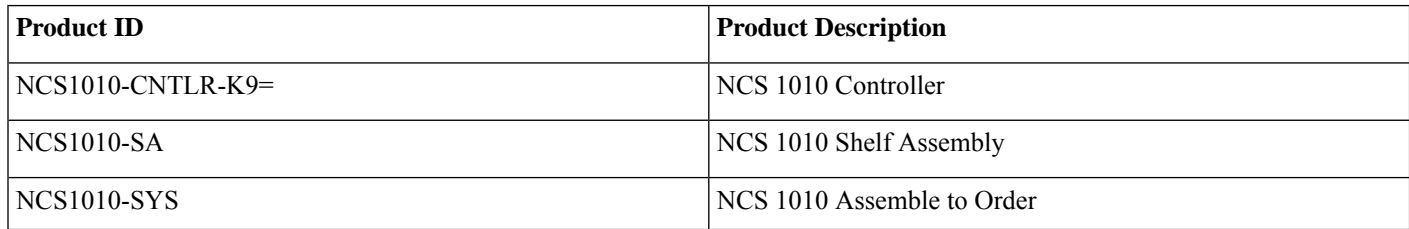

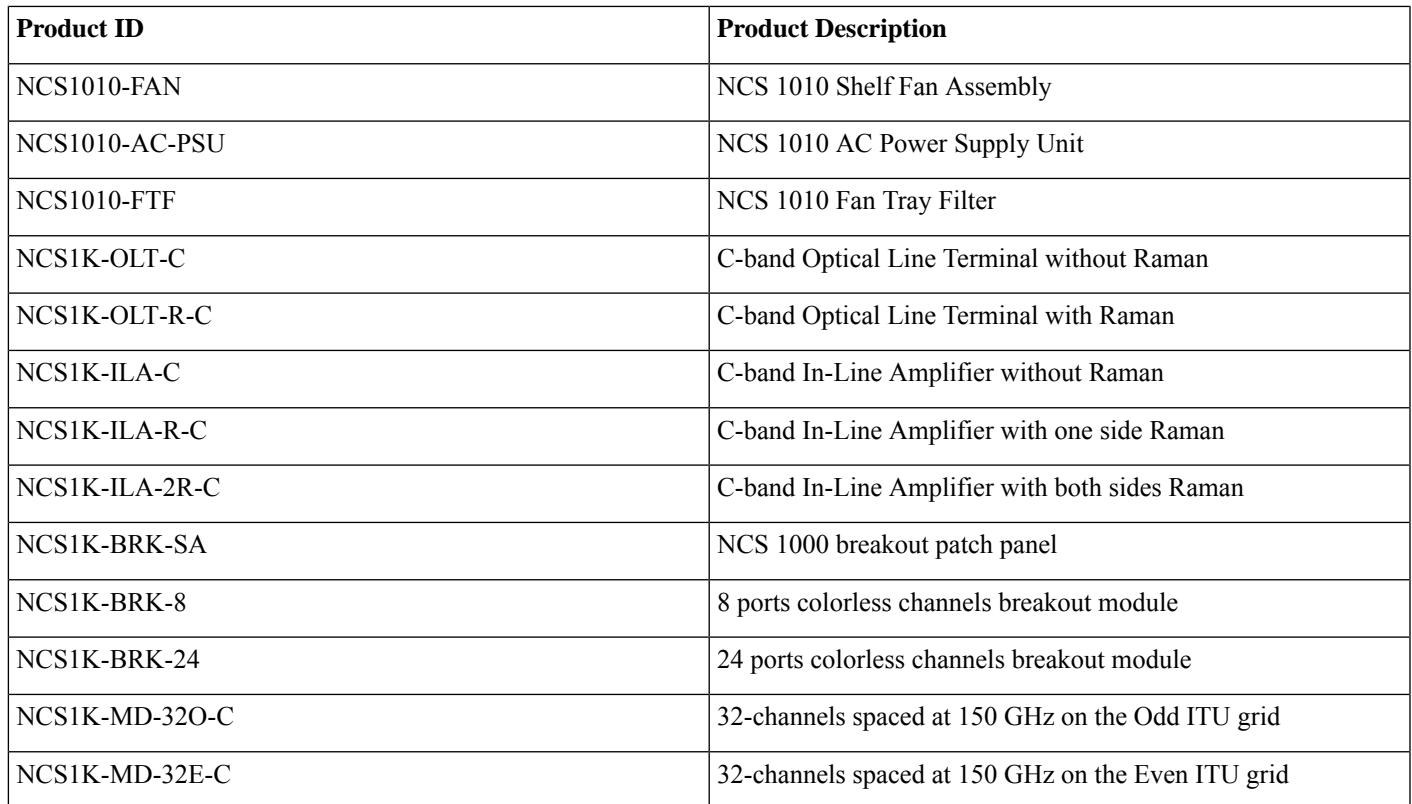

For more information about environmental specifications, see System [Environmental](https://www.cisco.com/content/en/us/td/docs/optical/ncs1010/hardware/guide/b-ncs1010-hardware-guide/m-system-environmental-specifications.html) Specifications.

For more information about the power cables that are supported by the Cisco NCS 1010 AC and DC PSUs, see [Power](https://www.cisco.com/content/en/us/td/docs/optical/ncs1010/hardware/guide/b-ncs1010-hardware-guide/m-supported-power-cables.html) Cable [Specifications.](https://www.cisco.com/content/en/us/td/docs/optical/ncs1010/hardware/guide/b-ncs1010-hardware-guide/m-supported-power-cables.html)

### **IOS-XR Software Components**

Cisco IOS XR is a modern and flexible network operating system. XR improves operational efficiencies with management API integration to provide near real-time, actionable telemetry data. The two features supported are:

- **YANG-modeled management layer APIs:** To automate device provisioning and management.
- **Streaming telemetry capabilities:** For cadence-based or event-driven monitoring of data that is derived from YANG-modeled paths in the manageability layer over gRPC, TCP, or UDP.

For more information about data models and the supported YANG models, see Data Models [Configuration](https://www.cisco.com/content/en/us/td/docs/optical/ncs1010/77x/configuration/guide/b-ncs1010-data-models-config-guide/m-data-models.html) Guide for Cisco NCS [1010](https://www.cisco.com/content/en/us/td/docs/optical/ncs1010/77x/configuration/guide/b-ncs1010-data-models-config-guide/m-data-models.html).

### **Software Support**

The following features are supported on Cisco NCS 1010:

### **Table 2: Feature Support**

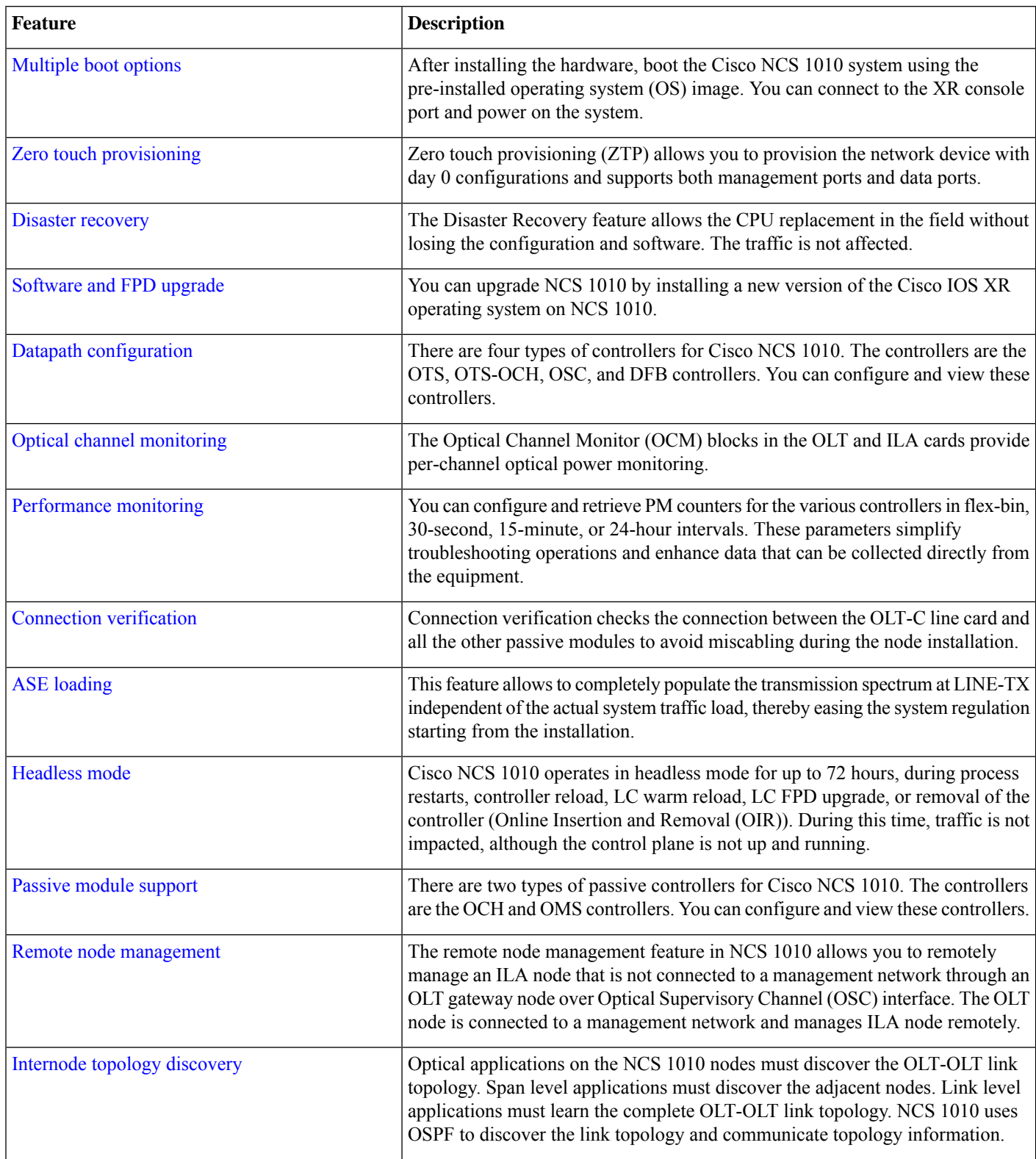

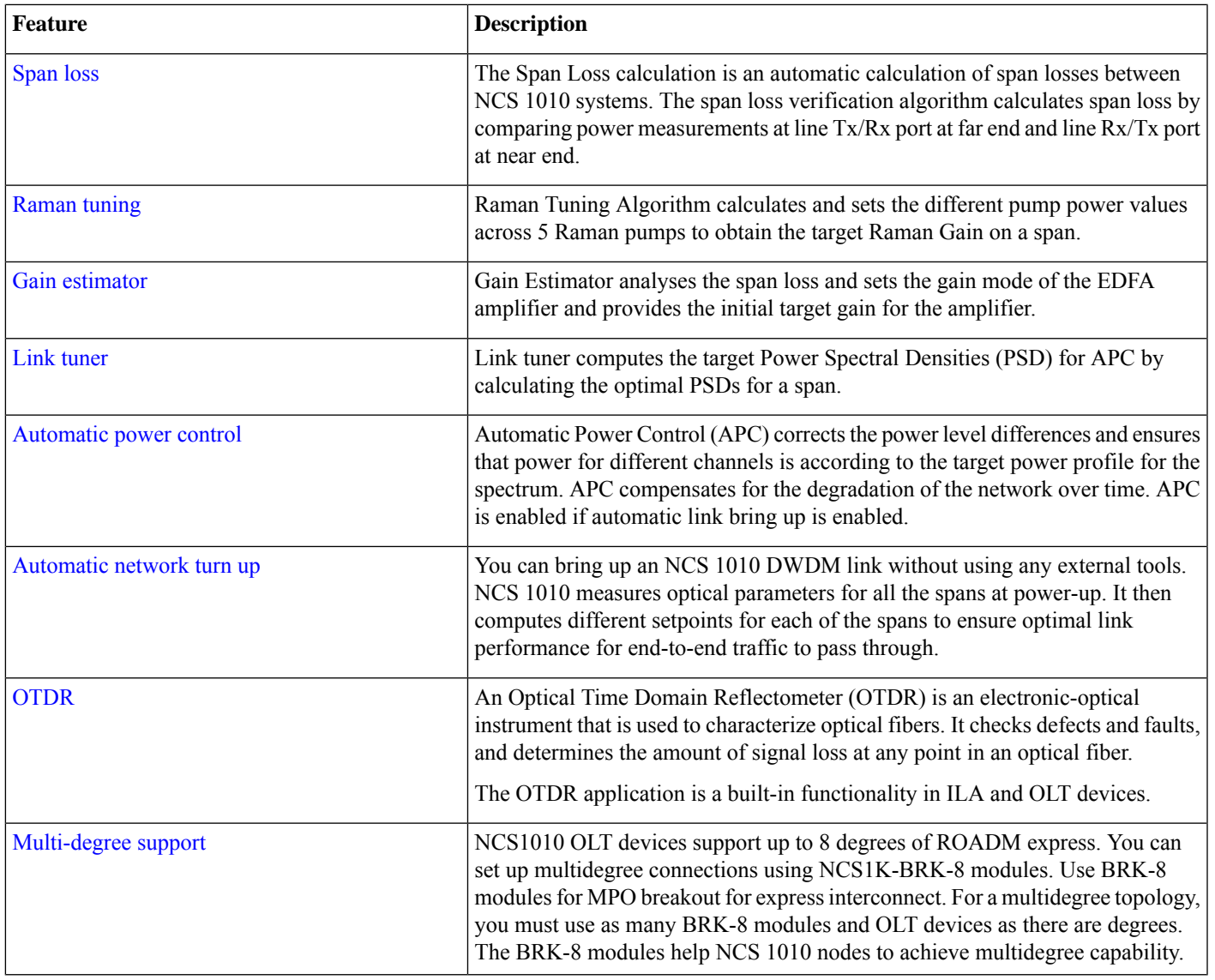

## **Network Topology**

The sample network topology that is shown in this section has been used to explain the manual and ZTP bringup scenarios. It is a four degree topology that uses 13 NCS 1010 nodes. The BRK-8 modules are used to create express interconnects among SITE-2, SITE-3, SITE-4, and SITE-5 using MPO cables.

### **Figure 1: Multi-degree Topology**

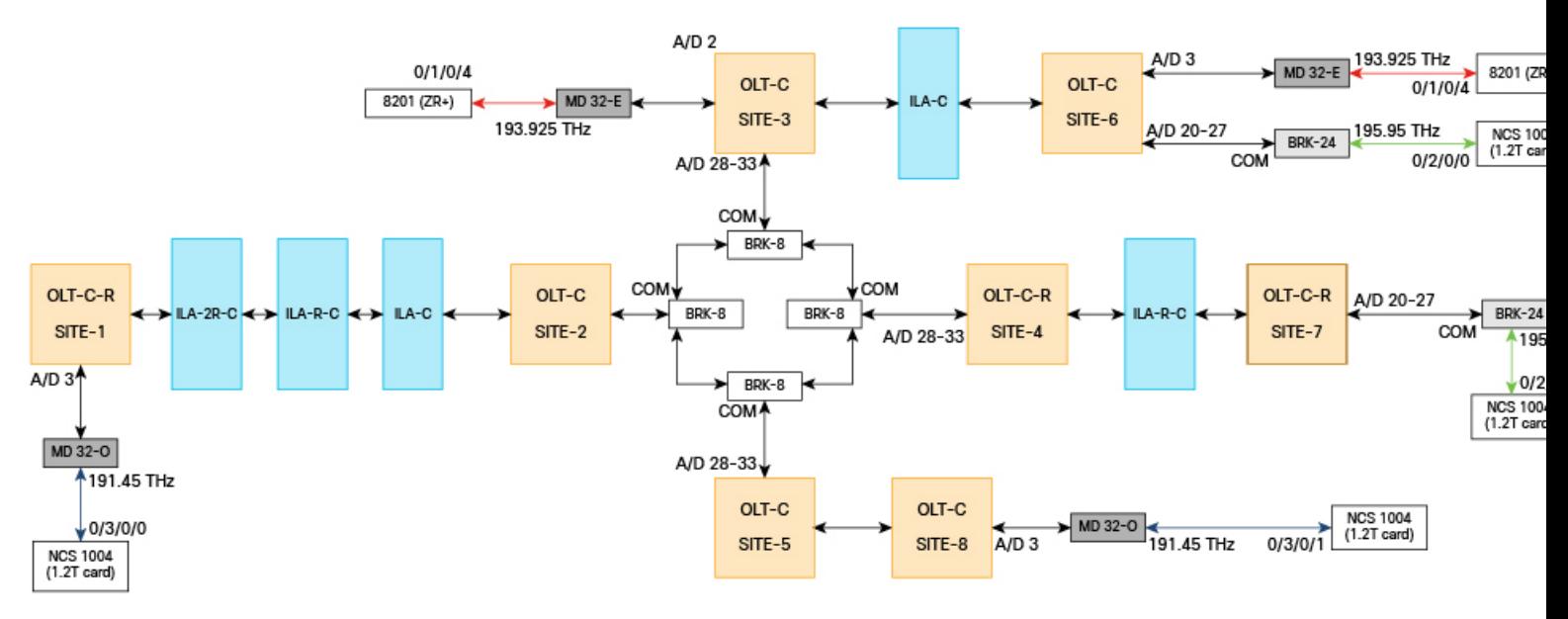

### **Topology Components**

To build this topology, you need the following hardware:

- Cisco NCS 1010 devices
	- $\cdot$  OLT-C (5)
	- $\cdot$  OLT-R-C (3)
	- $\cdot$  ILA-C $(2)$
	- $\cdot$  ILA-R-C (2)
	- ILA-2R-C $(1)$
- NCS1K-MD32E-C modules (2)
- NCS1K-MD32O-C modules (2)
- NCS1K-BRK-8 modules (4)
- NCS1K-BRK-24 modules (2)
- Cisco 8201 routers (2)
- QDD-400G-ZR-S transceivers (2)
- NCS1K4-1.2T-K9 C-Band Line Card (4)
- LC/LC cables
- MPO cables

Create port connections as seen in the topology diagram. For more information on port connections between the devices, see [NCS](https://www.cisco.com/c/en/us/td/docs/optical/ncs1010/711x/configuration/guide/b-ncs1010-system-setup-guide-711x/m-ncs-1010-overview.html) 1010 [Overview.](https://www.cisco.com/c/en/us/td/docs/optical/ncs1010/711x/configuration/guide/b-ncs1010-system-setup-guide-711x/m-ncs-1010-overview.html)

## **Hardware Installation**

Before you perform any task in this publication, you must review the safety guidelines in this section to avoid injuring yourself or damaging the equipment. During any installation procedure, always use caution and common sense. For more information, see [Safety](https://www.cisco.com/content/en/us/td/docs/optical/ncs1010/hardware/guide/b-ncs1010-hardware-guide/m-safety-guidelines-and-warnings.html) [Guidelines](https://www.cisco.com/content/en/us/td/docs/optical/ncs1010/hardware/guide/b-ncs1010-hardware-guide/m-safety-guidelines-and-warnings.html) and Warnings.

To install the Cisco NCS 1010 chassis and optical modules:

- [Prepare](https://www.cisco.com/content/en/us/td/docs/optical/ncs1010/hardware/guide/b-ncs1010-hardware-guide/m-prepare-to-install-ncs-1010.html) to Install Cisco NCS 1010
- [Install](https://www.cisco.com/content/en/us/td/docs/optical/ncs1010/hardware/guide/b-ncs1010-hardware-guide/m-install-ncs-1010.html) Cisco NCS 1010
- Install Cisco NCS 1010 [Modules](https://www.cisco.com/content/en/us/td/docs/optical/ncs1010/hardware/guide/b-ncs1010-hardware-guide/m-install-cisco-ncs-1010-modules.html)

To install the Cisco NCS 1000 Breakout Patch Panel and Modules:

- Prepare to Install Cisco NCS 1000 [Breakout](https://www.cisco.com/content/en/us/td/docs/optical/ncs1010/hardware/guide/b-ncs1010-hardware-guide/m-prepare-to-install-sa-bm-pp.html) Patch Panel and Modules
- Install Cisco NCS 1000 [Breakout](https://www.cisco.com/content/en/us/td/docs/optical/ncs1010/hardware/guide/b-ncs1010-hardware-guide/m-install-ncs-1010-sa-bm-pp.html) Patch Panel and Modules

To install the Cisco NCS 1000 32-Channel Mux/Demux Patch Panels:

- Prepare to Install Cisco NCS 1000 32-Channel [Mux/Demux](https://www.cisco.com/content/en/us/td/docs/optical/ncs1010/hardware/guide/b-ncs1010-hardware-guide/m-prepare-to-install-ncs-1000-32c-mux-demux-patch-panel.html) Patch Panel
- Install Cisco NCS 1000 32-Channel [Mux/Demux](https://www.cisco.com/content/en/us/td/docs/optical/ncs1010/hardware/guide/b-ncs1010-hardware-guide/m-install-32c-mux-demux-patch-panel.html) Patch Panel

To install the Cisco NCS 1004 chassis:

- [Prepare](https://www.cisco.com/c/en/us/td/docs/optical/ncs1004/hardware/guide/b-ncs1004-hig/prepare-to-install-ncs1004.html) to Install Cisco NCS 1004
- [Install](https://www.cisco.com/c/en/us/td/docs/optical/ncs1004/hardware/guide/b-ncs1004-hig/install-ncs1004.html) Cisco NCS 1004
- Install Cisco NCS 1004 [Modules](https://www.cisco.com/c/en/us/td/docs/optical/ncs1004/hardware/guide/b-ncs1004-hig/install-ncs1004-components.html)

To install the Cisco 8201 routers:

• Hardware [Installation](https://www.cisco.com/c/en/us/td/docs/iosxr/cisco8000/hardware/hig-fixed/b-8000-hardware-installation-guide-fixed-port.html) Guide for Cisco 8200 Series Routers

### **Bootup Process**

After installing the hardware, boot the Cisco NCS 1010 system. You can connect to the XR console port and power on the system. NCS 1010 completes the boot process using the pre-installed operating system (OS) image. If no image is available, NCS 1010 can be booted using the iPXE boot or an external bootable USB drive.

Use any one of the tasks to boot the NCS 1010 chassis.

- Boot NCS 1010 using [Console](https://www.cisco.com/content/en/us/td/docs/optical/ncs1010/77x/configuration/guide/b-ncs1010-system-setup-guide/m-bring-up-ncs1010.html#task_AED88EEF2990487CB76219E408A311E2)
- Boot NCS 1010 [Using](https://www.cisco.com/content/en/us/td/docs/optical/ncs1010/77x/configuration/guide/b-ncs1010-system-setup-guide/m-bring-up-ncs1010.html#task_3C7E42A02A4E4054B97D5910FFEDFA09) USB Drive
- Boot [Using](https://www.cisco.com/content/en/us/td/docs/optical/ncs1010/77x/configuration/guide/b-ncs1010-system-setup-guide/m-bring-up-ncs1010.html#id_84625) iPXE
- Boot Using Zero Touch [Provisioning](https://www.cisco.com/content/en/us/td/docs/optical/ncs1010/77x/configuration/guide/b-ncs1010-system-setup-guide/m-bring-up-ncs1010.html#Cisco_Concept.dita_0af31fd9-d772-4eef-af7d-ff0b8f6bee12)

The boot process using iPXE has been illustrated in the following scenarios:

• **Manual Configuration Workflow:** This workflow uses iPXE as the boot process followed by a manual bringup of the node.

• **ZTP Configuration Workflow:** This workflow uses IPXE as the boot process followed by an automated bringup of the node using ZTP configuration files.

### **Preliminary Checks**

After you successfully log into the console, you must perform some preliminary checks to verify the default setup. If any setup issue is detected, take corrective action before making further configurations.

The following samples are verification outputs of the default setup on OLT-R-C-SITE-4 node.

Similar verification steps can be performed on all the other NCS 1010 nodes.

To verify the status of all the hardware components installed on the node, use the following command:

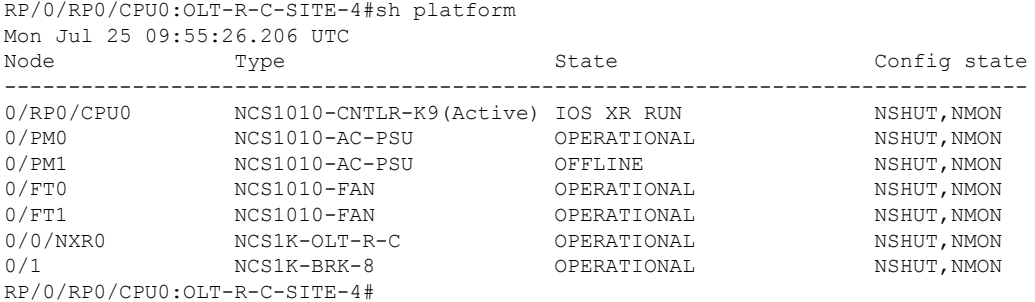

To verify the inventory information for all the physical entities, use the following command:

RP/0/RP0/CPU0:OLT-R-C-SITE-4#sh inventory Mon Jul 25 09:55:38.129 UTC NAME: "Rack 0", DESCR: "NCS 1010 Shelf Assembly" PID: NCS1010-SA , VID: V00, SN: FCB2544B0KJ NAME: "0/RP0/CPU0", DESCR: "NCS1010 - Controller" PID: NCS1010-CNTLR-K9 , VID: V00, SN: FCB2541B0JE NAME: "0/0/NXR0", DESCR: "NCS 1010 - Optical Line Terminal with Raman - C-band" PID: NCS1K-OLT-R-C , VID: V00, SN: FCB2543B00P NAME: "0/1", DESCR: "NCS 1000 MTP/MPO to 8 port passive breakout module"

NAME: "0/FT0", DESCR: "NCS1010 - Shelf Fan" PID: NCS1010-FAN , VID: V00, SN: FCB2541B0BT

PID: NCS1K-BRK-8 , VID: V00, SN: MPM25381083

NAME: "0/FT1", DESCR: "NCS1010 - Shelf Fan" PID: NCS1010-FAN , VID: V00, SN: FCB2541B0C8

NAME: "0/PM0", DESCR: "NCS 1010 - AC Power Supply Unit" PID: NCS1010-AC-PSU , VID: V00, SN: APS2519001X

NAME: "0/PM1", DESCR: "NCS 1010 - AC Power Supply Unit" PID: NCS1010-AC-PSU , VID: V00, SN: APS2534009B RP/0/RP0/CPU0:OLT-R-C-SITE-4#

To verify the version of Cisco IOS XR Software running on the node, use the following command:

RP/0/RP0/CPU0:OLT-R-C-SITE-4#sh version Mon Jul 25 09:55:49.728 UTC Cisco IOS XR Software, Version 7.7.1.CCO Copyright (c) 2013-2022 by Cisco Systems, Inc. Build Information: Built By : ingunawa Built On : Thu Jul 21 02:10:01 UTC 2022 Build Host : iox-lnx-109 Workspace : /auto/iox-lnx-109-s1/prod/7.7.1.CCO.IMAGE/ncs1010/ws Version : 7.7.1.CCO Label : 7.7.1.CCO cisco NCS1010 (C3758 @ 2.20GHz) cisco NCS1010-SA (C3758 @ 2.20GHz) processor with 32GB of memory OLT-R-C-SITE-4 uptime is 52 minutes

NCS 1010 - Chassis

### To verify the firmware version, use the following command:

RP/0/RP0/CPU0:OLT-R-C-SITE-4#sh hw-module fpd Mon Jul 25 09:56:06.378 UTC

Auto-upgrade:Enabled Attribute codes: B golden, P protect, S secure

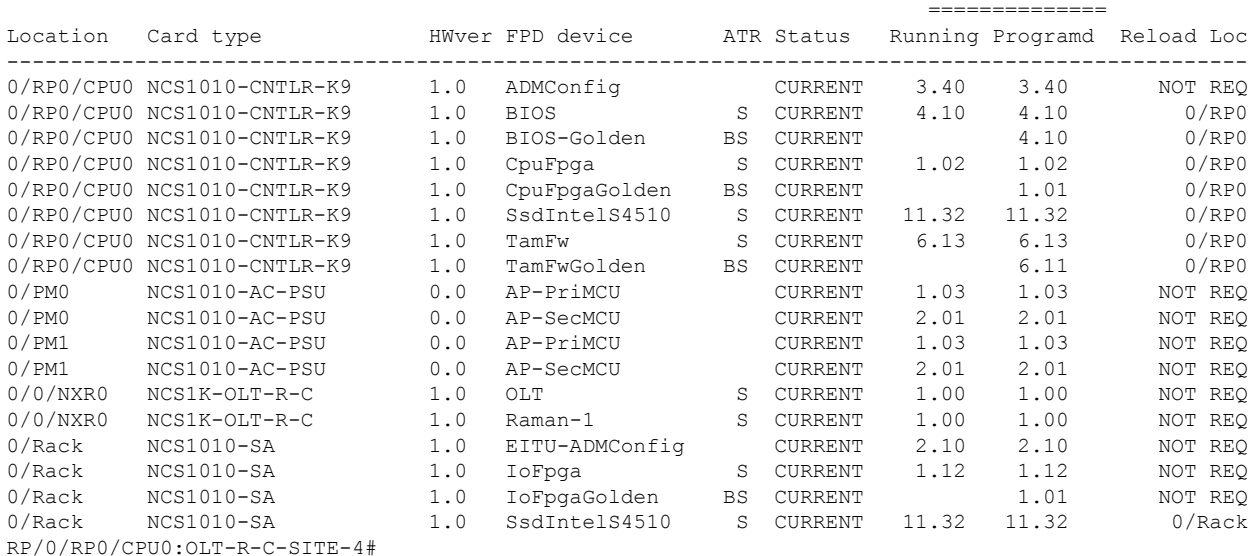

FPD Versions

To view the FPD image version available with this software release for each hardware component, use the following command:

RP/0/RP0/CPU0:OLT-R-C-SITE-4#sh fpd package Mon Jul 25 09:56:19.911 UTC

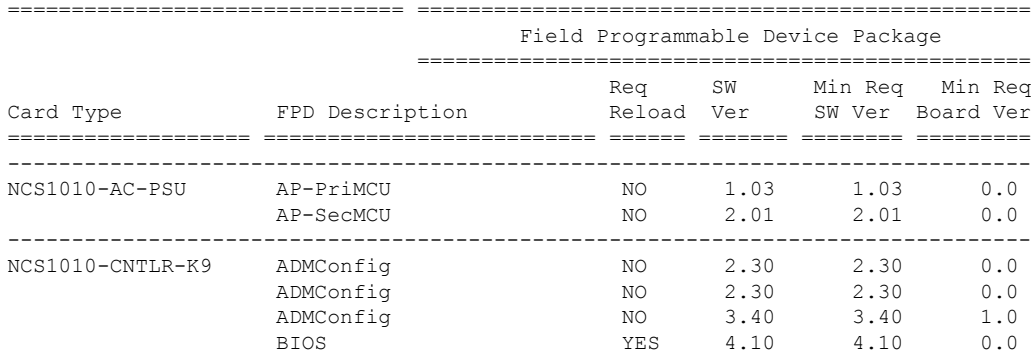

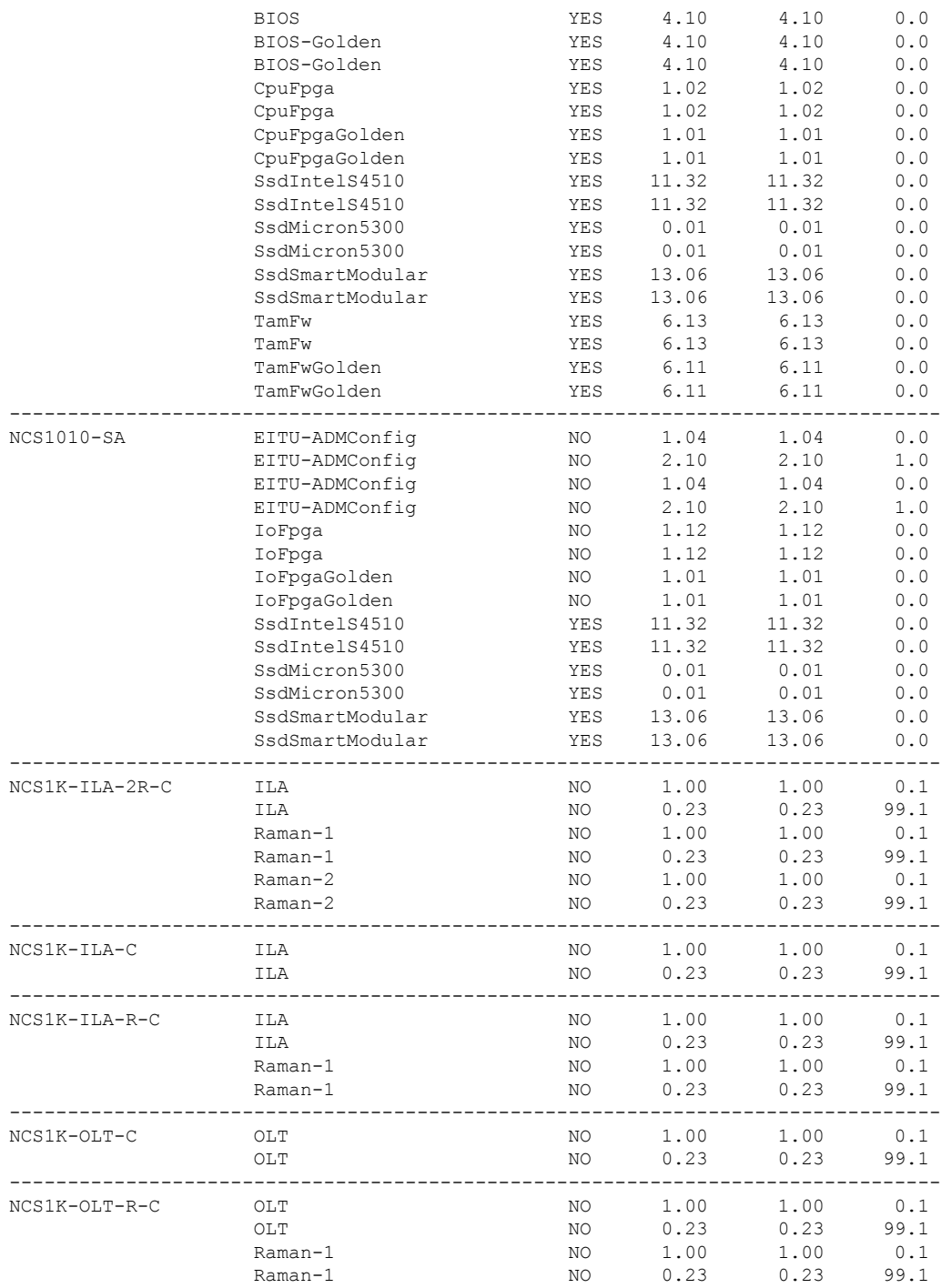

### To view the management interface status, use the following command:

RP/0/RP0/CPU0:OLT-R-C-SITE-4#sh interfaces mgmtEth 0/RP0/CPU0/0 Mon Jul 25 09:56:50.171 UTC MgmtEth0/RP0/CPU0/0 is up, line protocol is up Interface state transitions: 3 Hardware is Management Ethernet, address is 38fd.f866.071b (bia 38fd.f866.071b) Internet address is 10.4.33.124/24 MTU 1514 bytes, BW 1000000 Kbit (Max: 1000000 Kbit)

reliability 255/255, txload 0/255, rxload 0/255 Encapsulation ARPA, Full-duplex, 1000Mb/s, CX, link type is autonegotiation loopback not set, Last link flapped 00:39:48 ARP type ARPA, ARP timeout 04:00:00 Last input never, output 00:48:33 Last clearing of "show interface" counters never 5 minute input rate 0 bits/sec, 0 packets/sec 5 minute output rate 0 bits/sec, 0 packets/sec 2180 packets input, 222691 bytes, 0 total input drops 0 drops for unrecognized upper-level protocol Received 260 broadcast packets, 1916 multicast packets 0 runts, 0 giants, 0 throttles, 0 parity 0 input errors, 0 CRC, 0 frame, 0 overrun, 0 ignored, 0 abort 29 packets output, 4635 bytes, 0 total output drops Output 5 broadcast packets, 11 multicast packets 0 output errors, 0 underruns, 0 applique, 0 resets 0 output buffer failures, 0 output buffers swapped out 3 carrier transitions

### To verify the management interface status, use the following commands:

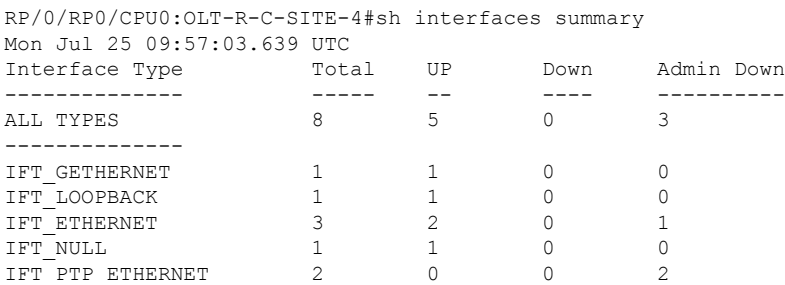

#### RP/0/RP0/CPU0:OLT-R-C-SITE-4#sh interfaces brief Mon Jul 25 09:57:14.326 UTC

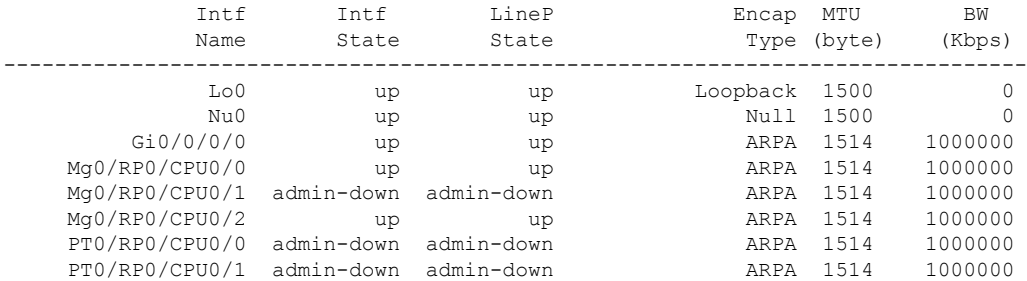

#### RP/0/RP0/CPU0:OLT-R-C-SITE-4#sh ipv4 interface brief Mon Jul 25 09:58:17.423 UTC

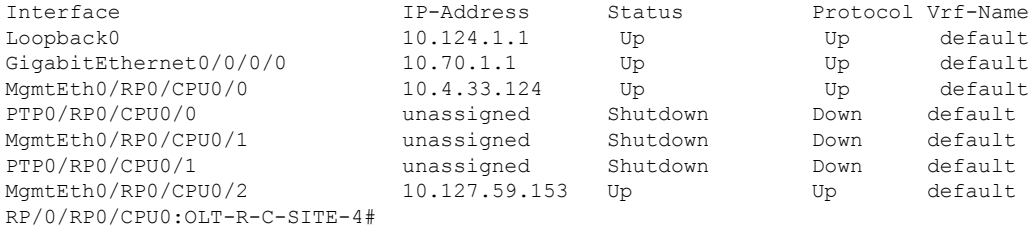

To view the alarms, use the following command

RP/0/RP0/CPU0:OLT-R-C-SITE-4#sh alarms brief system active Mon Jul 25 09:58:22.288 UTC

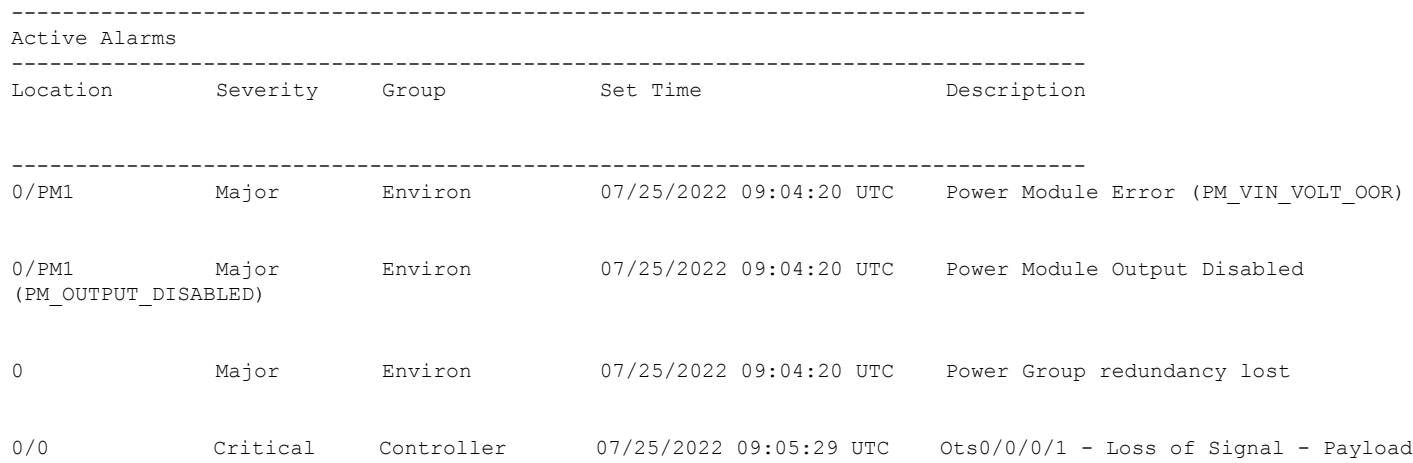

### To view the environmental parameters, use the following commands:

RP/0/RP0/CPU0:OLT-R-C-SITE-4#sh environment fan Mon Jul 25 09:58:42.127 UTC

===========================================================================

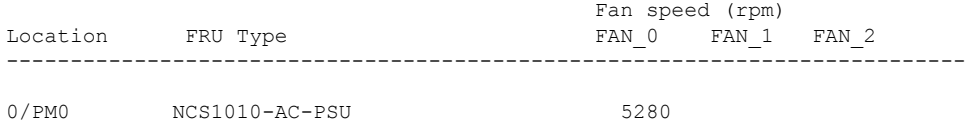

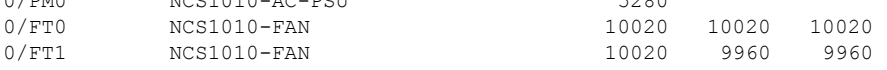

RP/0/RP0/CPU0:OLT-R-C-SITE-4#sh environment temperature location 0/RP0/CPU0 Mon Jul 25 09:59:01.140 UTC

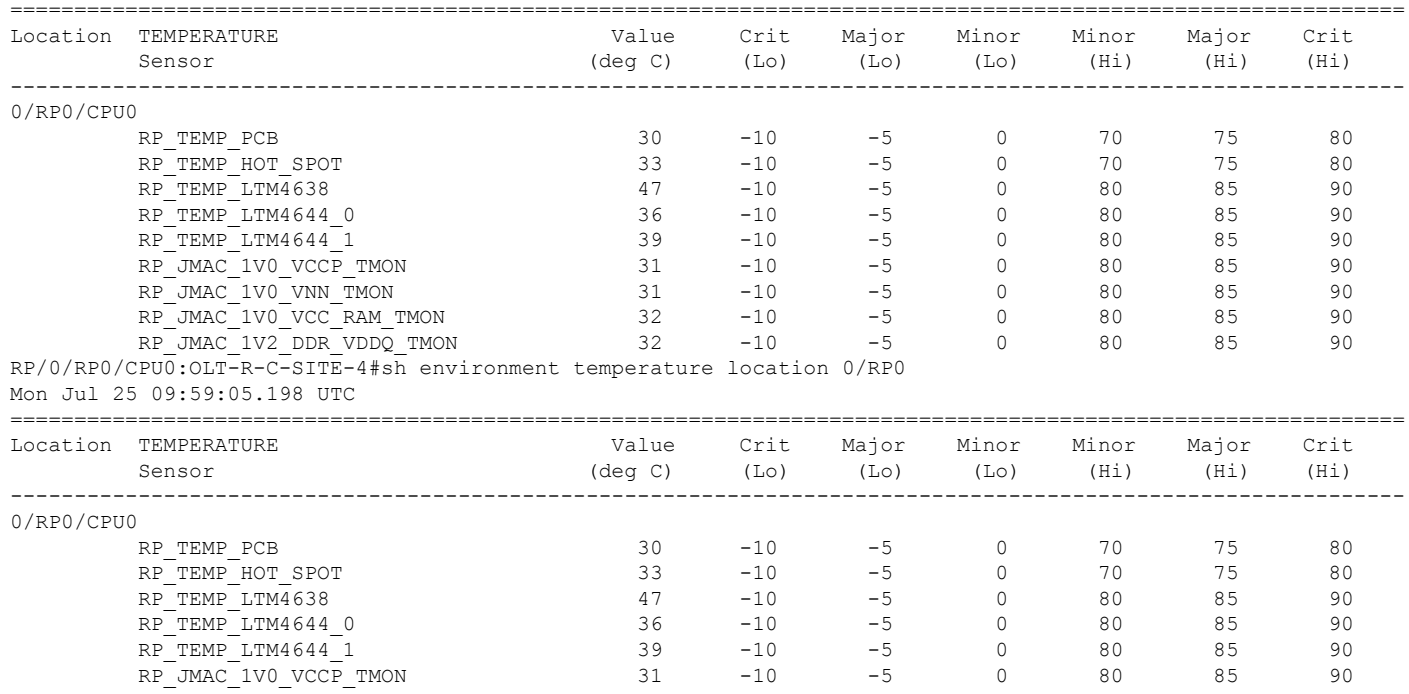

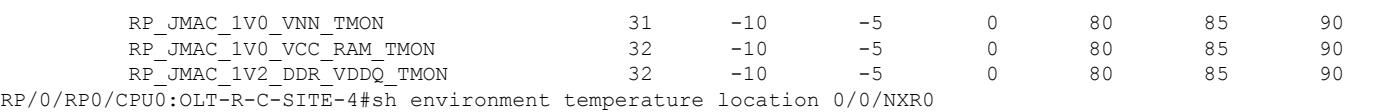

Mon Jul 25 09:59:22.125 UTC

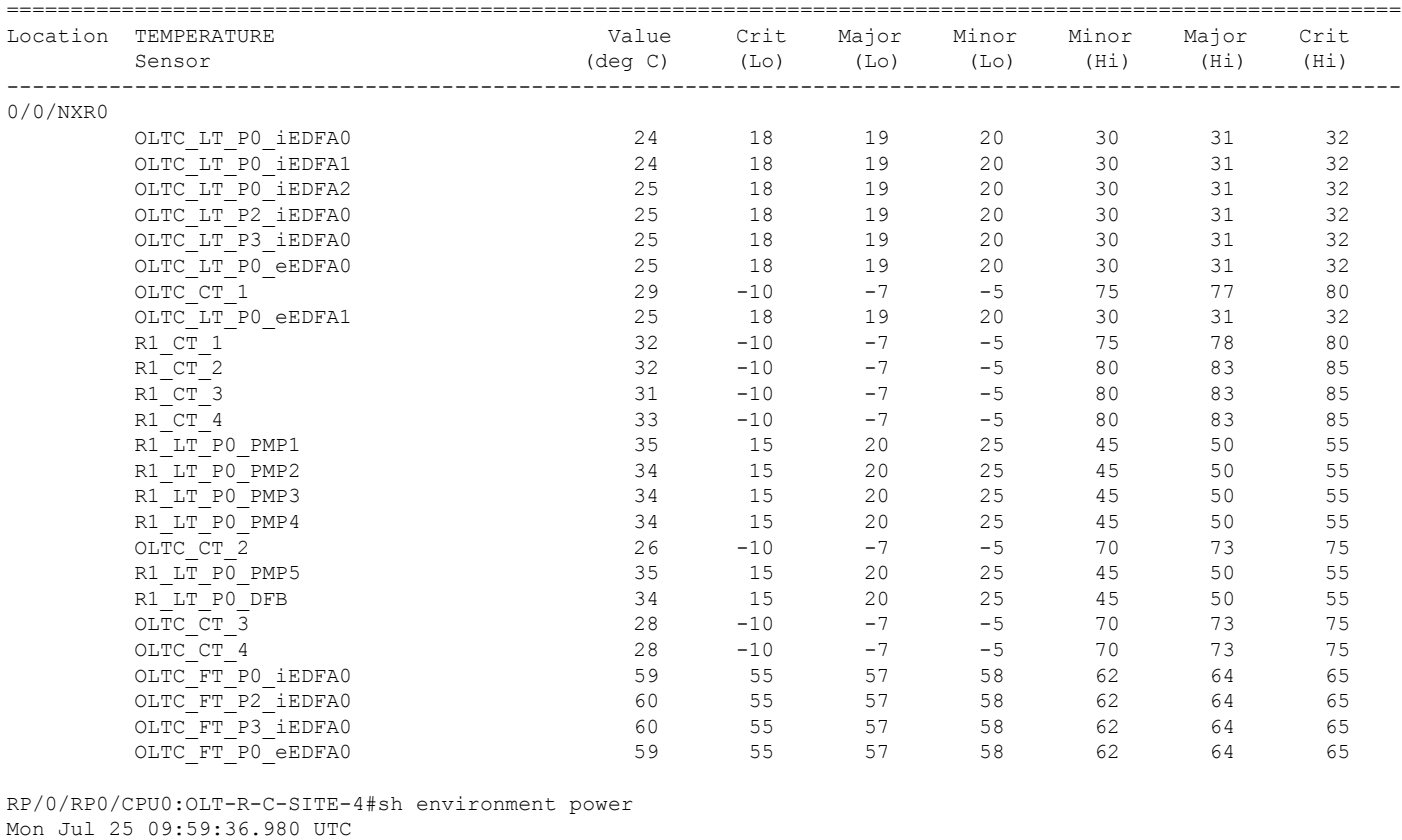

================================================================================

CHASSIS LEVEL POWER INFO: 0

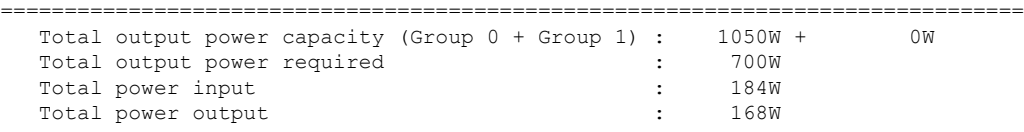

Power Group 0:

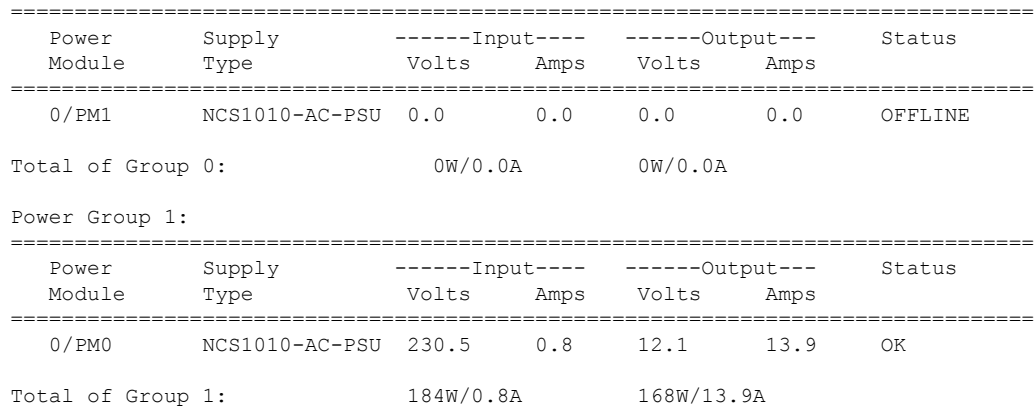

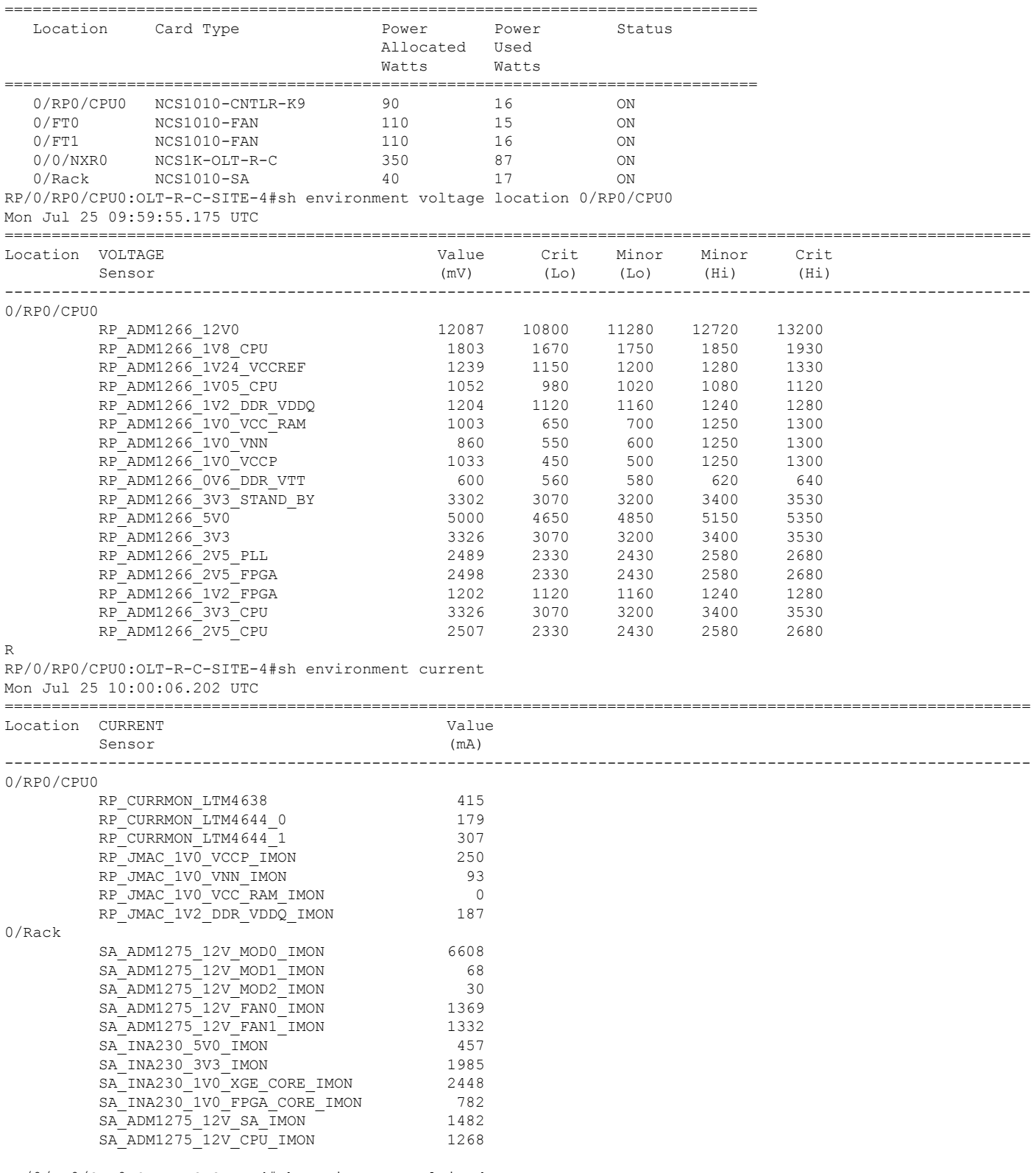

RP/0/RP0/CPU0:OLT-R-C-SITE-4#sh environment altitude Mon Jul 25 10:00:13.702 UTC

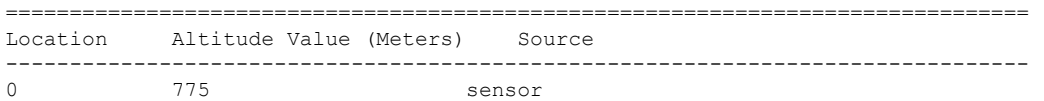

```
RP/0/RP0/CPU0:OLT-R-C-SITE-4#
```
To view the core dump context information of the node, use the following command:

RP/0/RP0/CPU0:OLT-R-C-SITE-4#sh context Mon Jul 25 10:00:36.654 UTC

```
node: node0_RP0_CPU0
----------------------------------------------------------------
No context
```
To view the memory information, use the following command:

```
RP/0/RP0/CPU0:OLT-R-C-SITE-4#sh watchdog memory-state location all
Mon Jul 25 10:02:27.208 UTC
---- node0_RP0_CPU0 ----
Memory information:
     Physical Memory : 31935.164 MB
     Free Memory : 29273.921 MB
    Physical.<br>Free Memory : 25270...<br>Chate : Normal<br>Normal<br>State : Normal
```
## **Bringup NCS 1010**

There are two approaches to bring up Cisco NCS 1010 and associated devices into a functional state:

- Bringup NCS 1010 [Manually,](#page-14-0) on page 15
- <span id="page-14-0"></span>• [Bringup](#page-47-0) NCS 1010 Using ZTP, on page 48

### **Bringup NCS 1010 Manually**

Perform the configurations in the following sequence to manually bring up NCS 1010.

- DHCP [Configuration,](#page-15-0) on page 16
- Manual [Configuration](#page-18-0) Workflow, on page 19
- Cross-connect [Configuration,](#page-34-0) on page 35

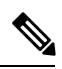

When you boot up the NCS 1010 device for the first time, the ZTP process starts automatically and runs in the background. If the device is configured manually, the ZTP process continues to run in the background. If the ZTP process is not terminated gracefully, after an RP reload or power cycle, interfaces on the device can enter the *shutdown* state. To avoid this issue, it is suggested to disable the ZTP process gracefully. Use the following commands to disable the ZTP: **Note**

RP/0/RP0/CPU0:ios#ztp terminate "ZTP Exited" RP/0/RP0/CPU0:ios#ztp clean RP/0/RP0/CPU0:ios#ztp disable

### <span id="page-15-0"></span>**DHCP Configuration**

DHCP configuration is required for both manual configuration and ZTP configuration.

To run iPXE and ZTP, you need a DHCP server. To configure a DHCP server, you must edit the dhcpd.conf file available at /etc/dhcp/. This configuration file stores the network information such as the path to the script, location of the ISO install file, location of the provisioning configuration (.cfg) file, and serial number or the MAC address of the chassis.

In the following example, the settings in the dhcpd.conf refers to the span connecting OLT-R-C-SITE-1 to OLT-C-SITE-2.

#### **Figure 2: NetworkTopology Diagram**

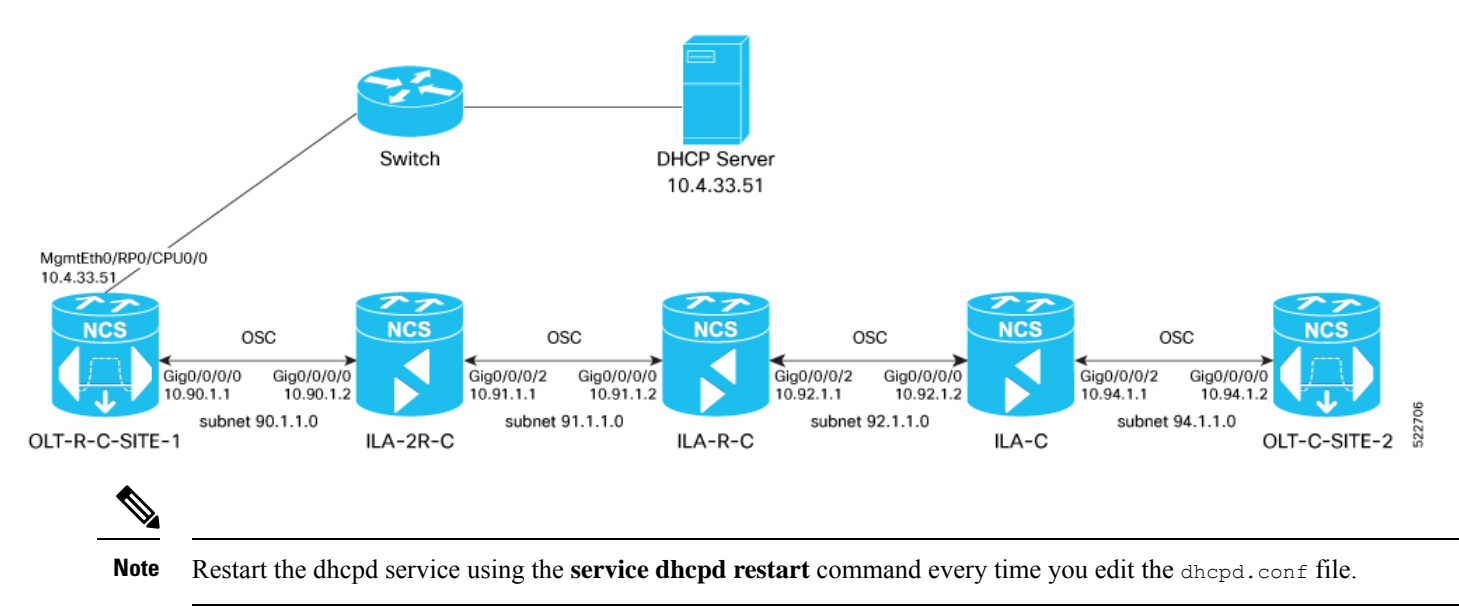

Add the following settings to the  $dhcpd$ , conf file :

## $\mathscr{D}$

The ZTP configuration files (\*.cfg) that are referenced in the dhcpd.conf file are detailed in ZTP Configuration Files Creation, on [page](#page-51-0) 52. **Note**

```
# DHCP Server Configuration file
ddns-update-style none;
option domain-name "cisco.com";
option domain-name-servers dns-blr1.cisco.com;
default-lease-time 6000;
max-lease-time 72000;
log-facility local7;
option space VendorInfo;
option VendorInfo.clientId code 1 = string;
option VendorInfo.authCode code 2 = unsigned integer 8;
option VendorInfo.md5sum code 3 = string;
option vendor-specific code 43 = encapsulate VendorInfo;
```

```
option space cisco-vendor-id-vendor-class code width 1 length width 1;
option vendor-class.cisco-vendor-id-vendor-class code 9 = {string};
option bootstrap_servers code 143 = text;
ddns-update-style none;
#iPXE https specific configs
option space ipxe;
option ipxe-encap-opts code 175 = encapsulate ipxe;
option ipxe.crosscert code 93 = string;
option ipxe.crosscert "http://10.127.60.159/pub/mirror/ca.ipxe.org/auto";
#ZTP over OSC Configuration
subnet 10.90.1.0 netmask 255.255.255.0 {
option domain-name-servers dns-blr1.cisco.com;
 option domain-name "cisco.com";
 option routers 10.90.1.1;
 #option netbios-name-serv;
}
subnet 10.91.1.0 netmask 255.255.255.0 {
 option domain-name-servers dns-blr1.cisco.com;
option domain-name "cisco.com";
option routers 10.91.1.1;
 #option netbios-name-serv;
}
subnet 10.92.1.0 netmask 255.255.255.0 {
option domain-name-servers dns-blr1.cisco.com;
option domain-name "cisco.com";
option routers 10.92.1.1;
 #option netbios-name-serv;
}
subnet 10.94.1.0 netmask 255.255.255.0 {
option domain-name-servers dns-blr1.cisco.com;
 option domain-name "cisco.com";
 option routers 10.94.1.1;
 #option netbios-name-serv;
}
 #DHCP Relay Configuration
host OLT-R-C-SITE-1 {
 hardware ethernet 38:fd:f8:66:09:52;
 if exists user-class and option user-class = "iPXE" {
       filename "http://10.4.33.51/NCS1010/ncs1010-x64.iso";
 } else {
        filename "http://10.4.33.51/NCS1010 CFG/OLT-R-C-SITE-1.cfg";
 }
 fixed-address 10.4.33.131;
}
host ILA-2R-C {
hardware ethernet 38:fd:f8:66:08:f6;
fixed-address 10.90.1.2;
if exists user-class and option user-class = "iPXE" {
  filename "http://10.4.33.51/NCS1010/ncs1010-x64.iso";
}
```

```
vendor-option-space VendorInfo;
option VendorInfo.clientId "xr-config";
option VendorInfo.authCode 0;
option bootfile-name "http://10.4.33.51/NCS1010_CFG/ILA-2R-C.cfg";
}
host ILA-R-C {
hardware ethernet 38:fd:f8:66:09:f2;
fixed-address 10.91.1.2;
if exists user-class and option user-class = "iPXE" {
  filename "http://10.4.33.51/NCS1010/ncs1010-x64.iso";
}
vendor-option-space VendorInfo;
option VendorInfo.clientId "xr-config";
option VendorInfo.authCode 0;
option bootfile-name "http://10.4.33.51/NCS1010_CFG/ILA-R-C.cfg";
}
host ILA-C {
hardware ethernet 38:fd:f8:66:09:7d;
fixed-address 10.92.1.2;
if exists user-class and option user-class = "iPXE" {
  filename "http://10.4.33.51/NCS1010/ncs1010-x64.iso";
}
vendor-option-space VendorInfo;
option VendorInfo.clientId "xr-config";
option VendorInfo.authCode 0;
option bootfile-name "http://10.4.33.51/NCS1010 CFG/ILA-C.cfg";
}
host OLT-C-SITE-2 {
hardware ethernet 38:fd:f8:66:06:79;
 if exists user-class and option user-class = "iPXE" {
       filename "http://10.4.33.51/NCS010/ncs1010-x64.iso";
 } else {
        filename "http://10.4.33.51/NCS1010_CFG/OLT-C-SITE-2.cfg";
 }
 fixed-address 192.0.2.121;
}
```
To create the static routes in the DHCP server, use the following commands:

### **route add -net** *OLT-OSC-ip* **gw** *OLT-MGMT-ip* **netmask 255.255.255.255 dev eth3**

#### **route add -net** *ILA-OSC-ip* **gw** *OLT-MGMT-ip* **netmask 255.255.255.255 dev eth3**

```
[root@vxr-ncs1010-02 ~]# route add -net 10.90.1.1 gw 10.4.33.131 netmask 255.255.255.255 dev eth3
[root@vxr-ncs1010-02 ~]# route add -net 10.90.1.2 gw 10.4.33.131 netmask 255.255.255.255 dev eth3
[root@vxr-ncs1010-02 ~]# route add -net 10.91.1.1 gw 10.4.33.131 netmask 255.255.255.255 dev eth3
[root@vxr-ncs1010-02 ~]# route add -net 10.91.1.2 gw 10.4.33.131 netmask 255.255.255.255 dev eth3
[root@vxr-ncs1010-02 ~]# route add -net 10.92.1.1 gw 10.4.33.131 netmask 255.255.255.255 dev eth3
[root@vxr-ncs1010-02 ~]# route add -net 10.92.1.2 gw 10.4.33.131 netmask 255.255.255.255 dev eth3
[root@vxr-ncs1010-02 ~]# route add -net 10.94.1.1 gw 10.4.33.131 netmask 255.255.255.255 dev eth3
[root@vxr-ncs1010-02 ~]# route add -net 10.94.1.2 gw 10.4.33.131 netmask 255.255.255.255 dev eth3
```
10.4.33.131 is the management IP address for the gateway node.

### <span id="page-18-0"></span>**Manual Configuration Workflow**

This section details how to manually bringup the nodes. Verification outputs have been added at various steps. The iPXE boot process via the BIOS interface has been used for this example.

The example used in this section is:

**Figure 3: Network Topology Diagram**

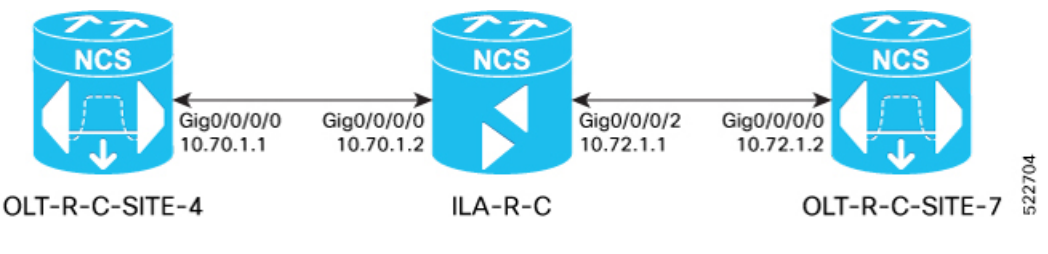

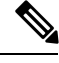

Before you use the iPXE boot, ensure that the DHCP server is set and is running. Create a dhcpd.conf file specific to the nodes in the network topology diagram. To see a sample dhepd.conf file, see DHCP [Configuration,](#page-15-0) on page 16. **Note**

The boot process is initiated via the BIOS interface as follows:

- **1.** The node is reloaded or can undergo a power cycle.
- **2.** Press **Esc** to enter BIOS.
- **3.** Select the **Save & Exit** tab of BIOS.
- **4.** Choose **UEFI: iPXE Network Boot**.

Software Boot OK, Validated

iPXE initialising devices...ok

```
iPXE 1.0.0+ (c2215) -- Open Source Network Boot Firmware -- http://ipxe.org
Features: DNS HTTP TFTP VLAN EFI ISO9660 ISO9660 grub Menu
Trying net0-2051,net0-2052 and net0-2053...
net0-2051: 38:fd:f8:66:07:1b using NII on NII-PCI06:00.0 (open)
  [Link:down, TX:0 TXE:0 RX:0 RXE:0]
  [Link status: Unknown (http://ipxe.org/1a086194)]
Configuring (net0-2051 38:fd:f8:66:07:1b)...... ok
net0: fe80::3afd:f8ff:fe66:71b/64
net1: fe80::3afd:f8ff:fe66:71e/64 (inaccessible)
net2: fe80::3afd:f8ff:fe66:71f/64 (inaccessible)
net3: fe80::3afd:f8ff:fe66:720/64 (inaccessible)
net0-2051: 10.4.33.124/255.255.0.0 gw 10.4.33.1
net0-2051: fe80::3afd:f8ff:fe66:71b/64
net0-2051: 2002:420:54ff:93:3afd:f8ff:fe66:71b/64 gw fe80::6a9e:bff:feb8:6f4a
net0-2052: fe80::3afd:f8ff:fe66:71b/64
net0-2053: fe80::3afd:f8ff:fe66:71b/64
Filename: http://10.4.33.51/OLT4/ncs1010-x64.iso
http://10.4.33.51/OLT4/ncs1010-x64.iso... ok
Booting /EFI/BOOT/bootx64.efi
Welcome to GRUB!
Verifying (cd0)/EFI/BOOT/grub.cfg...
(cd0)/EFI/BOOT/grub.cfg verified using Pkcs7 signature.
```

```
015001H Booting `Install IOS-XR'
Booting from ISO image..
Loading Kernel..
Verifying /boot/bzImage...
/boot/bzImage verified using attached signature.
Loading initrd..
Verifying /boot/initrd.img...
/boot/initrd.img verified using Pkcs7 signature.
[ 1.989141] usbhid 1-1:1.0: couldn't find an input interrupt endpoint
2022 Jul 25 08:55:45.362 UTC: Prepare install environment
2022 Jul 25 08:55:45.365 UTC: Preparing installation environment
2022 Jul 25 08:55:45.819 UTC: Bootstrap watchdog punch start
2022 Jul 25 08:55:45.822 UTC: Wait for install device
2022 Jul 25 08:55:45.827 UTC: Create, format and mount partitions
2022 Jul 25 08:55:45.838 UTC: Creating partitions on /dev/sda
2022 Jul 25 08:55:45.867 UTC: Running disk_layout script for PID NCS1010
.
.snipped
.
.
  OK ] Started IOS-XR ISO Installation.
[ 45.293622] xrnginstall[1292]: 2022 Jul 25 09:03:56.211 UTC: xrnginstall completed successfully
[ OK ] Started Cisco Directory Services.
        Starting Lightning Fast Webserver With Light System Requirements...
[ OK ] Started Lightning Fast Webserver With Light System Requirements.
         Starting NOS Bootup FPD Upgrade Service...
[ OK ] Started NOS Bootup FPD Upgrade Service.
        Starting IOS-XR Reaperd and Process Manager...
[ OK ] Started IOS-XR Reaperd and Process Manager.
        Starting Setting Cgroups...
[ OK ] Started Shutdown start service.
  OK ] Started Setting Cgroups.
[ OK ] Started Kdump.
[ OK ] Reached target Multi-User System.
[ OK ] Reached target XR installation and startup.
        Starting Update UTMP about System Runlevel Changes...
[ OK ] Started Update UTMP about System Runlevel Changes.
ios con0/RP0/CPU0 is now available
!!!!!!!!!!!!!!!!!!! NO root-system username is configured. Need to configure root-system username.
!!!!!!!!!!!!!!!!!!!!!!!!!!
```
#### **5.** Enter a root username and password.

**Note** Setting the root system username and password causes the system to exit the ZTP process.

```
--- Administrative User Dialog ---
```
Enter root-system username:

% Entry must not be null.

```
Enter root-system username: cisco
 Enter secret: RP/0/RP0/CPU0:Jul 25 09:08:37.522 UTC: ifmgr[234]: %PKT_INFRA-LINK-3-UPDOWN : Interface
GigabitEthernet0/0/0/0, changed state to Up
RP/0/RP0/CPU0:Jul 25 09:08:45.519 UTC: osa_driver[338]: %PKT_INFRA-FM-2-FAULT_CRITICAL : ALARM_CRITICAL
:RX-LOS-P :CLEAR :Osc0/0/0/0:
```

```
% Entry must not be null.
  Enter secret:
 Enter secret again:
Use the 'configure' command to modify this configuration.
User Access Verification
```
Username: cisco Password: RP/0/RP0/CPU0:ios#

### **6.** Assign a hostname to the node.

```
RP/0/RP0/CPU0:ios#config
RP/0/RP0/CPU0:ios(config)#hostname OLT-R-C-SITE-4
RP/0/RP0/CPU0:ios(config)#commit
RP/0/RP0/CPU0:ios(config)#exit
```
### **7.** View the interface status.

```
RP/0/RP0/CPU0:OLT-R-C-SITE-4#sh ipv4 interface brief
Mon Jul 25 09:14:23.072 UTC
```
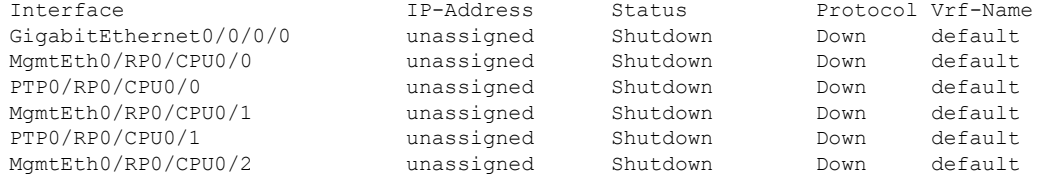

IP addresses must be assigned to the interfaces and the state must be changed to Up.

### **8.** Assign IP addresses, for management, Gigabitethernet, and loopback interfaces.

```
RP/0/RP0/CPU0:OLT-R-C-SITE-4#config
Mon Jul 25 09:14:55.867 UTC
RP/0/RP0/CPU0:OLT-R-C-SITE-4(config)#interface MgmtEth 0/RP0/CPU0/0
RP/0/RP0/CPU0:OLT-R-C-SITE-4(config-if)#ipv4 address 10.4.33.124 255.255.255.0
RP/0/RP0/CPU0:OLT-R-C-SITE-4(config-if)#no shutdown
RP/0/RP0/CPU0:OLT-R-C-SITE-4(config-if)#exit
RP/0/RP0/CPU0:OLT-R-C-SITE-4(config)#interface MgmtEth 0/RP0/CPU0/2
RP/0/RP0/CPU0:OLT-R-C-SITE-4(config-if)#ipv4 address 10.127.59.153 255.255.255$
RP/0/RP0/CPU0:OLT-R-C-SITE-4(config-if)#commit
RP/0/RP0/CPU0:OLT-R-C-SITE-4(config-if)#no shutdown
RP/0/RP0/CPU0:OLT-R-C-SITE-4(config-if)#commit
RP/0/RP0/CPU0:OLT-R-C-SITE-4(config-if)#exit
RP/0/RP0/CPU0:OLT-R-C-SITE-4-4#sh ipv4 interface brief
Mon Jul 25 09:17:14.247 UTC
Interface IP-Address Status Protocol Vrf-Name
GigabitEthernet0/0/0/0 unassigned Shutdown Down default
MgmtEth0/RP0/CPU0/0 10.4.33.124 Up Up default<br>PTP0/RP0/CPU0/0 unassigned Shutdown Down default<br>MgmtEth0/RP0/CPU0/1 unassigned Shutdown Down default
PTP0/RP0/CPU0/0 unassigned Shutdown Down default
MgmtEth0/RP0/CPU0/1 unassigned Shutdown Down default
PTP0/RP0/CPU0/1 unassigned Shutdown Down default<br>MgmtEth0/RP0/CPU0/2 10.127.59.153 Up Up default
MgmtEth0/RP0/CPU0/2 10.127.59.153 Up Up default
RP/0/RP0/CPU0:OLT-R-C-SITE-4#configure
```

```
Mon Jul 25 09:17:33.503 UTC
RP/0/RP0/CPU0:OLT-R-C-SITE-4(config)#interface GigabitEthernet 0/0/0/0
RP/0/RP0/CPU0:OLT-R-C-SITE-4(config-if)#ipv4 address 10.70.1.1 255.255.255.0
RP/0/RP0/CPU0:OLT-R-C-SITE-4(config-if)#exit
RP/0/RP0/CPU0:OLT-R-C-SITE-4(config)#interface loopback 0
RP/0/RP0/CPU0:OLT-R-C-SITE-4(config-if)#ipv4 address 10.124.1.1 255.255.255.255
```
RP/0/RP0/CPU0:OLT-R-C-SITE-4(config-if)#commit RP/0/RP0/CPU0:OLT-R-C-SITE-4(config-if)# RP/0/RP0/CPU0:OLT-R-C-SITE-4(config-if)#end RP/0/RP0/CPU0:OLT-R-C-SITE-4#sh ipv4 interface brief Mon Jul 25 09:20:06.585 UTC

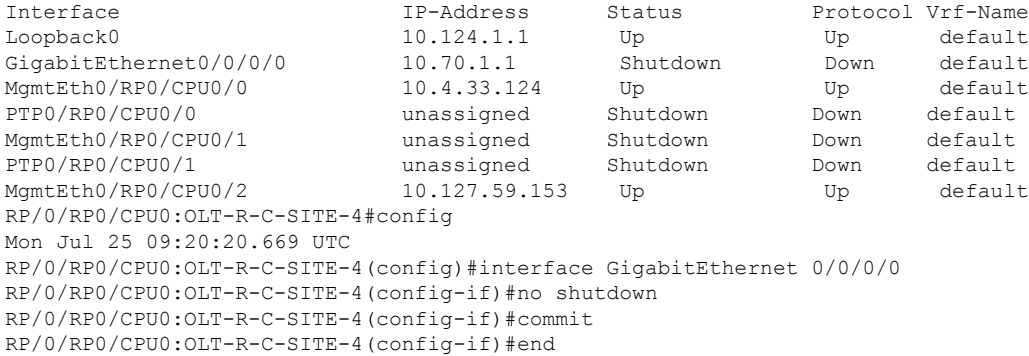

RP/0/RP0/CPU0:OLT-R-C-SITE-4#sh ipv4 interface brief Mon Jul 25 09:20:06.585 UTC

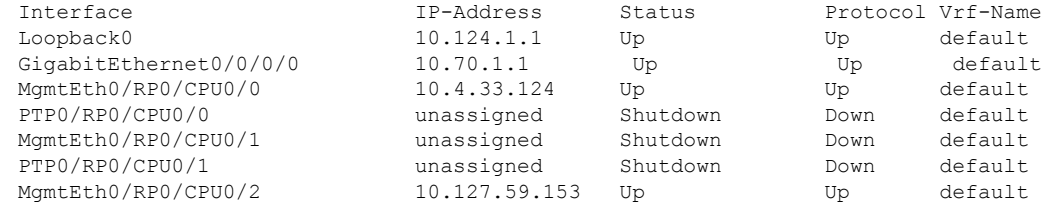

### **9.** Configure OSPF.

RP/0/RP0/CPU0:OLT-R-C-SITE-4#config Mon Jul 25 09:20:35.600 UTC RP/0/RP0/CPU0:OLT-R-C-SITE-4(config)#router ospf 1 RP/0/RP0/CPU0:OLT-R-C-SITE-4(config-ospf)#distribute link-state instance-id 0 throttle 5 RP/0/RP0/CPU0:OLT-R-C-SITE-4(config-ospf)#router-id 10.124.1.1 RP/0/RP0/CPU0:OLT-R-C-SITE-4(config-ospf)#network point-to-point RP/0/RP0/CPU0:OLT-R-C-SITE-4(config-ospf)#area 0 RP/0/RP0/CPU0:OLT-R-C-SITE-4(config-ospf-ar)#interface loopback 0 RP/0/RP0/CPU0:OLT-R-C-SITE-4(config-ospf-ar-if)#commit RP/0/RP0/CPU0:OLT-R-C-SITE-4(config-ospf-ar-if)# RP/0/RP0/CPU0:OLT-R-C-SITE-4(config-ospf-ar-if)#exit RP/0/RP0/CPU0:OLT-R-C-SITE-4(config-ospf-ar)#interface GigabitEthernet 0/0/0/0 RP/0/RP0/CPU0:OLT-R-C-SITE-4(config-ospf-ar-if)# RP/0/RP0/CPU0:OLT-R-C-SITE-4(config-ospf-ar-if)#commit RP/0/RP0/CPU0:OLT-R-C-SITE-4(config-ospf-ar-if)#end

#### **10.** To view the OSPF neighbours:

RP/0/RP0/CPU0:OLT-R-C-SITE-4#sh ospf neighbor Mon Jul 25 09:22:58.684 UTC

\* Indicates MADJ interface # Indicates Neighbor awaiting BFD session up

Neighbors for OSPF 1

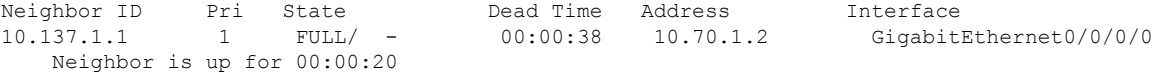

Total neighbor count: 1

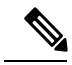

### **Note** This output is displayed when the ILA-R-C node is brought up.

#### **11.** To view the status of the OSC controller:

```
RP/0/RP0/CPU0:OLT-R-C-SITE-4#sh controllers osc 0/0/0/0
     Mon Jul 25 09:24:52.753 UTC
      Controller State: Up
      Transport Admin State: In Service
      Laser State: On
              Alarm Status:
               -------------
              Detected Alarms: None
              Alarm Statistics:
               -----------------
              RY-I.OS-P = 2TX-POWER-FAIL-LOW = 0
              Parameter Statistics:
              ---------------------
              Total TX Power = 0.09 dBm
              Total RX Power = -17.82 dBm
              Configured Parameters:
                    -------------
12. To view the span loss:
     RP/0/RP0/CPU0:OLT-R-C-SITE-4#sh olc span-loss
     Mon Jul 25 09:25:09.572 UTC
```

```
Controller name : 0ts0/0/0/0
Neighbour RID : 10.137.1.1
Apparent Rx Span Loss
Rx Span Loss (with pumps off) : 19.2 dB
Rx Span Loss (with pumps off) measured at : 2022-07-25 09:24:37
Estimated Rx Span Loss : NA<br>
Apparent Tx Span Loss : 16.0 dB
Apparent Tx Span Loss
Tx Span Loss (with pumps off) : 16.8 dB
Tx Span Loss (with pumps off) measured at : 2022-07-25 09:23:12
Estimated Tx Span Loss : NA
```
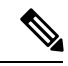

The optical applications such as Raman tuning, link tuner, gain estimator, and APC are disabled by default. To enable the optical applications, use the **automatic-link-bringup** as seen in the next step. **Note**

```
RP/0/RP0/CPU0:OLT-R-C-SITE-4#sh olc raman-tuning
Mon Jul 25 09:25:20.687 UTC
```
Controller : Ots0/0/0/0

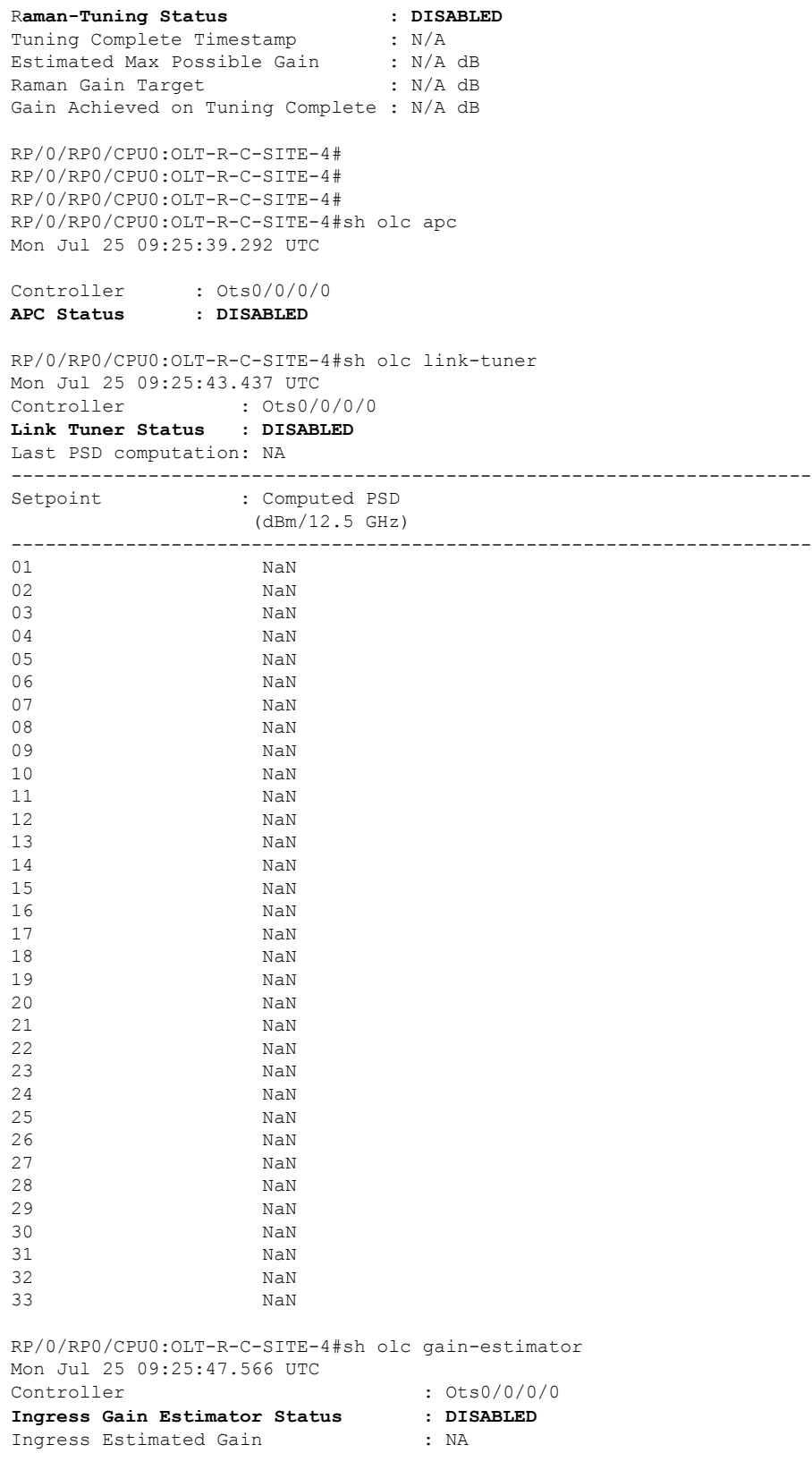

Ingress Estimated Gain Mode : NA RP/0/RP0/CPU0:OLT-R-C-SITE-4#

### **13.** To enable automatic link bringup, use the following command:

```
RP/0/RP0/CPU0:OLT-R-C-SITE-4#config
Mon Jul 25 09:30:38.919 UTC
RP/0/RP0/CPU0:OLT-R-C-SITE-4(config)#optical-line-control
RP/0/RP0/CPU0:OLT-R-C-SITE-4(config-olc)#
RP/0/RP0/CPU0:OLT-R-C-SITE-4(config-olc)#automatic-link-bringup
RP/0/RP0/CPU0:OLT-R-C-SITE-4(config-olc)#commit
```
#### **14.** Use the following show commands to verify the state of the operations.

```
RP/0/RP0/CPU0:OLT-R-C-SITE-4#sh olc raman-tuning
Mon Jul 25 09:31:51.508 UTC
```

```
Controller : Ots0/0/0/0
Raman-Tuning Status : WORKING - MEASUREMENT
Tuning Complete Timestamp : N/A
Estimated Max Possible Gain : N/A dB
Raman Gain Target : N/A dB
Gain Achieved on Tuning Complete : N/A dB
RP/0/RP0/CPU0:OLT-R-C-SITE-4#sh olc apc
Mon Jul 25 09:31:56.769 UTC
Controller : 0ts0/0/0/0<br>APC Status : BLOCKED
APC Status
Node RID : 10.124.1.1
Internal State : BLOCKED
Blocked Reason : [ AMPLI-SHUT ]
Node RID : 10.137.1.1
Internal State : DISCREPANCY
Node RID : 10.129.1.1
Internal State : DISCREPANCY
RP/0/RP0/CPU0:OLT-R-C-SITE-4#
RP/0/RP0/CPU0:OLT-R-C-SITE-4#sh alarms brief system active
Mon Jul 25 09:33:18.887 UTC
------------------------------------------------------------------------------------
Active Alarms
------------------------------------------------------------------------------------
Location Severity Group Set Time Description
------------------------------------------------------------------------------------
0/PM1 Major Environ 07/25/2022 09:04:20 UTC Power Module Error (PM_VIN_VOLT_OOR)
0/PM1 Major Environ 07/25/2022 09:04:20 UTC Power Module Output Disabled
(PM_OUTPUT_DISABLED)
0 Major Environ 07/25/2022 09:04:20 UTC Power Group redundancy lost
```
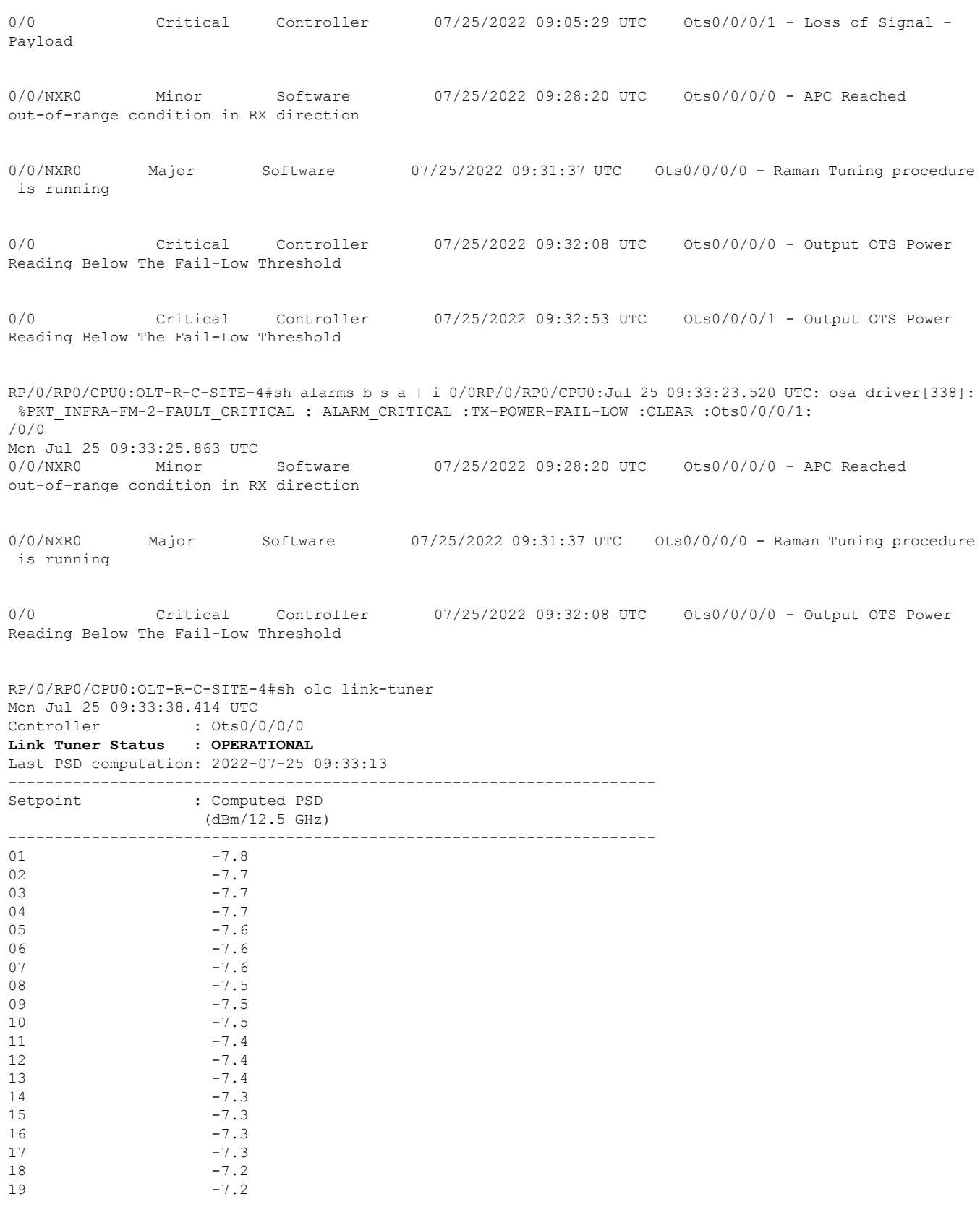

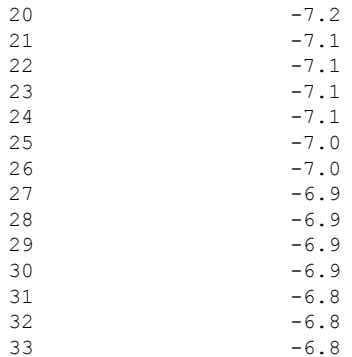

RP/0/RP0/CPU0:OLT-R-C-SITE-4# RP/0/RP0/CPU0:OLT-R-C-SITE-4#sh olc gain-estimator Mon Jul 25 09:33:45.445 UTC<br>Controller  $: Ots0/0/0/0$ **Ingress Gain Estimator Status : BLOCKED**

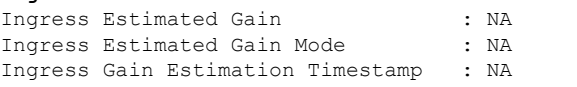

RP/0/RP0/CPU0:OLT-R-C-SITE-4#sh olc apc Mon Jul 25 09:33:58.419 UTC

Controller : Ots0/0/0/0 **APC Status : WORKING** Correcting Node : 10.124.1.1

Node RID : 10.124.1.1 Internal State : CORRECTING

Node RID : 10.137.1.1 Internal State : DISCREPANCY

Node RID : 10.129.1.1 Internal State : DISCREPANCY

RP/0/RP0/CPU0:OLT-R-C-SITE-4#sh olc raman-tuning Mon Jul 25 09:34:03.907 UTC

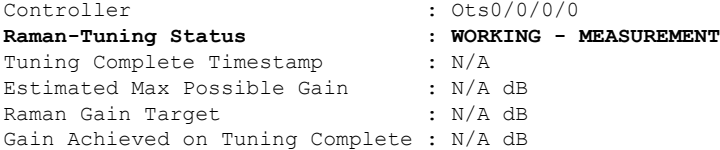

RP/0/RP0/CPU0:OLT-R-C-SITE-4#sh olc raman-tuning Mon Jul 25 09:36:52.841 UTC

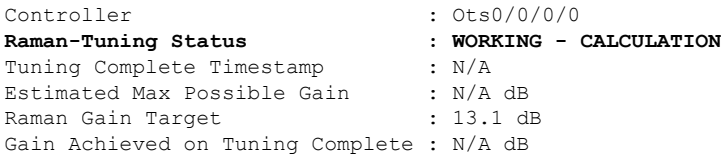

RP/0/RP0/CPU0:OLT-R-C-SITE-4#sh olc apc

Mon Jul 25 09:37:16.073 UTC Controller : Ots0/0/0/0 APC Status : WORKING Correcting Node : 10.124.1.1 Node RID : 10.124.1.1 Internal State : CORRECTING Node RID : 10.137.1.1 Internal State : DISCREPANCY Node RID : 10.129.1.1 Internal State : DISCREPANCY RP/0/RP0/CPU0:OLT-R-C-SITE-4#sh olc raman-tuning Mon Jul 25 09:37:34.745 UTC Controller : Ots0/0/0/0 **Raman-Tuning Status : WORKING - CALCULATION** Tuning Complete Timestamp : N/A<br>Estimated Max Possible Gain : 20.6 dB<br>Raman Gain Target : 13.1 dB Estimated Max Possible Gain Raman Gain Target Gain Achieved on Tuning Complete : N/A dB RP/0/RP0/CPU0:OLT-R-C-SITE-4# RP/0/RP0/CPU0:OLT-R-C-SITE-4# RP/0/RP0/CPU0:OLT-R-C-SITE-4#sh olc gain-estimator Mon Jul 25 09:40:06.404 UTC Controller : Ots0/0/0/0 **Ingress Gain Estimator Status : BLOCKED**

Ingress Estimated Gain (1997) : NA<br>Ingress Estimated Gain Mode (1998) : NA Ingress Estimated Gain Mode : NA Ingress Gain Estimation Timestamp : NA

**15.** After the processes are complete, the status changes to IDLE for APC and gain estimator. The Raman tuning status changes to TUNED. The empty channels are loaded with noise by ASE.

P/0/RP0/CPU0:OLT-R-C-SITE-4#sh olc apc Mon Jul 25 09:43:00.639 UTC Controller : Ots0/0/0/0 APC Status : IDLE Node RID : 10.124.1.1 Internal State : IDLE Node RID : 10.137.1.1 Internal State : IDLE Node RID : 10.129.1.1 Internal State : IDLE RP/0/RP0/CPU0:OLT-R-C-SITE-4#sh olc gain-estimator Mon Jul 25 09:45:05.539 UTC Controller : Ots0/0/0/0 Ingress Gain Estimator Status : IDLE Ingress Gain Estimated Gain : 10.9 dB<br>Ingress Estimated Gain : 10.9 dB Ingress Estimated Gain Mode : Normal Ingress Gain Estimation Timestamp : 2022-07-25 09:40:12 RP/0/RP0/CPU0:OLT-R-C-SITE-4#sh olc raman-tuning Mon Jul 25 09:45:51.487 UTC

Controller : Ots0/0/0/0 Raman-Tuning Status (1999) : TUNED Tuning Complete Timestamp : 2022-07-25 09:40:12 Estimated Max Possible Gain : 20.6 dB Raman Gain Target : 13.1 dB Gain Achieved on Tuning Complete : 13.0 dB

RP/0/RP0/CPU0:OLT-R-C-SITE-4#sh olc apc-local regulation-info controller ots 0\$ Mon Jul 25 09:47:42.611 UTC<br>Controller : Ots0 Controller : Ots0/0/0/0 Domain Manager : 10.129.1.1 Internal Status Direction PSD Minimum : -24.0 (dBm/12.5 GHz) Gain Range : Normal Last Correction : 2022-07-25 09:43:44

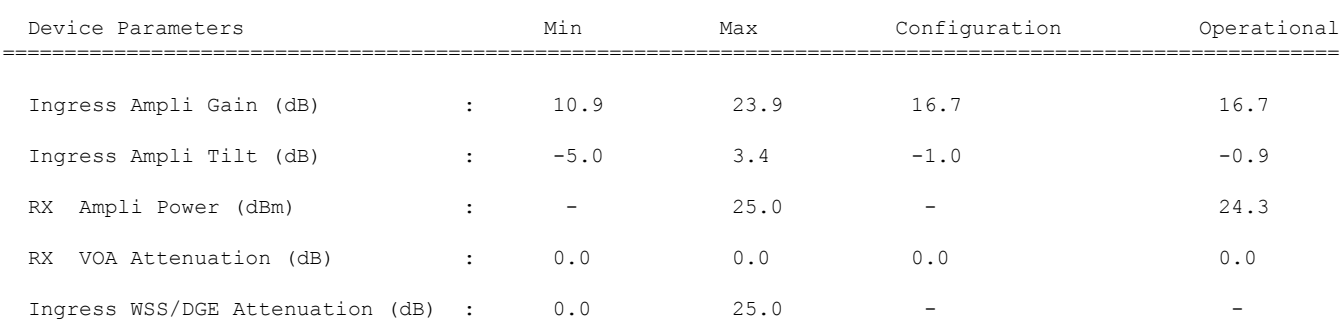

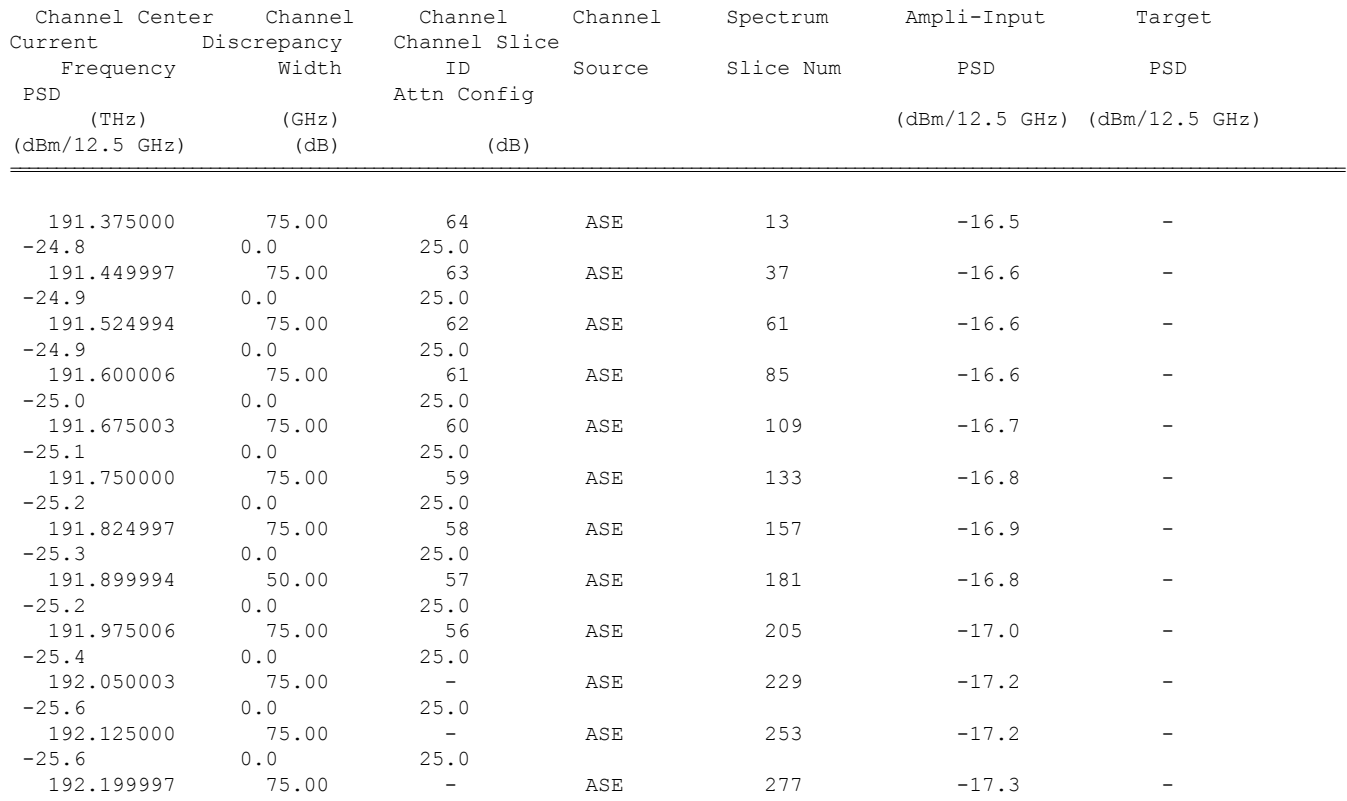

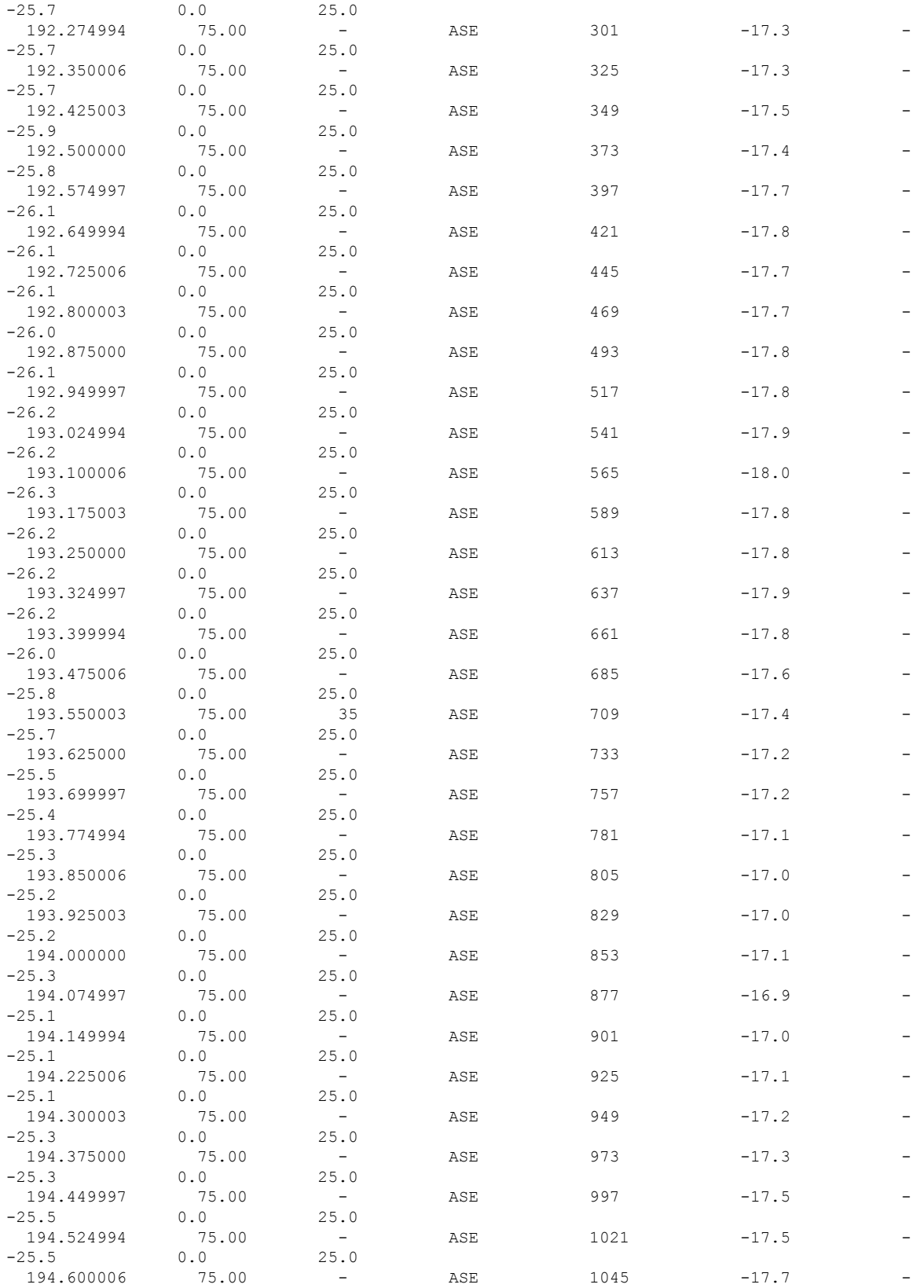

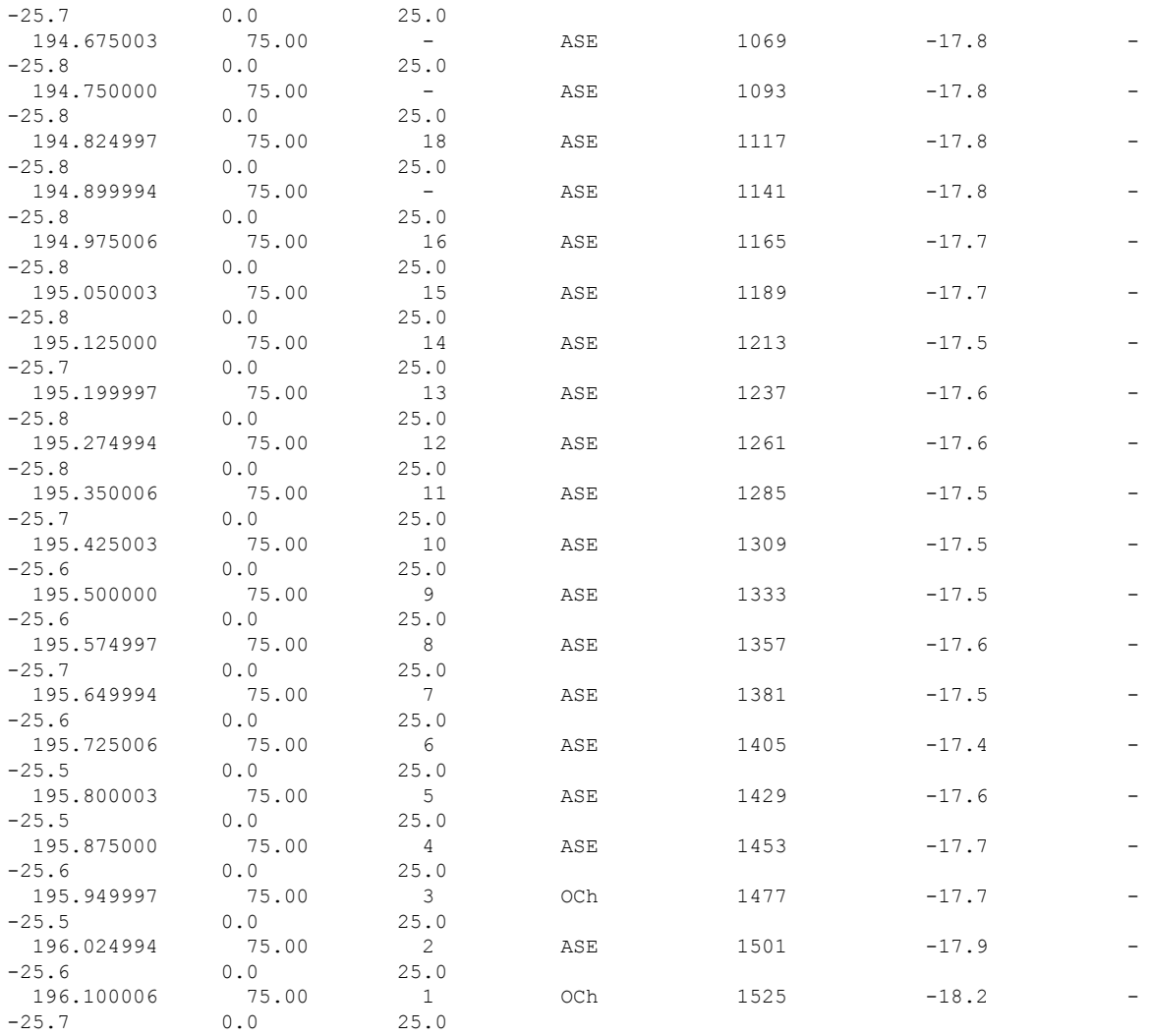

ASE - Noise Loaded Channel OCh - Optical Channel RP/0/RP0/CPU0:OLT-R-C-SITE-4#sh olc span-loss Mon Jul 25 09:51:46.279 UTC

Controller name : 0ts0/0/0/0 Neighbour RID : 10.137.1.1<br>Apparent Rx Span Loss : 6.2 dB Apparent Rx Span Loss : 6.2 dB<br>Rx Span Loss (with pumps off) : 19.2 dB Rx Span Loss (with pumps off) Rx Span Loss (with pumps off) measured at : 2022-07-25 09:32:37<br>Estimated Rx Span Loss : 19.2 dB Estimated Reflexive : 19.2 dB<br>
Estimated River : 16.8 dB<br>
Estimated River : 16.8 dB Apparent Tx Span Loss Tx Span Loss (with pumps off) Tx Span Loss (with pumps off) measured at : 2022-07-25 09:23:12 Estimated Tx Span Loss : 17.0 dB

RP/0/RP0/CPU0:OLT-R-C-SITE-4#sh olc apc Mon Jul 25 09:51:56.858 UTC

Controller : Ots0/0/0/0 APC Status : IDLE

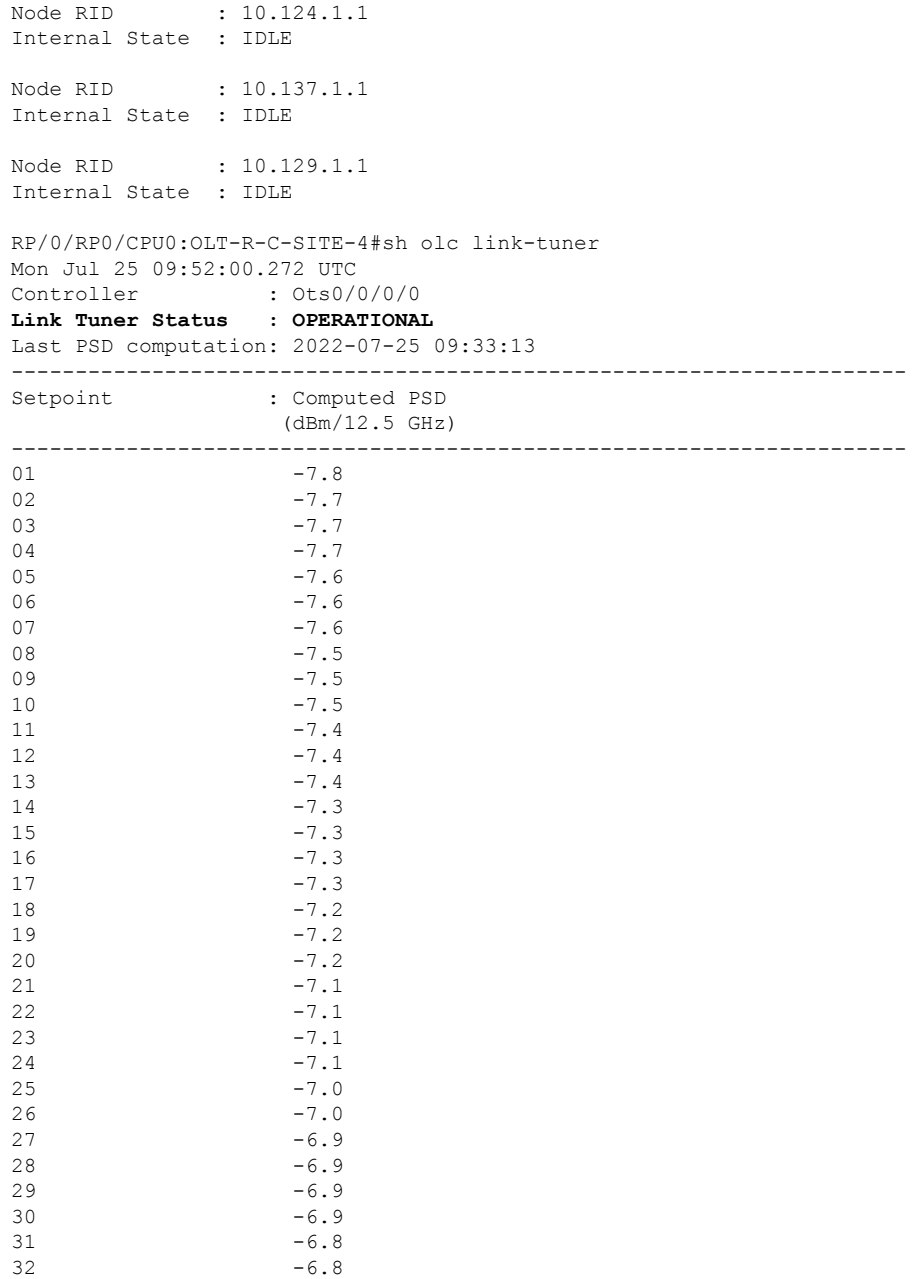

**16.** Repeat steps 1 through 15 to configure the ILA-R-C and OLT-R-C-SITE-7 nodes.

 $33 -6.8$ 

**17.** Configure the cross-connects for the OLT-R-C-SITE-4 and OLT-R-C-SITE-7 nodes.For a sample cross-connect configuration, see Cross-connect [Configuration,](#page-34-0) on page 35.

The following sample displays the running configuration of the OLT-R-C-SITE-4 node that was configured earlier.

```
!! IOS XR Configuration 7.7.1.34I
!! Last configuration change at Mon Jul 25 09:31:37 2022 by cisco
!
hostname OLT-R-C-SITE-4
```

```
username cisco
group root-lr
group cisco-support
secret 10
$6$apz9n/xzmQjA5n/.$1bqshQ3JznivV1890NY4e7s5ckBTzVxKk8..gz0Ms7Oe5DYNBGa4hSzKVSoi0EqgK8OIgBebdtXopXzU4kPSb1
!
call-home
service active
 contact smart-licensing
profile CiscoTAC-1
 active
 destination transport-method email disable
 destination transport-method http
 !
!
interface Loopback0
ipv4 address 10.124.1.1 255.255.255.255
!
interface MgmtEth0/RP0/CPU0/0
ipv4 address 10.4.33.124 255.255.255.0
!
interface MgmtEth0/RP0/CPU0/1
shutdown
!
interface MgmtEth0/RP0/CPU0/2
ipv4 address 10.127.59.153 255.255.255.0
!
interface GigabitEthernet0/0/0/0
ipv4 address 10.70.1.1 255.255.255.0
!
interface PTP0/RP0/CPU0/0
shutdown
!
interface PTP0/RP0/CPU0/1
shutdown
!
router ospf 1
distribute link-state instance-id 0 throttle 5
router-id 10.124.1.1
network point-to-point
area 0
 interface Loopback0
 !
  interface GigabitEthernet0/0/0/0
 !
 !
!
optical-line-control
automatic-link-bringup
!
end
```
The following sample displays the running configuration of the ILA-R-C node.

hostname ILA-R-C username cisco group root-lr group cisco-support secret 10 \$6\$kkAus0AXCicX9s0.\$eOPMOC3oIJO8yoGC6SeZR5SUyy1A2XIhloqu4BKTazw8Tmg0xccyhq0p43q5UVHXMZHoNppSiX/R14WF4EZka/ password 7 05080F1C221C1F5B4A ! call-home service active contact smart-licensing

```
profile CiscoTAC-1
active
destination transport-method email disable
destination transport-method http
!
!
interface Loopback0
ipv4 address 10.137.1.1 255.255.255.255
!
interface MgmtEth0/RP0/CPU0/0
ipv4 address 10.4.33.137 255.255.255.0
!
interface MgmtEth0/RP0/CPU0/1
shutdown
!
interface MgmtEth0/RP0/CPU0/2
ipv4 address 10.127.59.157 255.255.255.0
!
interface GigabitEthernet0/0/0/0
ipv4 address 10.70.1.2 255.255.255.0
!
interface GigabitEthernet0/0/0/2
ipv4 address 10.72.1.1 255.255.255.0
!
interface PTP0/RP0/CPU0/0
shutdown
!
interface PTP0/RP0/CPU0/1
shutdown
!
router ospf 1
distribute link-state instance-id 0 throttle 5
router-id 10.137.1.1
network point-to-point
redistribute connected
area 0
interface Loopback0
 !
interface GigabitEthernet0/0/0/0
 !
interface GigabitEthernet0/0/0/2
 !
optical-line-control
automatic-link-bringup
!
End
```
### The following sample displays the running configuration of the OLT-R-C-SITE-7 node.

```
hostname OLT-R-C-SITE-7
username cisco
group root-lr
group cisco-support
secret 10
$6$USjBp0rPHhqI9p0.$adQMoHZ6N8KqfHtgCFx00IcxN5F.QxeyzXsoJ2IKeJx4tU/hhEmTcrEJL2z5ZlUA79CPMjdrECaTtmXBswm0s/
password 7 110A101614425A5E57
!
call-home
service active
contact smart-licensing
profile CiscoTAC-1
active
destination transport-method email disable
```

```
destination transport-method http
!
!
interface Loopback0
ipv4 address 10.129.1.1 255.255.255.255
!
interface MgmtEth0/RP0/CPU0/0
ipv4 address 10.4.33.127 255.255.255.0
!
interface MgmtEth0/RP0/CPU0/1
ipv4 address dhcp
shutdown
!
interface MgmtEth0/RP0/CPU0/2
ipv4 address 10.127.59.151 255.255.255.0
!
interface GigabitEthernet0/0/0/0
ipv4 address 10.72.1.2 255.255.255.0
!
interface PTP0/RP0/CPU0/0
shutdown
!
interface PTP0/RP0/CPU0/1
shutdown
!
router ospf 1
distribute link-state instance-id 0 throttle 5
router-id 10.129.1.1
network point-to-point
area 0
 interface Loopback0
 !
interface GigabitEthernet0/0/0/0
 !
!
!
optical-line-control
automatic-link-bringup
!
end
```
### <span id="page-34-0"></span>**Cross-connect Configuration**

The OTS-OCH controllers are not created by default when the cards (NCS1K-ILA-2R-C, NCS1K-ILA-R-C , NCS1K-ILA-C, NCS1K-OLT-R-C , and NCS1K-OLT-C) are brought up. The LINE OTS-OCH controllers can be created using the **hw-module** command.

Optical Cross Connections can be configured only on OLT nodes. In these nodes, the OTS-OCH controller is not created automatically on the Add/Drop ports (COM side).The optical cross connect configuration defines the line side OTS-OCH channel as the source and creates an OTS-OCH controller on the ADD/Drop port to which the cross connection is made. The channel ID must be the same for both the LINE side and COM side OTS-OCH controller.

To illustrate the creation of the cross-connects, we are going to create a single channel from OLT-R-C-SITE-1 to OLT-C-SITE-8 in the topology diagram. The channel is mapped to **191.45 THz**.

### **Configuration for OLT-R-C-SITE-1**

```
P/0/RP0/CPU0:OLT-R-C-SITE-1#config
Tue Jul 26 06:30:25.087 UTC
RP/0/RP0/CPU0:OLT-R-C-SITE-1(config)#hw-module location 0/0/NXR0 terminal-ampli grid-mode flex
```
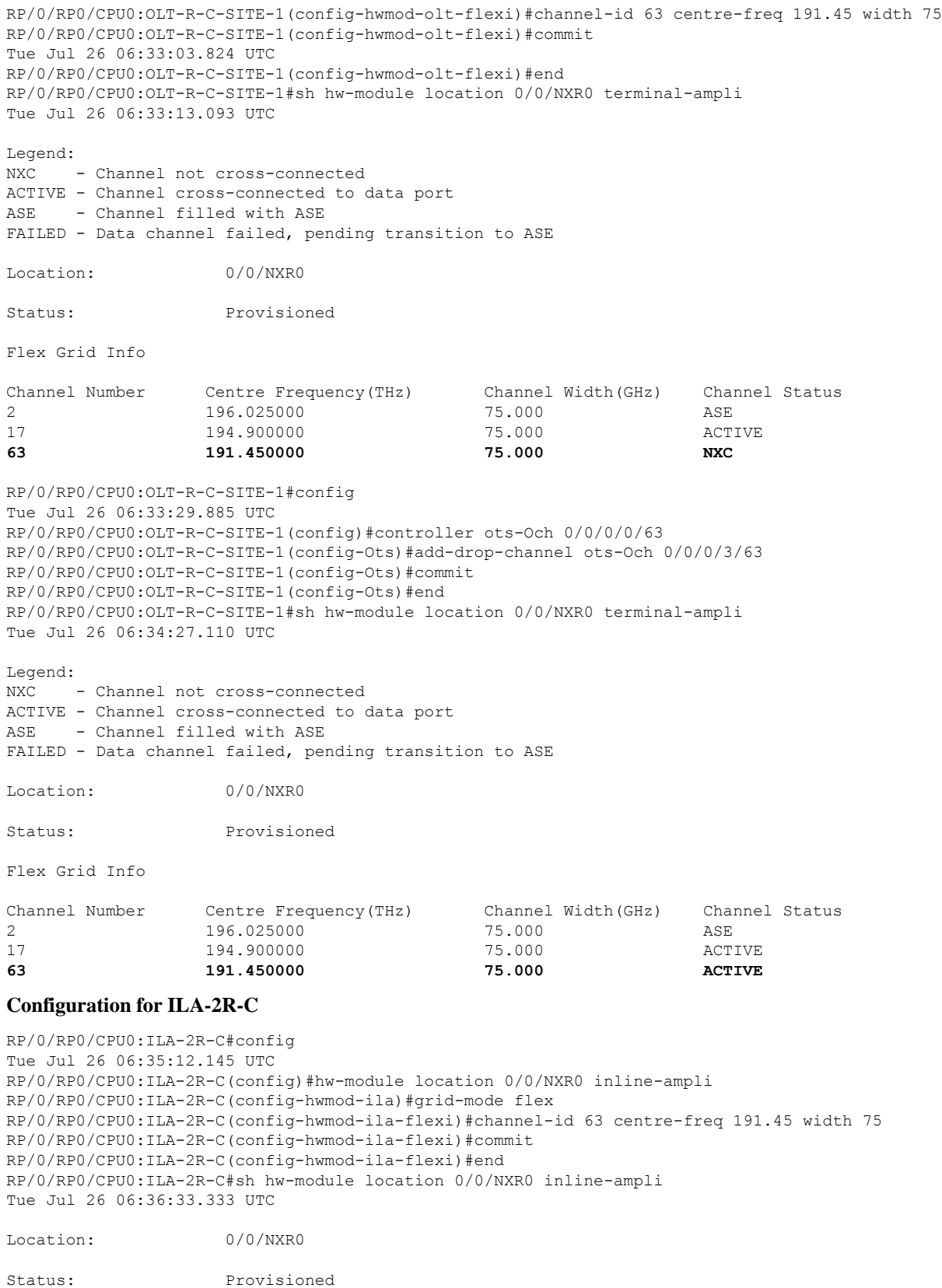
Flex Grid Info Channel Number Centre Frequency(THz) Channel Width(GHz) 63 191.450000 75.000 RP/0/RP0/CPU0:ILA-2R-C#sh controllers ots-Och 0/0/0/0/63 Tue Jul 26 06:36:41.935 UTC Controller State: Up Transport Admin State: In Service Alarm Status: ------------- Detected Alarms: None Parameter Statistics: --------------------- Total RX Power =  $-13.40$  dBm Total TX Power = 0.99 dBm Configured Parameters: ------------- RP/0/RP0/CPU0:ILA-2R-C#sh controllers ots-Och 0/0/0/2/63 Tue Jul 26 06:36:52.466 UTC Controller State: Up Transport Admin State: In Service Alarm Status: ------------- Detected Alarms: None Parameter Statistics: --------------------- Total RX Power = -5.50 dBm Total TX Power = 2.29 dBm Configured Parameters: ------------- **Configuration for ILA-R-C** RP/0/RP0/CPU0:ILA-R-C#config Tue Jul 26 06:36:45.377 UTC RP/0/RP0/CPU0:ILA-R-C(config)#hw-module location 0/0/NXR0 inline-ampli grid-mode flex

RP/0/RP0/CPU0:ILA-R-C(config-hwmod-ila-flexi)#channel-id 63 centre-freq 191.45 width 75 RP/0/RP0/CPU0:ILA-R-C(config-hwmod-ila-flexi)#commit RP/0/RP0/CPU0:ILA-R-C(config-hwmod-ila-flexi)#end RP/0/RP0/CPU0:ILA-R-C#sh hw-module location 0/0/NXR0 inline-ampli Tue Jul 26 06:37:08.127 UTC

```
Location: 0/0/NXR0
```
Status: Provisioned

Flex Grid Info

Channel Number Centre Frequency(THz) Channel Width(GHz)<br>63 191.450000 75.000 63 191.450000

RP/0/RP0/CPU0:ILA-R-C#sh controllers ots-Och 0/0/0/0/63 Tue Jul 26 07:08:07.280 UTC

Controller State: Up

Transport Admin State: In Service

Alarm Status: ------------- Detected Alarms: None

Parameter Statistics: --------------------- Total RX Power =  $-12.40$  dBm Total TX Power = 1.19 dBm

Configured Parameters: -------------

RP/0/RP0/CPU0:ILA-R-C#sh controllers ots-Och 0/0/0/2/63 Tue Jul 26 07:08:10.854 UTC

Controller State: Up

Transport Admin State: In Service

Alarm Status: ------------- Detected Alarms: None

Parameter Statistics: --------------------- Total RX Power = -9.10 dBm Total TX Power = 1.39 dBm

Configured Parameters: -------------

#### **Configuration for ILA-C**

RP/0/RP0/CPU0:ILA-C#config Tue Jul 26 06:38:56.584 UTC RP/0/RP0/CPU0:ILA-C(config)#hw-module location 0/0/NXR0 inline-ampli grid-mode flex RP/0/RP0/CPU0:ILA-C(config-hwmod-ila-flexi)#channel-id 63 centre-freq 191.45 width 75 RP/0/RP0/CPU0:ILA-C(config-hwmod-ila-flexi)#commit Tue Jul 26 06:39:24.378 UTC RP/0/RP0/CPU0:ILA-C(config-hwmod-ila-flexi)#end RP/0/RP0/CPU0:ILA-C# RP/0/RP0/CPU0:ILA-C#sh hw-module location 0/0/NXR0 inline-ampli Tue Jul 26 06:39:43.874 UTC

Location: 0/0/NXR0

Status: Provisioned

```
Flex Grid Info
```

```
Channel Number Centre Frequency(THz) Channel Width(GHz)
63 191.450000 75.000
RP/0/RP0/CPU0:ILA-C#sh controllers ots-Och 0/0/0/0/63
Tue Jul 26 07:10:32.333 UTC
 Controller State: Up
 Transport Admin State: In Service
        Alarm Status:
         -------------
        Detected Alarms: None
        Parameter Statistics:
         ---------------------
        Total RX Power = -15.80 dBm
        Total TX Power = -0.60 dBm
        Configured Parameters:
         -------------
RP/0/RP0/CPU0:ILA-C#sh controllers ots-Och 0/0/0/2/63
Tue Jul 26 07:10:38.238 UTC
 Controller State: Up
 Transport Admin State: In Service
        Alarm Status:
         -------------
        Detected Alarms: None
        Parameter Statistics:
         ---------------------
        Total RX Power = -11.00 dBm
        Total TX Power = -1.60 dBm
        Configured Parameters:
         -------------
Configuration for OLT-C-SITE-2
RP/0/RP0/CPU0:OLT-C-SITE-2#config
Tue Jul 26 06:38:54.139 UTC
RP/0/RP0/CPU0:OLT-C-SITE-2(config)#hw-module location 0/0/NXR0 terminal-ampli
RP/0/RP0/CPU0:OLT-C-SITE-2(config-hwmod-olt)#grid-mode flex
RP/0/RP0/CPU0:OLT-C-SITE-2(config-hwmod-olt-flexi)#channel-id 63 centre-freq 191.45 width 75
RP/0/RP0/CPU0:OLT-C-SITE-2(config-hwmod-olt-flexi)#commit
RP/0/RP0/CPU0:OLT-C-SITE-2(config-hwmod-olt-flexi)#end
RP/0/RP0/CPU0:OLT-C-SITE-2#sh hw-module location 0/0/NXR0 terminal-ampli
Tue Jul 26 06:39:23.878 UTC
Legend:
NXC - Channel not cross-connected
ACTIVE - Channel cross-connected to data port
ASE - Channel filled with ASE
```
FAILED - Data channel failed, pending transition to ASE

Location: 0/0/NXR0

Status: Provisioned

Flex Grid Info

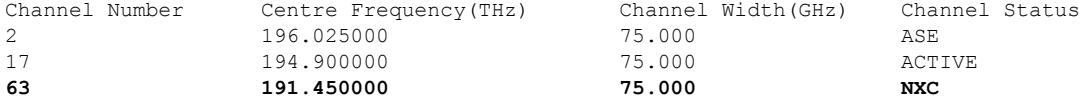

RP/0/RP0/CPU0:OLT-C-SITE-2#config Tue Jul 26 06:48:25.732 UTC RP/0/RP0/CPU0:OLT-C-SITE-2(config)#controller ots-Och 0/0/0/0/63 RP/0/RP0/CPU0:OLT-C-SITE-2(config-Ots)#add-drop-channel ots-Och 0/0/0/30/63 RP/0/RP0/CPU0:OLT-C-SITE-2(config-Ots)#commit RP/0/RP0/CPU0:OLT-C-SITE-2(config-Ots)#end RP/0/RP0/CPU0:OLT-C-SITE-2#sh controllers ots-Och 0/0/0/0/63 Tue Jul 26 07:10:28.928 UTC

Controller State: Up

Transport Admin State: In Service

Alarm Status: ------------- Detected Alarms: None

Parameter Statistics: --------------------- Total RX Power =  $-11.80$  dBm Total TX Power = 0.99 dBm

Cross Connect Info: ---------------------

**Add-Drop Channel = Ots-Och0/0/0/30/63**

Configured Parameters: -------------

RP/0/RP0/CPU0:OLT-C-SITE-2#sh controllers ots-Och 0/0/0/30/63 Tue Jul 26 07:10:33.899 UTC

Controller State: Up

Transport Admin State: In Service

Alarm Status: ------------- Detected Alarms: None

Parameter Statistics: --------------------- Total RX Power =  $-4.50$  dBm Total TX Power =  $-2.20$  dBm

Cross Connect Info: -------------------- **line Channel = Ots-Och0/0/0/0/63** Configured Parameters:

#### **Configuration for OLT-C-SITE-5**

RP/0/RP0/CPU0:OLT-C-SITE-5#config Tue Jul 26 06:50:27.739 UTC Current Configuration Session Line User Date Lock 00001000-000044b2-00000000 con0\_RP0\_C cisco Fri Jul 22 11:53:12 2022 RP/0/RP0/CPU0:OLT-C-SITE-5(config)#hw-module location 0/0/NXR0 terminal-ampli grid-mode flex RP/0/RP0/CPU0:OLT-C-SITE-5(config-hwmod-olt-flexi)#channel-id 63 centre-freq 191.45 width 75 RP/0/RP0/CPU0:OLT-C-SITE-5(config-hwmod-olt-flexi)#commit Tue Jul 26 06:50:54.786 UTC RP/0/RP0/CPU0:OLT-C-SITE-5(config-hwmod-olt-flexi)#end RP/0/RP0/CPU0:OLT-C-SITE-5#sh hw-module location 0/0/NXR0 terminal-ampli Tue Jul 26 06:51:01.966 UTC

Legend:

NXC - Channel not cross-connected ACTIVE - Channel cross-connected to data port ASE - Channel filled with ASE FAILED - Data channel failed, pending transition to ASE

Location: 0/0/NXR0

Status: Provisioned

Flex Grid Info

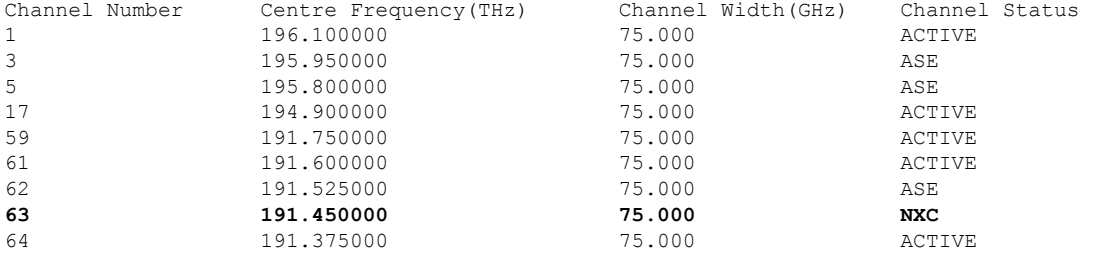

RP/0/RP0/CPU0:OLT-C-SITE-5#config Tue Jul 26 06:51:05.833 UTC Current Configuration Session Line User Date Lock 00001000-000044b2-00000000 con0\_RP0\_C cisco Fri Jul 22 11:53:12 2022 RP/0/RP0/CPU0:OLT-C-SITE-5(config)#controller ots-Och 0/0/0/0/63 RP/0/RP0/CPU0:OLT-C-SITE-5(config-Ots)#add-drop-channel ots-Och 0/0/0/30/63 RP/0/RP0/CPU0:OLT-C-SITE-5(config-Ots)#commit RP/0/RP0/CPU0:OLT-C-SITE-5(config-Ots)#end RP/0/RP0/CPU0:OLT-C-SITE-5# RP/0/RP0/CPU0:OLT-C-SITE-5#sh controllers ots-Och 0/0/0/0/63

Tue Jul 26 07:12:50.904 UTC

Controller State: Up

Transport Admin State: In Service

Alarm Status: ------------- Detected Alarms: None

Parameter Statistics: --------------------- Total RX Power =  $-11.00$  dBm

```
Cross Connect Info:
        ---------------------
        Add-Drop Channel = Ots-Och0/0/0/30/63
        Configured Parameters:
        -------------
RP/0/RP0/CPU0:OLT-C-SITE-5#sh controllers ots-Och 0/0/0/30/63
Tue Jul 26 07:12:54.871 UTC
Controller State: Up
Transport Admin State: In Service
        Alarm Status:
        -------------
        Detected Alarms: None
        Parameter Statistics:
        ---------------------
        Total RX Power = -3.70 dBm
        Total TX Power = -2.70 dBm
        Cross Connect Info:
        ---------------------
        line Channel = 0ts-Och0/0/0/0/63Configured Parameters:
Configuration for OLT-C-SITE-8
RP/0/RP0/CPU0:OLT-C-SITE-8#config
Tue Jul 26 06:56:26.764 UTC
Current Configuration Session Line User Date Lock
00001000-0000345b-00000000 con0_RP0_C cisco Fri Jul 22 11:54:38 2022
RP/0/RP0/CPU0:OLT-C-SITE-8(config)#controller ots-Och 0/0/0/0/63
RP/0/RP0/CPU0:OLT-C-SITE-8(config-Ots)#add-drop-channel ots-Och 0/0/0/3/63
RP/0/RP0/CPU0:OLT-C-SITE-8(config-Ots)#commit
Tue Jul 26 06:56:46.290 UTC
RP/0/RP0/CPU0:OLT-C-SITE-8(config-Ots)#end
RP/0/RP0/CPU0:OLT-C-SITE-8#sh hw-module location 0/0/NXR0 terminal-ampli
Tue Jul 26 06:57:06.011 UTC
Legend:
NXC - Channel not cross-connected
ACTIVE - Channel cross-connected to data port
ASE - Channel filled with ASE
FAILED - Data channel failed, pending transition to ASE
Location: 0/0/NXR0
Status: Provisioned
Flex Grid Info
Channel Number Centre Frequency(THz) Channel Width(GHz) Channel Status<br>196.100000 75.000 ACTIVE
1 196.100000 75.000
3 195.950000 75.000 NXC<br>5 195.800000 75.000 ACT
                 5 195.800000 75.000 ACTIVE
```
Total TX Power = 1.89 dBm

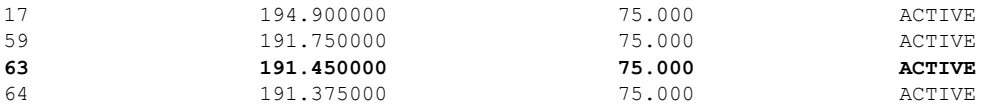

RP/0/RP0/CPU0:OLT-C-SITE-8#sh controllers ots-Och 0/0/0/0/63 Tue Jul 26 06:57:28.630 UTC

Controller State: Up

Transport Admin State: In Service

Alarm Status: ------------- Detected Alarms: None

Parameter Statistics: --------------------- Total RX Power =  $-13.20$  dBm Total TX Power =  $-1.50$  dBm

Cross Connect Info: --------------------- Add-Drop Channel = Ots-Och0/0/0/3/63

Configured Parameters: -------------

RP/0/RP0/CPU0:OLT-C-SITE-8#sh controllers ots-Och 0/0/0/3/63 Tue Jul 26 06:57:35.129 UTC

Controller State: Up

Transport Admin State: Automatic In Service

Alarm Status: ------------- Detected Alarms: None

Parameter Statistics: --------------------- Total RX Power =  $-7.50$  dBm Total TX Power =  $-21.80$  dBm Cross Connect Info: -------------------- **line Channel = Ots-Och0/0/0/0/63** Configured Parameters: -------------

After the cross-connects are created on the OLT nodes, APC regulates the power on each node. The APC status moves from WORKING to IDLE when the process completes. Use the **show olc apc** command to view the status of the operation. The following samples are for OLT-C-SITE-8.

RP/0/RP0/CPU0:OLT-C-SITE-8#sh olc apc Tue Jul 26 06:57:16.020 UTC Controller : Ots0/0/0/0 **APC Status : WORKING** Correcting Node : 10.123.1.1 Node RID : 10.125.1.1 Internal State : IDLE Node RID : 10.123.1.1 **Internal State : CORRECTING** RP/0/RP0/CPU0:OLT-C-SITE-8#sh olc apc Tue Jul 26 06:59:11.985 UTC Controller : Ots0/0/0/0 **APC Status : IDLE** Node RID : 10.125.1.1 Internal State : IDLE Node RID : 10.123.1.1 **Internal State : IDLE**

After the APC process is complete, the link comes up. You can view the details using the **sh olc apc-local regulation-info controller ots** command on the near-end and far-end nodes.

## **OLT-R-C-SITE-1:**

RP/0/RP0/CPU0:OLT-R-C-SITE-1#sh olc apc-local regulation-info controller ots 0/0/0/0 Tue Jul 26 07:02:57.244 UTC

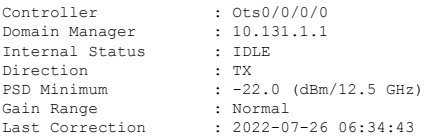

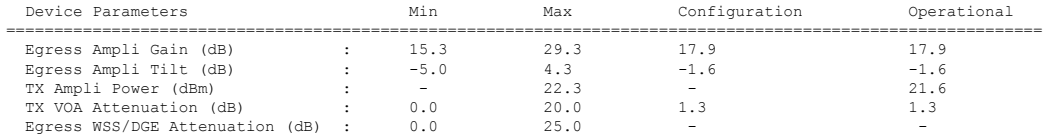

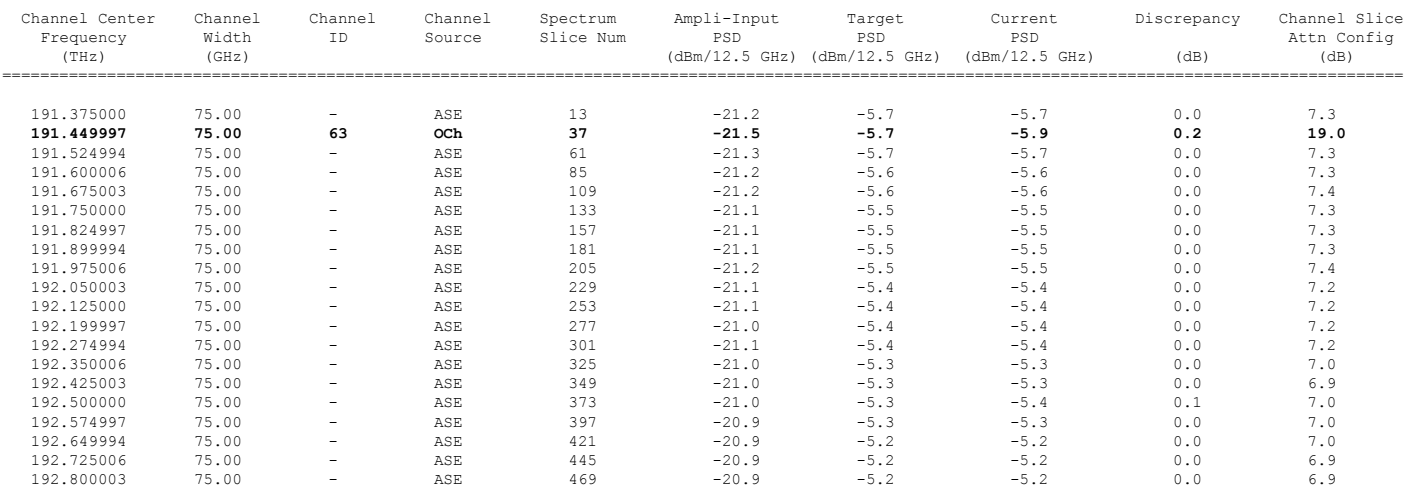

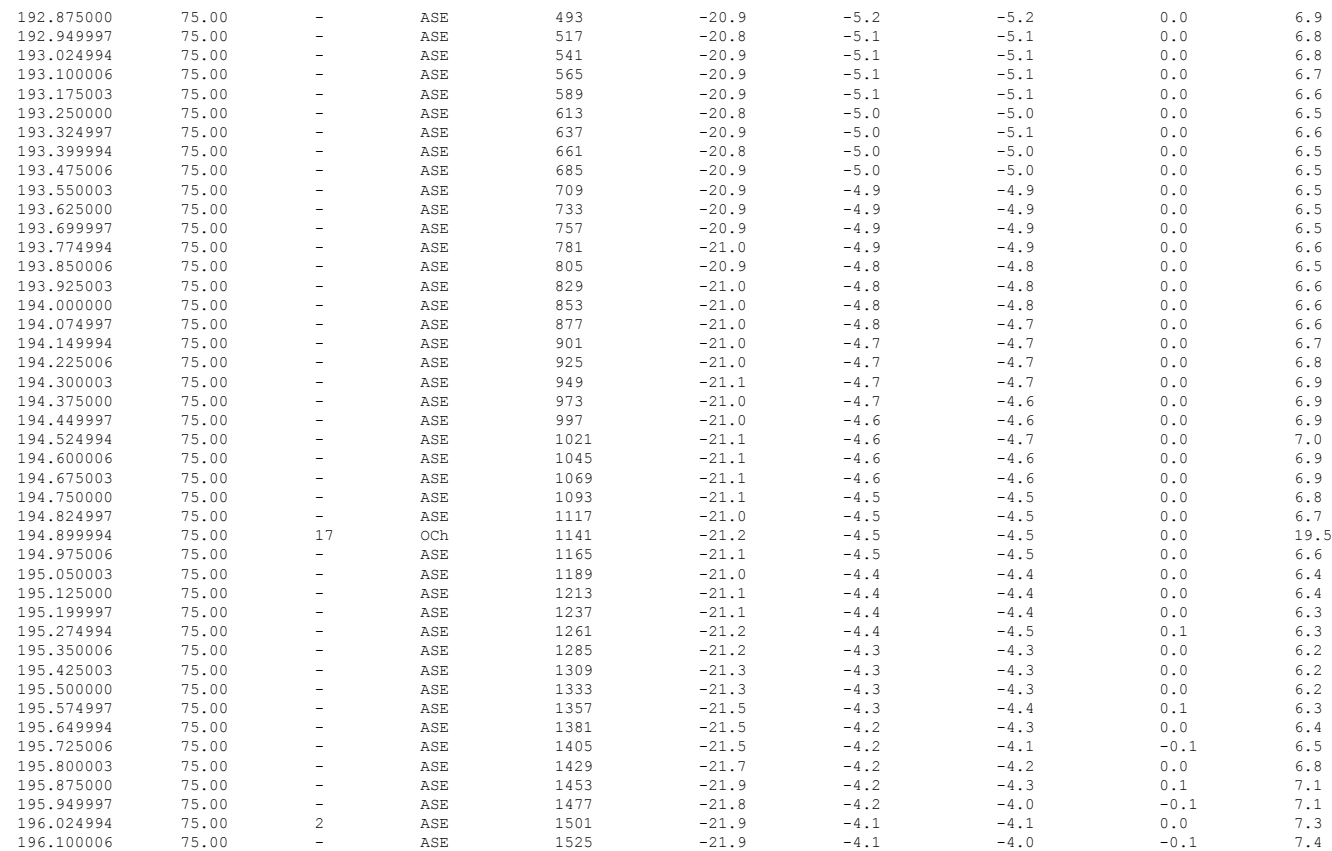

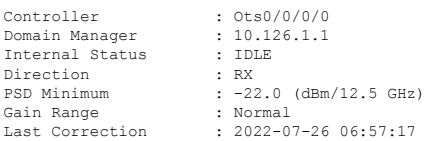

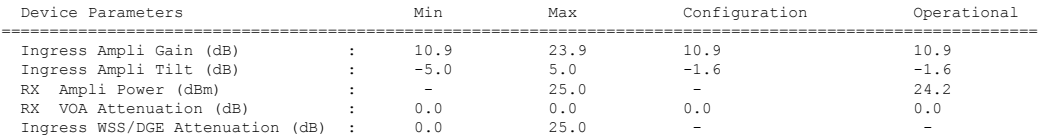

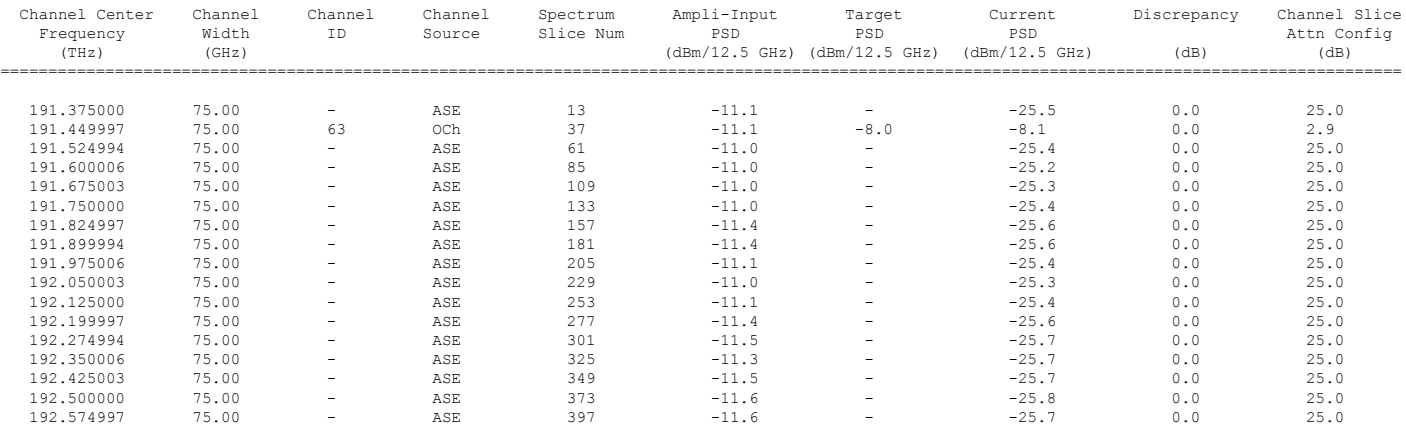

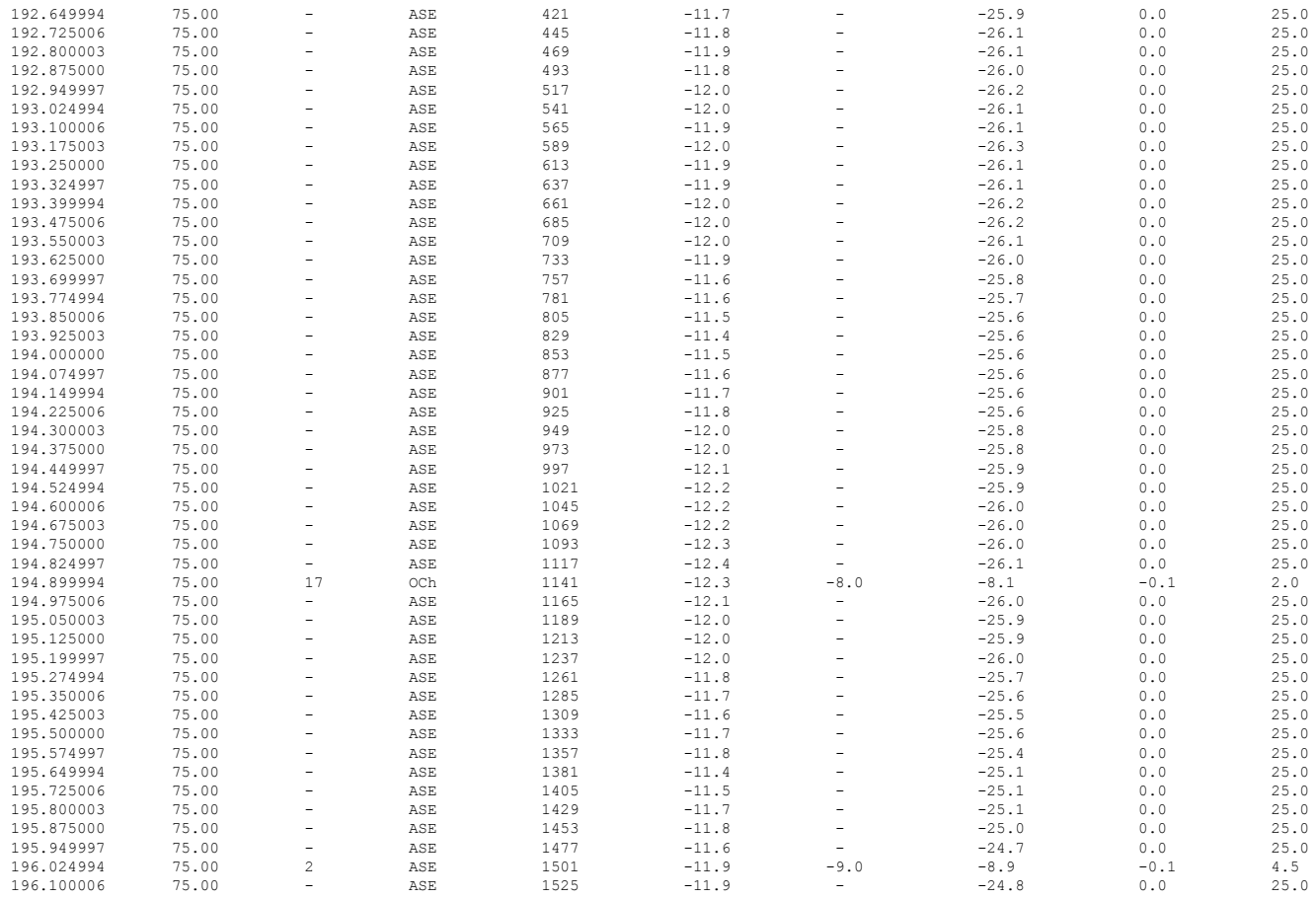

# **OLT-C-SITE-8:**

RP/0/RP0/CPU0:OLT-C-SITE-8#sh ole apc-local regulation-info controller ots 0/0/0/0 tX<br>Tue Jul 26 06:59:33.786 UTC<br>Controller : 0ts0/0/0/0<br>Domain Manager : 10.125.1.1<br>Internal Status : IDLE<br>Direction : TX<br>FSD Minumum : -24.

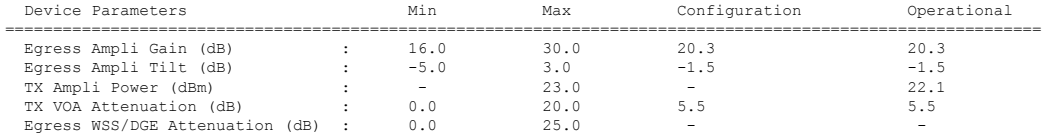

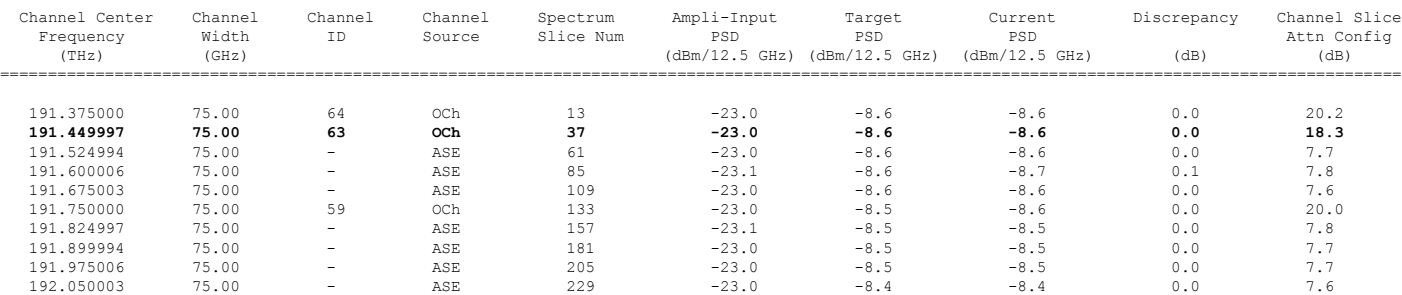

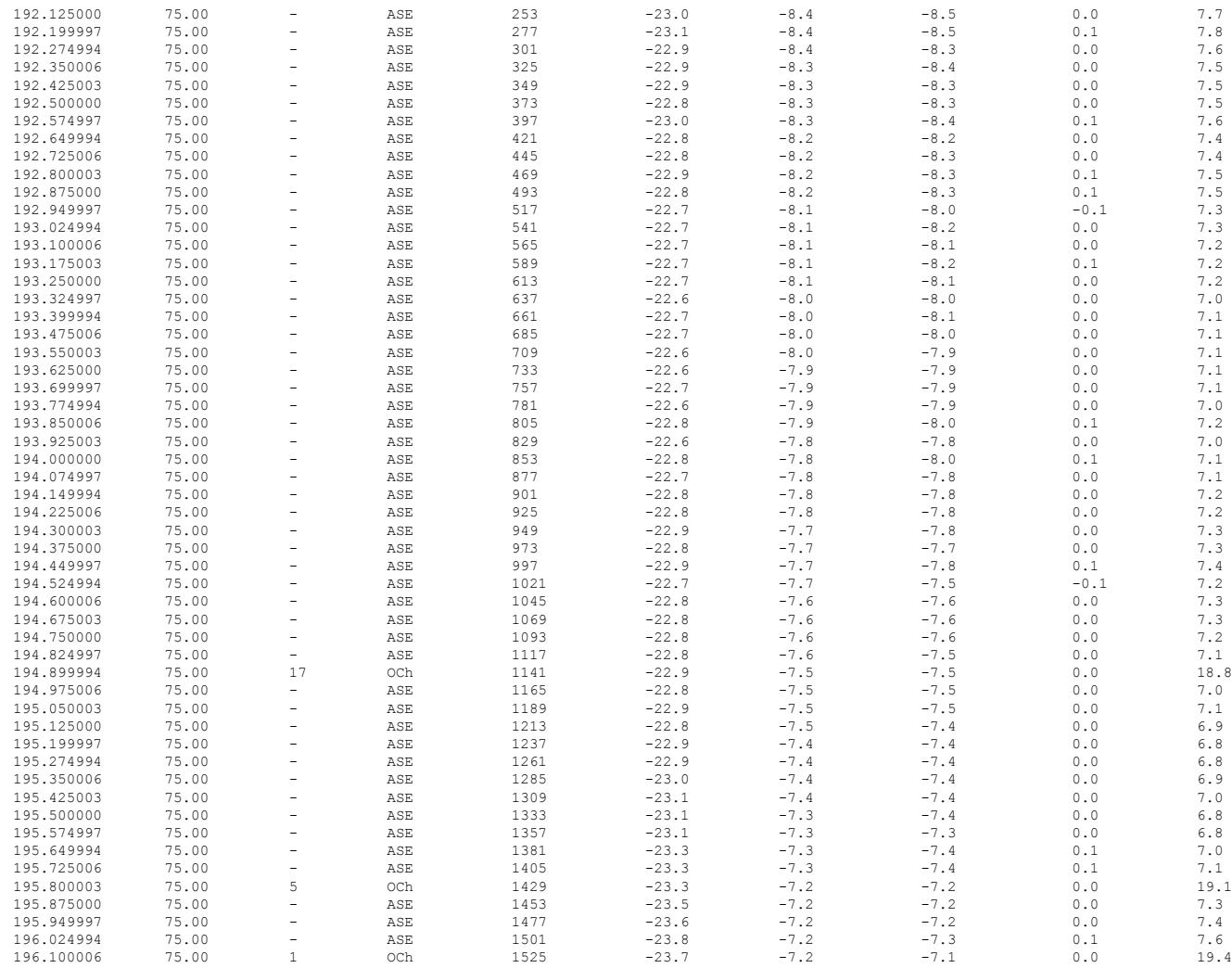

ASE - Noise Loaded Channel OCh - Optical Channel

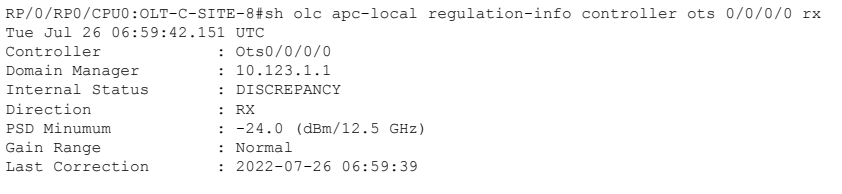

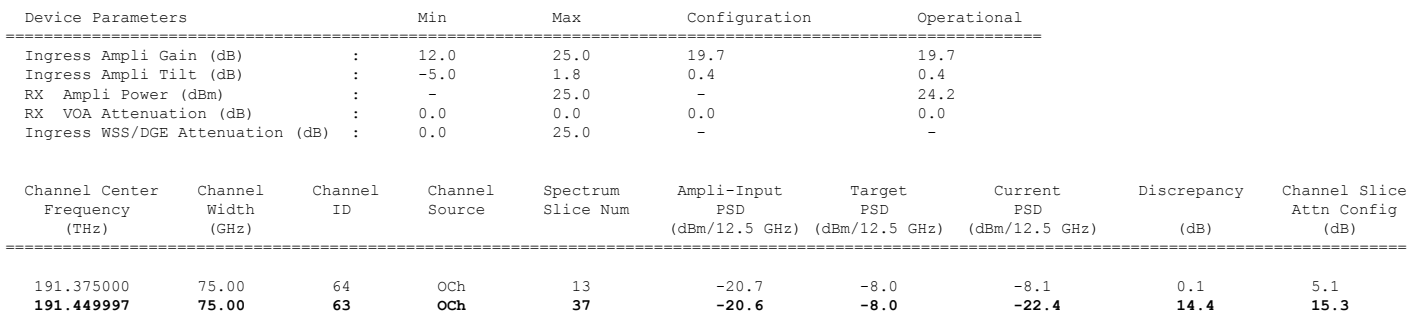

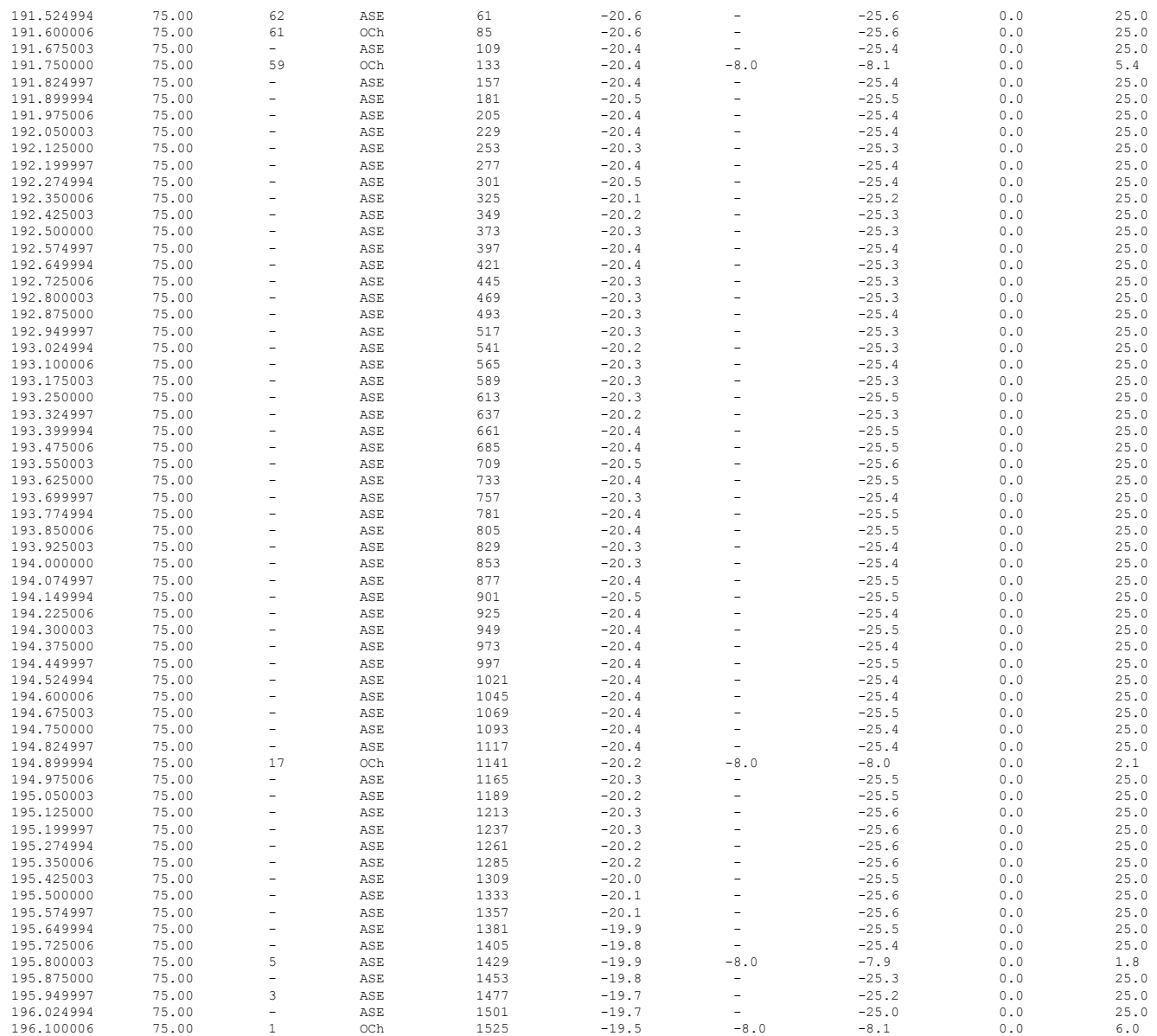

ASE - Noise Loaded Channel OCh - Optical Channel

# **Bringup NCS 1010 Using ZTP**

Perform the configurations in the following sequence to bring up NCS 1010 using ZTP.

- DHCP [Configuration,](#page-15-0) on page 16
- ZTP [Configuration](#page-51-0) Files Creation, on page 52
- ZTP [Configuration](#page-58-0) Workflow, on page 59
- Cross-connect [Configuration,](#page-34-0) on page 35

# **DHCP Configuration**

DHCP configuration is required for both manual configuration and ZTP configuration.

To run iPXE and ZTP, you need a DHCP server. To configure a DHCP server, you must edit the dhcpd.conf file available at /etc/dhcp/. This configuration file stores the network information such as the path to the script, location of the ISO install file, location of the provisioning configuration (.cfg) file, and serial number or the MAC address of the chassis.

In the following example, the settings in the dhcpd.conf refers to the span connecting OLT-R-C-SITE-1 to OLT-C-SITE-2.

#### **Figure 4: NetworkTopology Diagram**

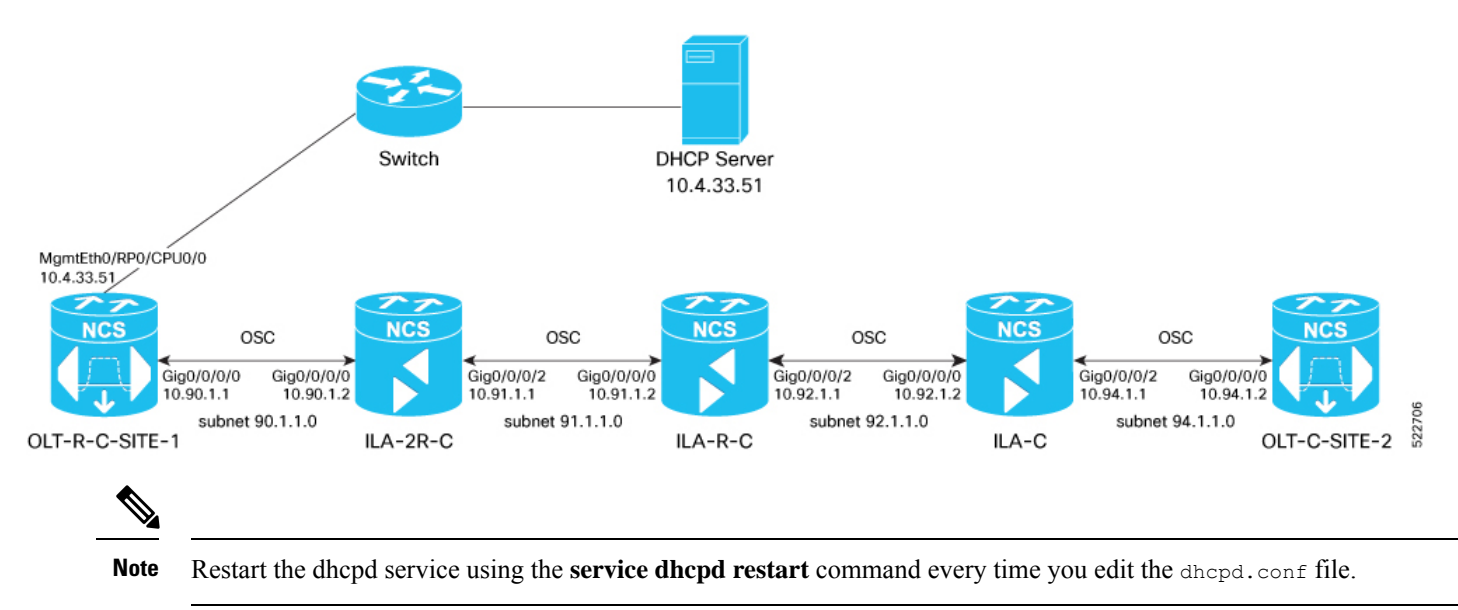

Add the following settings to the  $dhcpd$ , conf file :

# $\mathscr{D}_{\mathbf{z}}$

The ZTP configuration files (\*.cfg) that are referenced in the dhcpd.conf file are detailed in ZTP Configuration Files Creation, on [page](#page-51-0) 52. **Note**

```
# DHCP Server Configuration file
ddns-update-style none;
option domain-name "cisco.com";
option domain-name-servers dns-blr1.cisco.com;
default-lease-time 6000;
max-lease-time 72000;
log-facility local7;
option space VendorInfo;
option VendorInfo.clientId code 1 = string;
option VendorInfo.authCode code 2 = unsigned integer 8;
option VendorInfo.md5sum code 3 = string;
option vendor-specific code 43 = encapsulate VendorInfo;
```

```
option space cisco-vendor-id-vendor-class code width 1 length width 1;
option vendor-class.cisco-vendor-id-vendor-class code 9 = {string};
option bootstrap_servers code 143 = text;
ddns-update-style none;
#iPXE https specific configs
option space ipxe;
option ipxe-encap-opts code 175 = encapsulate ipxe;
option ipxe.crosscert code 93 = string;
option ipxe.crosscert "http://10.127.60.159/pub/mirror/ca.ipxe.org/auto";
#ZTP over OSC Configuration
subnet 10.90.1.0 netmask 255.255.255.0 {
option domain-name-servers dns-blr1.cisco.com;
 option domain-name "cisco.com";
 option routers 10.90.1.1;
 #option netbios-name-serv;
}
subnet 10.91.1.0 netmask 255.255.255.0 {
 option domain-name-servers dns-blr1.cisco.com;
option domain-name "cisco.com";
option routers 10.91.1.1;
#option netbios-name-serv;
}
subnet 10.92.1.0 netmask 255.255.255.0 {
option domain-name-servers dns-blr1.cisco.com;
option domain-name "cisco.com";
option routers 10.92.1.1;
 #option netbios-name-serv;
}
subnet 10.94.1.0 netmask 255.255.255.0 {
option domain-name-servers dns-blr1.cisco.com;
option domain-name "cisco.com";
 option routers 10.94.1.1;
 #option netbios-name-serv;
}
 #DHCP Relay Configuration
host OLT-R-C-SITE-1 {
hardware ethernet 38:fd:f8:66:09:52;
 if exists user-class and option user-class = "iPXE" {
       filename "http://10.4.33.51/NCS1010/ncs1010-x64.iso";
 } else {
        filename "http://10.4.33.51/NCS1010 CFG/OLT-R-C-SITE-1.cfg";
 }
 fixed-address 10.4.33.131;
}
host ILA-2R-C {
hardware ethernet 38:fd:f8:66:08:f6;
fixed-address 10.90.1.2;
if exists user-class and option user-class = "iPXE" {
  filename "http://10.4.33.51/NCS1010/ncs1010-x64.iso";
}
```

```
vendor-option-space VendorInfo;
 option VendorInfo.clientId "xr-config";
option VendorInfo.authCode 0;
option bootfile-name "http://10.4.33.51/NCS1010_CFG/ILA-2R-C.cfg";
}
host ILA-R-C {
hardware ethernet 38:fd:f8:66:09:f2;
fixed-address 10.91.1.2;
if exists user-class and option user-class = "iPXE" {
  filename "http://10.4.33.51/NCS1010/ncs1010-x64.iso";
}
vendor-option-space VendorInfo;
option VendorInfo.clientId "xr-config";
option VendorInfo.authCode 0;
option bootfile-name "http://10.4.33.51/NCS1010_CFG/ILA-R-C.cfg";
}
host ILA-C {
hardware ethernet 38:fd:f8:66:09:7d;
fixed-address 10.92.1.2;
if exists user-class and option user-class = "iPXE" {
  filename "http://10.4.33.51/NCS1010/ncs1010-x64.iso";
}
vendor-option-space VendorInfo;
option VendorInfo.clientId "xr-config";
option VendorInfo.authCode 0;
option bootfile-name "http://10.4.33.51/NCS1010_CFG/ILA-C.cfg";
}
host OLT-C-SITE-2 {
 hardware ethernet 38:fd:f8:66:06:79;
 if exists user-class and option user-class = "iPXE" {
       filename "http://10.4.33.51/NCS010/ncs1010-x64.iso";
 } else {
        filename "http://10.4.33.51/NCS1010_CFG/OLT-C-SITE-2.cfg";
 }
 fixed-address 192.0.2.121;
}
```
To create the static routes in the DHCP server, use the following commands:

**route add -net** *OLT-OSC-ip* **gw** *OLT-MGMT-ip* **netmask 255.255.255.255 dev eth3**

**route add -net** *ILA-OSC-ip* **gw** *OLT-MGMT-ip* **netmask 255.255.255.255 dev eth3**

```
[root@vxr-ncs1010-02 ~]# route add -net 10.90.1.1 gw 10.4.33.131 netmask 255.255.255.255 dev eth3
[root@vxr-ncs1010-02 ~]# route add -net 10.90.1.2 gw 10.4.33.131 netmask 255.255.255.255 dev eth3
[root@vxr-ncs1010-02 ~]# route add -net 10.91.1.1 gw 10.4.33.131 netmask 255.255.255.255 dev eth3
[root@vxr-ncs1010-02 ~]# route add -net 10.91.1.2 gw 10.4.33.131 netmask 255.255.255.255 dev eth3
[root@vxr-ncs1010-02 ~]# route add -net 10.92.1.1 gw 10.4.33.131 netmask 255.255.255.255 dev eth3
[root@vxr-ncs1010-02 ~]# route add -net 10.92.1.2 gw 10.4.33.131 netmask 255.255.255.255 dev eth3
[root@vxr-ncs1010-02 ~]# route add -net 10.94.1.1 gw 10.4.33.131 netmask 255.255.255.255 dev eth3
[root@vxr-ncs1010-02 ~]# route add -net 10.94.1.2 gw 10.4.33.131 netmask 255.255.255.255 dev eth3
```
10.4.33.131 is the management IP address for the gateway node.

# <span id="page-51-0"></span>**ZTP Configuration Files Creation**

You can build the ZTP configuration files based on your network requirements. The sample ZTP files created below are used to configure the nodes from OLT-R-C-SITE-1 to OLT-C-SITE-2 as shown in the figure below. You can create similar ZTP configuration files for the rest of the NCS 1010 nodes.

### **Figure 5: Network Topology Diagram**

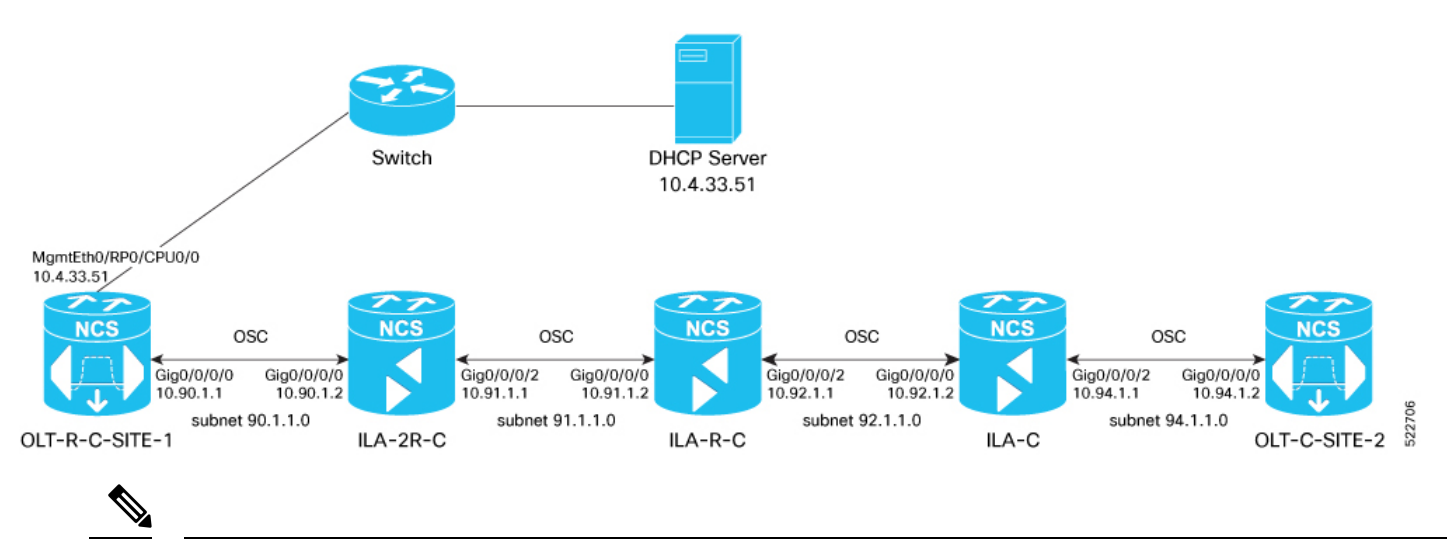

You can remotely manage an ILA node that is not connected to a management network through an OLT gateway node via an OSC interface. ZTP can be initiated from a remote node through DHCP relay. For more information see, [Remote](https://www.cisco.com/c/en/us/td/docs/optical/ncs1010/77x/configuration/guide/b-ncs1010-system-setup-guide/m-map-remote-node-management.html) Node [Management](https://www.cisco.com/c/en/us/td/docs/optical/ncs1010/77x/configuration/guide/b-ncs1010-system-setup-guide/m-map-remote-node-management.html) in NCS 1010. **Note**

Build the ZTP configuration files by typing the following in Notepad and save them as .cfg files in the DHCP server.

### OLT-R-C-SITE-1 node:

```
!! IOS XR Configuration 7.7.1.31I
!! Last configuration change at Mon Jul 4 11:10:16 2022 by cisco
!
hostname OLT-R-C-SITE-1
logging console informational
username cisco
group root-lr
group cisco-support
password 7 01100F17585B575D72
!
grpc
port 57400
!
dhcp ipv4
profile r1 relay
helper-address vrf default 10.4.33.51 giaddr 10.90.1.1
!
interface GigabitEthernet0/0/0/0 relay profile r1
interface Loopback0
ipv4 address 10.131.1.1 255.255.255.255
!
interface MgmtEth0/RP0/CPU0/0
ipv4 address 10.4.33.131 255.255.255.0
```

```
!
interface MgmtEth0/RP0/CPU0/1
shutdown
!
interface MgmtEth0/RP0/CPU0/2
ipv4 address 10.127.59.22 255.255.255.0
!
interface GigabitEthernet0/0/0/0
ipv4 address 10.90.1.1 255.255.255.0
!
router static
address-family ipv4 unicast
0.0.0.0/0 10.4.33.1
0.0.0.0/0 10.127.59.1
!
!
router ospf 1
distribute link-state
network point-to-point
redistribute connected
area 0
interface Loopback0
 !
interface GigabitEthernet0/0/0/0
 !
ssh server rate-limit 600
ssh server session-limit 110
ssh server v2
ssh server netconf vrf default
optical-line-control
automatic-link-bringup
!
```
#### Save this file as **OLT-R-C-SITE-1.cfg**.

# ILA-2R-C node:

```
!! IOS XR Configuration 7.7.1.31I
!! Last configuration change at Fri Jul 1 05:44:39 2022 by cisco
!
hostname ILA-2R-C
logging console debugging
domain name cisco.com
domain name-server 198.51.100.123
username cisco
group root-lr
group cisco-support
password 7 070C285F4D59485744
!
grpc
!
line console
exec-timeout 0 0
absolute-timeout 0
session-timeout 0
!
line default
exec-timeout 0 0
absolute-timeout 0
session-timeout 0
!
dhcp ipv4
```

```
profile r1 relay
helper-address vrf default 10.4.33.51 giaddr 10.91.1.1
!
interface GigabitEthernet0/0/0/2 relay profile r1
!
!
netconf-yang agent
ssh
!
interface Loopback0
ipv4 address 10.128.1.1 255.255.255.255
!
interface MgmtEth0/RP0/CPU0/0
ipv4 address 10.4.33.128 255.255.255.0
!
interface MgmtEth0/RP0/CPU0/1
ipv4 address dhcp
shutdown
!
interface MgmtEth0/RP0/CPU0/2
ipv4 address 10.127.59.24 255.255.255.0
!
interface GigabitEthernet0/0/0/0
ipv4 address 10.90.1.2 255.255.255.0
!
interface GigabitEthernet0/0/0/2
ipv4 address 10.91.1.1 255.255.255.0
!
interface PTP0/RP0/CPU0/0
shutdown
!
interface PTP0/RP0/CPU0/1
shutdown
!
router static
address-family ipv4 unicast
0.0.0.0/0 10.4.33.1
0.0.0.0/0 10.127.59.1
!
!
router ospf 1
distribute link-state instance-id 0 throttle 5
network point-to-point
redistribute connected
area 0
interface Loopback0
 !
interface GigabitEthernet0/0/0/0
 !
 interface GigabitEthernet0/0/0/2
 !
!
!
optical-line-control
automatic-link-bringup
ssh server rate-limit 600
ssh server session-limit 110
ssh server v2
ssh server netconf vrf default
end
!! Last configuration change at Mon Jul 4 08:22:51 2022 by cisco
```
# Save this file as **ILA-2R-C.cfg**.

#### ILA-R-C node:

```
!! IOS XR Configuration 7.7.1.31I
!! Last configuration change at Fri Jun 3 06:26:03 2022 by cisco
!
hostname ILA-R-C
username test
password 7 094F471A1A55464058
!
username cisco
group root-lr
group cisco-support
password 7 110A101614425A5E57
!
grpc
!
line console
exec-timeout 0 0
absolute-timeout 0
session-timeout 0
!
line default
exec-timeout 0 0
absolute-timeout 0
session-timeout 0
!
dhcp ipv4
profile r1 relay
helper-address vrf default 10.4.33.51 giaddr 10.92.1.1
!
interface GigabitEthernet0/0/0/2 relay profile r1
!
!
netconf-yang agent
ssh
!
interface Loopback0
ipv4 address 10.134.1.1 255.255.255.255
!
interface MgmtEth0/RP0/CPU0/0
ipv4 address 10.4.33.134 255.255.255.0
!
interface MgmtEth0/RP0/CPU0/1
shutdown
!
interface MgmtEth0/RP0/CPU0/2
ipv4 address 10.127.59.28 255.255.255.0
!
interface GigabitEthernet0/0/0/0
ipv4 address 10.91.1.2 255.255.255.0
!
interface GigabitEthernet0/0/0/2
ipv4 address 10.92.1.1 255.255.255.0
!
interface PTP0/RP0/CPU0/0
shutdown
!
interface PTP0/RP0/CPU0/1
shutdown
!
```

```
router static
address-family ipv4 unicast
0.0.0.0/0 10.4.33.1
0.0.0.0/0 10.127.59.1
!
!
router ospf 1
distribute link-state instance-id 0 throttle 5
network point-to-point
redistribute connected
area 0
interface Loopback0
 !
interface GigabitEthernet0/0/0/0
 !
 interface GigabitEthernet0/0/0/2
 !
!
!
optical-line-control
automatic-link-bringup
ssh server rate-limit 600
!
ssh server session-limit 110
ssh server v2
ssh server netconf vrf default
end
```
# Save this file as **ILA-R-C.cfg**.

### ILA-C node:

```
Building configuration...
!! IOS XR Configuration 7.7.1.31I
!! Last configuration change at Fri Jun 3 06:26:55 2022 by cisco
!
hostname ILA-C
logging console informational
username cisco
group root-lr
group cisco-support
password 7 01100F17585B575D72
!
grpc
!
line console
exec-timeout 0 0
absolute-timeout 0
session-timeout 0
!
line default
exec-timeout 0 0
absolute-timeout 0
session-timeout 0
!
dhcp ipv4
profile r1 relay
helper-address vrf default 10.4.33.51 giaddr 10.94.1.1
!
interface GigabitEthernet0/0/0/2 relay profile r1
!
netconf-yang agent
ssh
!
```

```
interface Loopback0
ipv4 address 10.122.1.1 255.255.255.255 !
interface MgmtEth0/RP0/CPU0/0
ipv4 address 10.4.33.122 255.255.255.0 !
interface MgmtEth0/RP0/CPU0/1
shutdown !
interface MgmtEth0/RP0/CPU0/2
ipv4 address 10.127.59.54 255.255.255.0 !
interface GigabitEthernet0/0/0/0
ipv4 address 10.92.1.2 255.255.255.0 !
interface GigabitEthernet0/0/0/2
ipv4 address 10.94.1.1 255.255.255.0 !
interface PTP0/RP0/CPU0/0
shutdown !
interface PTP0/RP0/CPU0/1
shutdown !
router static
address-family ipv4 unicast
0.0.0.0/0 10.4.33.1
0.0.0.0/0 10.127.59.1
!<br>!
router ospf
1
distribute link-state
segment-routing mpls
network point-to-point
redistribute connected
area
0
interface Loopback0 !
interface GigabitEthernet0/0/0/0 !
 interface GigabitEthernet0/0/0/2 !
ssh server rate-limit 600
ssh server session-limit 110
```

```
ssh server v2
ssh server netconf vrf default
optical-line-control
automatic-link-bringup
end
```
## Save this file as **ILA-C.cfg** .

# OLT-C-SITE-2 node:

```
!! IOS XR Configuration 7.7.1.31I
!! Last configuration change at Mon Jul
4 08:22:51 2022 by cisco
!
hostname OLT-C-SITE-2
username cisco
group root-lr
group cisco-support
password
7 02050D4808565E731F
!
```

```
grpc
!
line console
exec-timeout 0 0
absolute-timeout 0
session-timeout 0
!
line default
exec-timeout 0 0
absolute-timeout 0
session-timeout 0
!
interface Loopback0
ipv4 address 10.126.1.1 255.255.255.255
!
interface MgmtEth0/RP0/CPU0/0
ipv4 address 10.4.33.126 255.255.255.0
!
interface MgmtEth0/RP0/CPU0/1
ipv4 address 10.127.59.98 255.255.255.0
!
interface MgmtEth0/RP0/CPU0/2
ipv4 address 10.127.59.98 255.255.255.0
!
interface GigabitEthernet0/0/0/0
ipv4 address 10.94.1.2 255.255.255.0
!
interface PTP0/RP0/CPU0/0
shutdown
!
interface PTP0/RP0/CPU0/1
shutdown
!
router static
address-family ipv4 unicast
0.0.0.0/0 10.4.33.1
0.0.0.0/0 10.127.59.1
!
!
router ospf 1
distribute link-state instance-id 0 throttle 5
network point-to-point
redistribute connected
area 0
interface Loopback0
 !
 interface GigabitEthernet0/0/0/0
 !
optical-line-control
automatic-link-bringup
ssh server rate-limit 600
ssh server session-limit 110
ssh server v2
ssh server netconf vrf default
```
### Save this file as **OLT-C-SITE-2.cfg**.

These configuration files are referenced in the dhcpd.conf file.

For more information on ZTP, see Boot Using Zero Touch [Provisioning.](https://www.cisco.com/content/en/us/td/docs/optical/ncs1010/77x/configuration/guide/b-ncs1010-system-setup-guide/m-bring-up-ncs1010.html#Cisco_Concept.dita_0af31fd9-d772-4eef-af7d-ff0b8f6bee12)

end

# <span id="page-58-0"></span>**ZTP Configuration Workflow**

This section details how to bringup NCS 1010 nodes using ZTP. Verification outputs have been added at various steps. The iPXE CLI boot process has been used for this example.

The example used in this section is part of the overall network topology.

#### **Figure 6: Network Topology Diagram**

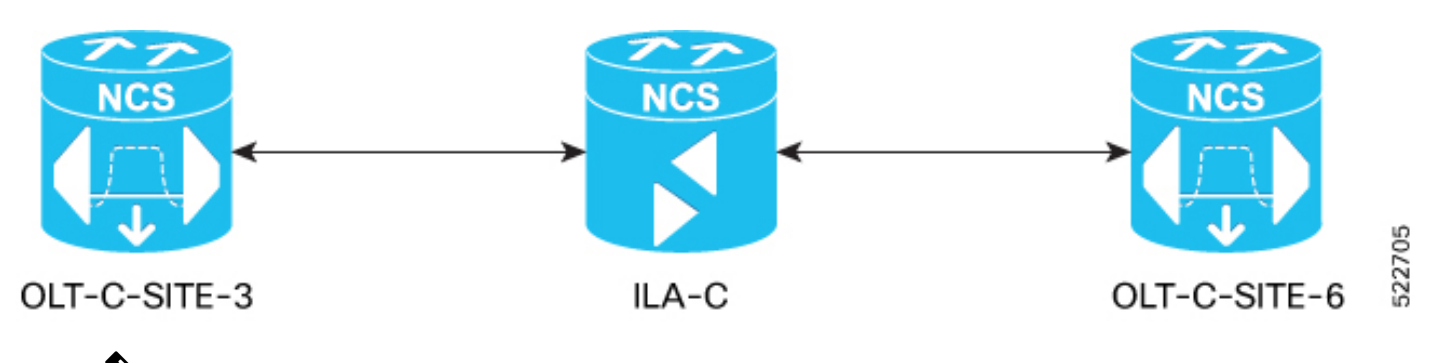

- Before you use the iPXE boot, ensure that the DHCP server is set and is running. Create a dhcpd.conf file and the required ZTP configuration files specific to the nodes in the network topology diagram shown above. For samples of the dhepd.conf file and the ZTP configuration files, see DHCP [Configuration,](#page-15-0) on page 16 and ZTP [Configuration](#page-51-0) Files Creation, on page [52](#page-51-0). **Note**
- **1.** Run the following CLI command to invoke the iPXE boot process to reimage the chassis:

 $\label{eq:1} \mathscr{D}_{\mathbf{z}}$ 

**Note** This command deletes the existing configuration on the node.

```
RP/0/RP0/CPU0:ios#reload bootmedia network location 0/RP0/CPU0 noprompt
Mon Aug 1 11:49:27.269 UTC
Preparing system for backup. This may take a few minutes especially for large configurations.
Status report: node0 RP0 CPU0: START TO BACKUP
RP/0/RP0/CPU0:ios# Status report: node0_RP0_CPU0: BACKUP HAS COMPLETED SUCCESSFULLY
[Done]
[ OK ] Stopped Docker Application Container Engine.
[ OK ] Stopped target Network is Online.
[ OK ] Stopped target Network.
        Stopping Network Service...
[ OK ] Stopped Network Service.
        Stopping D-Bus System Message Bus...
.
.
snipped
.
.
[ OK ] Stopped Patch Sirius specific OS-SDK.
[ OK ] Reached target Shutdown.
[513293.089137] reboot: Restarting system
..
System Initializing..
..
```

```
ERROR: Class:0; Subclass:10000; Operation: 1004
CPU Rese
..
System Initializing..
NCS1010, Initializing Devices
Booting from Primary Flash
Aldrin: Skipping reprogram
Version 2.19.1266. Copyright (C) 2022 American Megatrends, Inc.
BIOS Date: 05/20/2022 10:47:39 Ver: 0ACHI0410
Press <DEL> or <ESC> to enter setup.
TAM Chipguard Validate Observed DB Error: 0x48
WARNING!!! TAM: Empty Chip DB
Software Boot OK, Validated
iPXE initialising devices...ok
iPXE 1.0.0+ (c2215) -- Open Source Network Boot Firmware -- http://ipxe.org
Features: DNS HTTP TFTP VLAN EFI ISO9660 ISO9660 grub Menu
Trying net0-2051,net0-2052 and net0-2053...
net0-2051: 38:fd:f8:66:09:49 using NII on NII-PCI06:00.0 (open)
  [Link:down, TX:0 TXE:0 RX:0 RXE:0]
  [Link status: Unknown (http://ipxe.org/1a086194)]
Configuring (net0-2051 38:fd:f8:66:09:49)...... ok
net0: fe80::3afd:f8ff:fe66:949/64
.
.
snipped
.
.
[ OK ] Started Cisco Directory Services.
[ OK ] Started Lightning Fast Webserver With Light System Requirements.
        Starting NOS Bootup FPD Upgrade Service...
[ OK ] Started NOS Bootup FPD Upgrade Service.
        Starting IOS-XR Reaperd and Process Manager...
[ OK ] Started IOS-XR Reaperd and Process Manager.
        Starting Setting Cgroups...
[ OK ] Started Shutdown start service.
[ OK ] Started Setting Cgroups.
[ OK ] Started Kdump.
[ OK ] Reached target Multi-User System.
        Starting Update UTMP about System Runlevel Changes...
[ OK ] Reached target XR installation and startup.
[ OK ] Started Update UTMP about System Runlevel Changes.
```
#### **ios con0/RP0/CPU0 is now available**

Press RETURN to get started.

This product contains cryptographic features and is subject to United States and local country laws governing import, export, transfer and

```
use. Delivery of Cisco cryptographic products does not imply third-party
authority to import, export, distribute or use encryption. Importers,
exporters, distributors and users are responsible for compliance with
U.S. and local country laws. By using this product you agree to comply
with applicable laws and regulations. If you are unable to comply with
U.S. and local laws, return this product immediately.
A summary of U.S. laws governing Cisco cryptographic products may be
found at:
http://www.cisco.com/wwl/export/crypto/tool/stqrg.html
If you require further assistance please contact us by sending email to
export@cisco.com.
RP/0/RP0/CPU0:Aug 1 12:02:22.779 UTC: ifmgr[338]: %PKT_INFRA-LINK-3-UPDOWN : Interface GigabitEthernet0/0/0/0,
changed state to Down
RP/0/RP0/CPU0:Aug 1 12:02:23.100 UTC: osa driver[254]: %PKT_INFRA-FM-4-FAULT_MINOR : ALARM_MINOR
:PROV-INPROGRESS :DECLARE :Oms0/2/0/8:
RP/0/RP0/CPU0:Aug 1 12:02:23.101 UTC: osa_driver[254]: %PKT_INFRA-FM-4-FAULT_MINOR : ALARM_MINOR
:PROV-INPROGRESS :DECLARE :Oms0/2/0/9:
.
.
snipped
.
.
!!!!!!!!!!!!!!!!!!!!!!!! NO root-system username is configured. Need to configure root-system username.
!!!!!!!!!!!!!!!!!!!!
         --- Administrative User Dialog ---
 Enter root-system username: cisco
 Enter secret:
 Enter secret again:
Use the 'configure' command to modify this configuration.
User Access Verification
Username: cisco
Password:
RP/0/RP0/CPU0:ios#show running-config
Mon Aug 1 12:10:54.415 UTC
Building configuration...
!! IOS XR Configuration 7.7.1
!! Last configuration change at Mon Aug 1 12:10:44 2022 by SYSTEM
!
username cisco
group root-lr
group cisco-support
secret 10
$6$lyk2E/DA/IH.3E/.$zxY.C0dqbPVwRQ.N5GKPnXFxlExAHYtnF45MvSBzhNVy15TyleF1x.Xbxlc8.JPMubwGlFkauRfeqAAjPrOTr1
!
call-home
service active
 contact smart-licensing
 profile CiscoTAC-1
  active
 destination transport-method email disable
 destination transport-method http
```

```
!
!
interface MgmtEth0/RP0/CPU0/0
ipv6 enable
!
interface MgmtEth0/RP0/CPU0/1
ipv6 enable
!
interface MgmtEth0/RP0/CPU0/2
ipv6 enable
!
interface GigabitEthernet0/0/0/0
ipv6 enable
!
interface PTP0/RP0/CPU0/0
shutdown
!
interface PTP0/RP0/CPU0/1
shutdown
!
end
```
**2.** To remove all the ZTP logs and saved settings, use the following command:

RP/0/RP0/CPU0:ios#ztp clean Mon Aug 1 12:11:07.816 UTC This would remove all ZTP temporary files. Would you like to proceed? [no]: yes 2022-08-01 12:11:10.674178: ztp[ 1900, t 1900]: ERROR: ztp\_proc\_start : 104: Failed to start process with error: 'processmgr' detected the 'warning' condition 'The target process is already running.' All ZTP operation files have been removed. ZTP logs are present in /var/log/ztp\*.log for logrotate. Please remove manually if needed. If you now wish ZTP to run again from boot, do 'conf t/commit replace' followed by reload. RP/0/RP0/CPU0:ios#

**3.** To invoke ZTP manually, use the following command:

```
RP/0/RP0/CPU0:ios#ztp initiate
Mon Aug 1 12:11:24.572 UTC
Inititaing ZTP may change your configuration.
Interfaces might be brought up if they are in shutdown state
Would you like to proceed? [no]: yes
ZTP will now run in the background.
RP/0/RP0/CPU0:ios#show logging | i ztp
Mon Aug 1 12:12:05.736 UTC
RP/0/RP0/CPU0:Aug 1 12:02:10.074 UTC: pyztp2[196]: %INFRA-ZTP-6-START : ZTP has started. Interfaces might
be brought up if they are shutdown
RP/0/RP0/CPU0:Aug 1 12:03:18.574 UTC: pyztp2[196]: %INFRA-ZTP-6-DISCOVERY_COMPLETED : Discovery successful
on MgmtDhcp4Fetcher. Will proceed with fetching.
.
.
snipped
.
.
RP/0/RP0/CPU0:Aug 1 12:12:40.784 UTC: osa driver[254]: %PKT INFRA-FM-4-FAULT_MINOR : ALARM_MINOR
:PROV-INPROGRESS :CLEAR :Oms0/2/0/13:
RP/0/RP0/CPU0:Aug 1 12:12:42.011 UTC: config[69106]: %MGBL-CONFIG-6-DB_COMMIT : Configuration committed by
user 'ZTP'. Use 'show configuration commit changes 1000000018' to view the changes.
RP/0/RP0/CPU0:Aug 1 12:12:50.103 UTC: pyztp2[196]: %INFRA-ZTP-6-PROVISIONING_COMPLETED : Provisioning
```

```
successful
```
RP/0/RP0/CPU0:Aug 1 12:12:52.464 UTC: ospf[1036]: %ROUTING-OSPF-5-ADJCHG : Process 1, Nbr 10.121.1.1 on GigabitEthernet0/0/0/0 in area 0 from LOADING to FULL, Loading Done, vrf default vrfid 0x60000000 RP/0/RP0/CPU0:Aug 1 12:12:57.733 UTC: olc[159]: %PKT\_INFRA-FM-4-FAULT\_MINOR : ALARM\_MINOR :APC-BLOCKED :CLEAR :Ots0/0/0/0: RP/0/RP0/CPU0:Aug 1 12:12:58.997 UTC: pyztp2[196]: %I**NFRA-ZTP-4-EXITED : ZTP exited**

#### **4.** To view the running configuration on OLT-C-SITE-3:

```
RP/0/RP0/CPU0:OLT-C-SITE-3#show running-config
Mon Aug 1 12:13:07.535 UTC
Building configuration...
!! IOS XR Configuration 7.7.1
!! Last configuration change at Mon Aug 1 12:12:28 2022 by ZTP
!
hostname OLT-C-SITE-3
logging console informational
username cisco
group root-lr
group cisco-support
password 7 1511021F077A7A767B67
!
grpc
port 57400
no-tls
!
address-family ipv4 unicast
!
line console
exec-timeout 0 0
absolute-timeout 0
session-timeout 0
!
line default
exec-timeout 0 0
absolute-timeout 0
session-timeout 0
!
.
.
snipped
.
.
!
!
ssh server rate-limit 600
ssh server session-limit 110
ssh server v2
ssh server vrf default
ssh server netconf vrf default
auto-ip-ring
end
```
**5.** Use the following show commands to view the status of the optical applications that are running on OLT-C-SITE-3:

RP/0/RP0/CPU0:OLT-C-SITE-3#show olc apc Mon Aug 1 12:13:15.379 UTC Controller : Ots0/0/0/0 APC Status : WORKING Correcting Node : 10.120.1.1 Node RID : 10.120.1.1 Internal State : CORRECTING Node RID : 10.121.1.1

Internal State : DISCREPANCY RP/0/RP0/CPU0:OLT-C-SITE-3#show olc apc Mon Aug 1 12:20:48.513 UTC Controller :  $0ts0/0/0/0$ <br>apc stat APC Status : IDLE Node RID : 10.120.1.1 Internal State : IDLE Node RID : 10.121.1.1 Internal State : IDLE RP/0/RP0/CPU0:OLT-C-SITE-3#show olc span-loss Mon Aug 1 12:23:19.827 UTC Controller name : 0ts0/0/0/0 Neighbour RID : 10.121.1.1 Rx Span Loss Rx Span Loss (with pumps off) : NA Rx Span Loss (with pumps off) measured at : NA Estimated Rx Span Loss : NA Tx Span Loss : 15.3 dB Tx Span Loss (with pumps off) : NA Tx Span Loss (with pumps off) measured at : NA Estimated Tx Span Loss : NA RP/0/RP0/CPU0:OLT-C-SITE-3#show olc gain-estimator Mon Aug 1 12:23:27.016 UTC  $\begin{tabular}{llll} \multicolumn{2}{l}{{\small\texttt{Controller}}} & \multicolumn{2}{l}{\small \texttt{Cots0/0/0/0}}\\ \multicolumn{2}{l}{\small \texttt{Types}} & \multicolumn{2}{l}{\small \texttt{Gain Estimator}{} } \multicolumn{2}{l}{\small \texttt{Status}} & \multicolumn{2}{l}{\small \texttt{t01/0}}\\ \multicolumn{2}{l}{\small \texttt{I01/0}} & \multicolumn{2}{l}{\small \texttt{t01/0}} & \multicolumn{2}{l}{\small \texttt{t11/0}} & \multicolumn{2}{l}{\small \texttt{t11/0$ Ingress Gain Estimator Status : IDLE<br>Ingress Estimated Gain : 17.0 dB Ingress Estimated Gain : 17.0 dB Ingress Estimated Gain Mode : Normal Ingress Gain Estimation Timestamp : 2022-08-01 12:14:05 RP/0/RP0/CPU0:OLT-C-SITE-3#show olc link-tuner Mon Aug 1 12:23:32.651 UTC Controller : Ots0/0/0/0 Link Tuner Status : OPERATIONAL Last PSD computation: 2022-08-01 12:14:29 ---------------------------------------------------------------------- Setpoint : Computed PSD (dBm/12.5 GHz) ----------------------------------------------------------------------  $01 -6.4$  $-6.4$ <br>03  $-6.3$  $-6.3$  $04 -6.3$  $05 -6.3$  $06 -6.2$ 07  $-6.2$ <br>08  $-6.2$  $-6.2$  $09 -6.1$  $10$  -6.1<br>11 -6.1  $-6.1$  $12 -6.0$  $13 -6.0$ <br>14  $-6.0$  $-6.0$  $15 -5.9$ 16 -5.9  $17 -5.8$ 18 -5.8

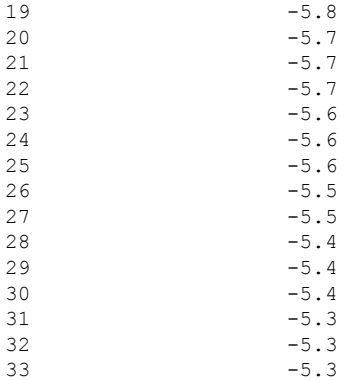

#### **6.** To view the running configuration on OLT-C-SITE6:

```
RP/0/RP0/CPU0:OLT-C-SITE6#show running-config
Tue Aug 2 05:07:27.989 UTC
Building configuration...
!! IOS XR Configuration 7.7.1.33I
!! Last configuration change at Mon Aug 1 12:29:44 2022 by cisco
!
hostname OLT-C-SITE6
logging console informational
username cisco
group root-lr
group cisco-support
password 7 02050D4808565E731F1A
!
grpc
port 57400
no-tls
!
line console
exec-timeout 0 0
absolute-timeout 0
session-timeout 0
!
line default
exec-timeout 0 0
absolute-timeout 0
session-timeout 0
!
vty-pool default 0 99 line-template default
ntp
server 10.4.33.51 burst iburst
!
alias fpd show hw-module fpd
alias plat show platform
alias alarm show alarms brief system active
call-home
service active
contact smart-licensing
profile CiscoTAC-1
 active
 destination transport-method email disable
 destination transport-method http
!
!
netconf-yang agent
ssh
!
```

```
.
snipped
.
.
!
!
interface PTP0/RP0/CPU0/0
shutdown
!
interface PTP0/RP0/CPU0/1
shutdown
!
router static
address-family ipv4 unicast
 0.0.0.0/0 10.4.33.1
 !
!
router ospf 1
distribute link-state instance-id 0 throttle 5
network point-to-point
redistribute connected
area 0
 interface Loopback0
 !
 interface GigabitEthernet0/0/0/0
 11
 !
netconf agent tty
!
ssh server rate-limit 600
ssh server session-limit 110
ssh server v2
ssh server netconf vrf default
optical-line-control
```
automatic-link-bringup

RP/0/RP0/CPU0:OLT-C-SITE6#show olc apc

.

**7.** Use the following show commands to view the status of the optical applications that are running on OLT-C-SITE6:

```
Mon Aug 1 12:23:46.224 UTC
Controller : Ots0/0/0/0
APC Status : IDLE
Node RID : 10.121.1.1
Internal State : IDLE
Node RID : 10.120.1.1
Internal State : IDLE
RP/0/RP0/CPU0:OLT-C-SITE6#show olc span-loss
Mon Aug 1 12:24:06.632 UTC
Controller name : Ots0/0/0/0
Neighbour RID : 10.120.1.1
Rx Span Loss
Rx Span Loss (with pumps off) : NA
Rx Span Loss (with pumps off) measured at : NA
Estimated Rx Span Loss : NA
Tx Span Loss : 10.3 dB
Tx Span Loss (with pumps off) : NA
Tx Span Loss (with pumps off) measured at : NA
Estimated Tx Span Loss : NA
```
RP/0/RP0/CPU0:OLT-C-SITE6#show olc gain-estimator Mon Aug 1 12:23:50.246 UTC Controller : 0ts0/0/0/0<br>Ingress Gain Estimator Status : IDLE Ingress Gain Estimator Status : IDLE<br>Ingress Estimated Gain : 19.0 dB Ingress Estimated Gain : 19.0 dB Ingress Estimated Gain Mode : Normal Ingress Gain Estimation Timestamp : 2022-07-19 07:58:12 RP/0/RP0/CPU0:OLT-C-SITE6#show olc link-tuner Mon Aug 1 12:24:00.355 UTC Controller : Ots0/0/0/0 Link Tuner Status : OPERATIONAL Last PSD computation: 2022-08-01 12:14:05 ---------------------------------------------------------------------- Setpoint : Computed PSD (dBm/12.5 GHz) ---------------------------s-------------------------------------------  $-8.0$  $-8.0$  $-8.0$  $04$  -8.0<br>05 -7.9  $-7.9$ 06  $-7.9$ <br>07  $-7.9$  $-7.9$ 08 -7.9 09 -7.8  $10$  -7.8  $11 -7.8$  $12 \t -7.8$  $13 -7.7$  $14 -7.7$  $15 -7.7$ 16 -7.6  $17 -7.6$ 18 -7.6 19 -7.6  $20$  -7.5<br>21 -7.5  $-7.5$  $22 -7.5$  $23 -7.4$  $24 -7.4$  $25 -7.4$  $26$  -7.4<br>27 -7.3  $-7.3$ 28 -7.3  $29 -7.3$  $30 -7.3$  $-7.2$ <br>32  $-7.2$  $-7.2$ 

 $-7.2$ RP/0/RP0/CPU0:OLT-C-SITE6#

**8.** Configure the optical cross-connects for OLT-C-SITE-3 and OLT-C-SITE6. We are going to create a single channel from OLT-C-SITE-3 to OLT-C-SITE6 . The channel is mapped to **193.925 THz**.

# **Configuration for OLT-C-SITE-3**

```
RP/0/RP0/CPU0:OLT-C-SITE-3#config
Tue Jul 26 06:30:25.087 UTC
RP/0/RP0/CPU0:OLT-C-SITE-3(config)#hw-module location 0/0/NXR0 terminal-ampli grid-mode flex
RRP/0/RP0/CPU0:OLT-C-SITE-3(config-hwmod-olt-flexi)#channel-id 30 centre-freq 193.925 width 75
RP/0/RP0/CPU0:OLT-C-SITE-3(config-hwmod-olt-flexi)#commit
Tue Jul 26 06:33:03.824 UTC
RP/0/RP0/CPU0:OLT-C-SITE-3(config-hwmod-olt-flexi)#end
```

```
RP/0/RP0/CPU0:OLT-C-SITE-3#config
Tue Jul 26 06:33:29.885 UTC
RP/0/RP0/CPU0:OLT-C-SITE-3(config)#controller ots-Och 0/0/0/0/30
RP/0/RP0/CPU0:OLT-C-SITE-3(config-Ots)#add-drop-channel ots-Och 0/0/0/3/30
RP/0/RP0/CPU0:OLT-C-SITE-3(config-Ots)#commit
RP/0/RP0/CPU0:OLT-C-SITE-3(config-Ots)#end
RP/0/RP0/CPU0:OLT-C-SITE-3#sh hw-module location 0/0/NXR0 terminal-ampli
Mon Aug 1 12:36:23.954 UTC
Legend:
NXC - Channel not cross-connected
ACTIVE - Channel cross-connected to data port
ASE - Channel filled with ASE
FAILED - Data channel failed, pending transition to ASE
Location: 0/0/NXR0
Status: Provisioned
Flex Grid Info
Channel Number Centre Frequency(THz) Channel Width(GHz) Channel Status
30 193.925000 75.000 ACTIVE
RP/0/RP0/CPU0:OLT-C-SITE-3#
Configuration for OLT-C-SITE-6
RP/0/RP0/CPU0:OLT-C-SITE-6#config
Tue Jul 26 06:30:25.087 UTC
RP/0/RP0/CPU0:OLT-C-SITE-6(config)#hw-module location 0/0/NXR0 terminal-ampli grid-mode flex
RRP/0/RP0/CPU0:OLT-C-SITE-6(config-hwmod-olt-flexi)#channel-id 30 centre-freq 193.925 width 75
RP/0/RP0/CPU0:OLT-C-SITE-6(config-hwmod-olt-flexi)#commit
Tue Jul 26 06:33:03.824 UTC
RP/0/RP0/CPU0:OLT-C-SITE-6(config-hwmod-olt-flexi)#end
RP/0/RP0/CPU0:OLT-C-SITE-6#config
Mon Aug 1 12:42:09.686 UTC
RP/0/RP0/CPU0:OLT-C-SITE-6(config)#controller ots-Och 0/0/0/0/30
RP/0/RP0/CPU0:OLT-C-SITE-6(config-Ots)#add-drop-channel ots-Och 0/0/0/3/30
RP/0/RP0/CPU0:OLT-C-SITE-6(config-Ots)#commit
RP/0/RP0/CPU0:OLT-C-SITE-6(config-Ots)#end
RP/0/RP0/CPU0:OLT-C-SITE-6#sh hw-module location 0/0/NXR0 terminal-ampli
Mon Aug 1 12:36:23.954 UTC
Legend:
NXC - Channel not cross-connected
ACTIVE - Channel cross-connected to data port
ASE - Channel filled with ASE
FAILED - Data channel failed, pending transition to ASE
Location: 0/0/NXR0
Status: Provisioned
Flex Grid Info
Channel Number Centre Frequency(THz) Channel Width(GHz) Channel Status<br>30 193.925000 75.000 ACTIVE
30 193.925000 75.000 ACTIVE
```
RP/0/RP0/CPU0:OLT-C-SITE-6#

After the cross-connects are created on the OLT nodes, APC regulates the power on each node. The APC status moves from WORKING to IDLE when the process completes. Use the **show olc apc** command to view the status of the operation. The following samples are for OLT-C-SITE-3.

```
RP/0/RP0/CPU0:OLT-C-SITE-3#show olc apc
Mon Aug 1 12:33:15.671 UTC
Controller : Ots0/0/0/0
APC Status : WORKING
Correcting Node : 10.120.1.1
Node RID : 10.120.1.1
Internal State : CORRECTING
Node RID : 10.121.1.1
Internal State : DISCREPANCY
RP/0/RP0/CPU0:OLT-C-SITE-3#show olc apc
Mon Aug 1 12:39:57.187 UTC
Controller : Ots0/0/0/0
APC Status : IDLE
Node RID : 10.120.1.1
Internal State : IDLE
Node RID : 10.121.1.1
Internal State : IDLE
```
RP/0/RP0/CPU0:OLT-C-SITE-3#

After the APC process is complete, the link comes up. You can view the details using the **sh olc apc-local regulation-info controller ots** command on the near-end and far-end nodes.

# **OLT-C-SITE-3:**

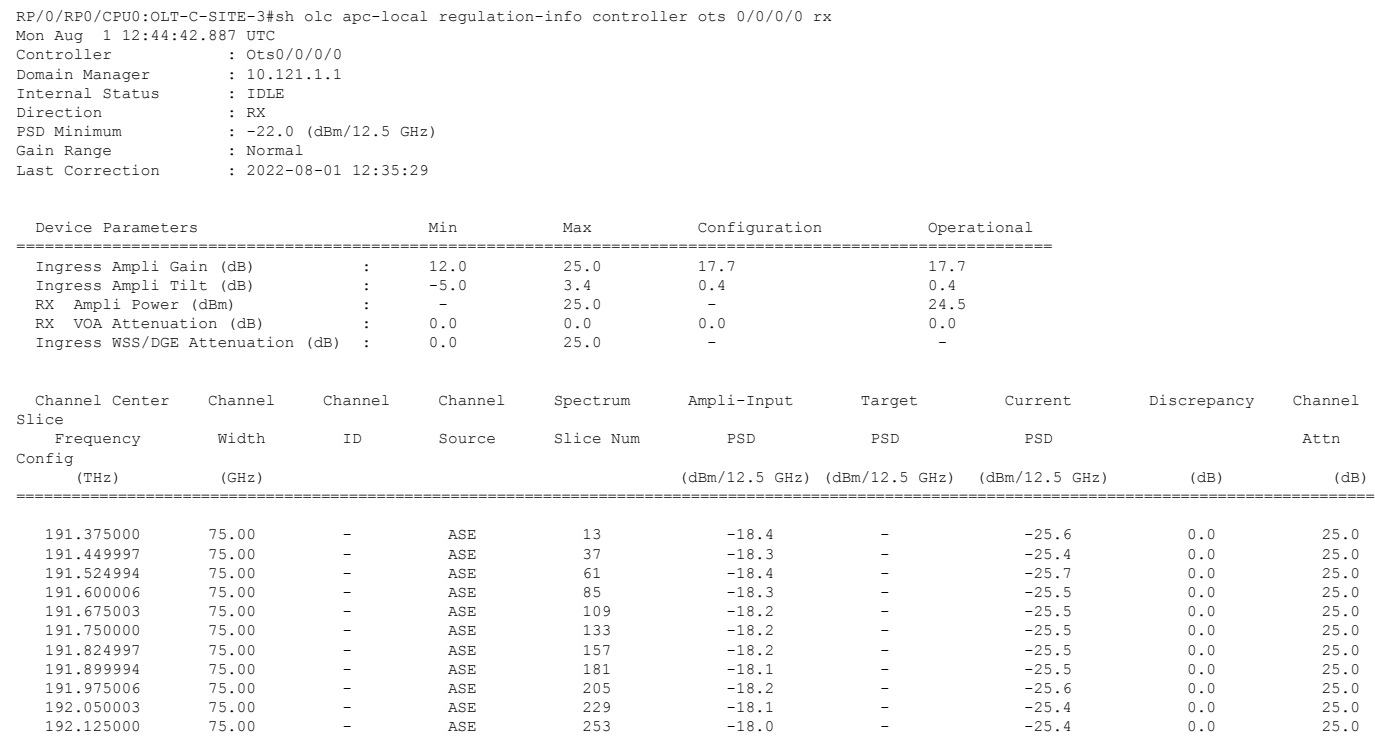

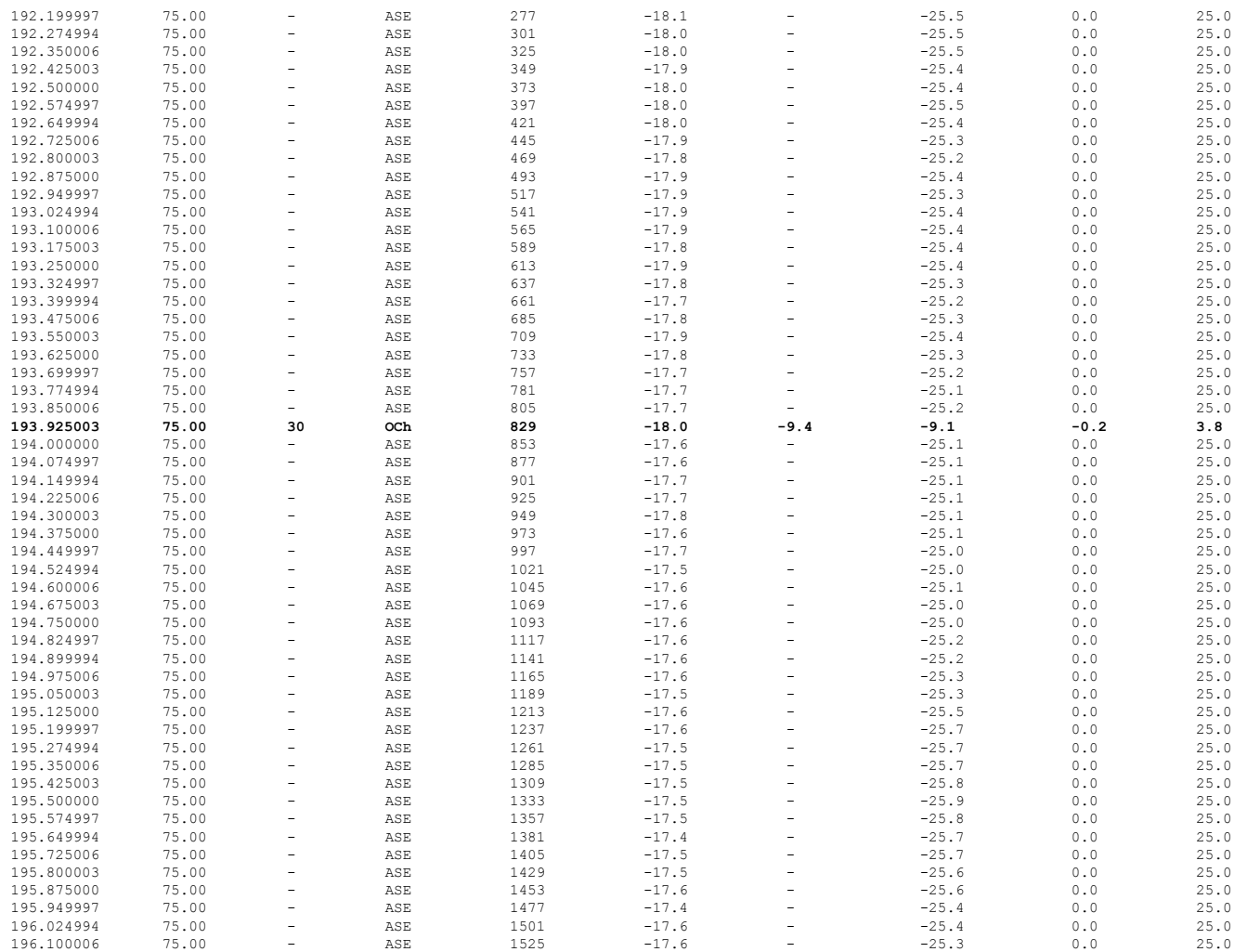

ASE - Noise Loaded Channel OCh - Optical Channel

RP/0/RP0/CPU0:OLT-C-SITE-3#

# **OLT-C-SITE-6:**

RP/0/RP0/CPU0:OLT-C-SITE6#sh olc apc-local regulation-info controller ots 0/0/0/0 rx Mon Aug 1 12:42:41.213 UTC

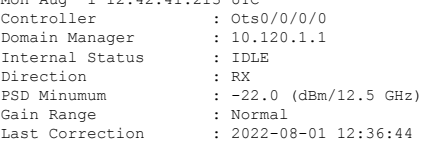

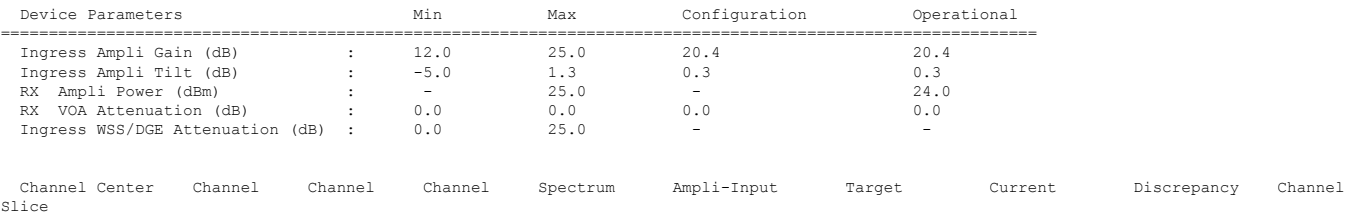

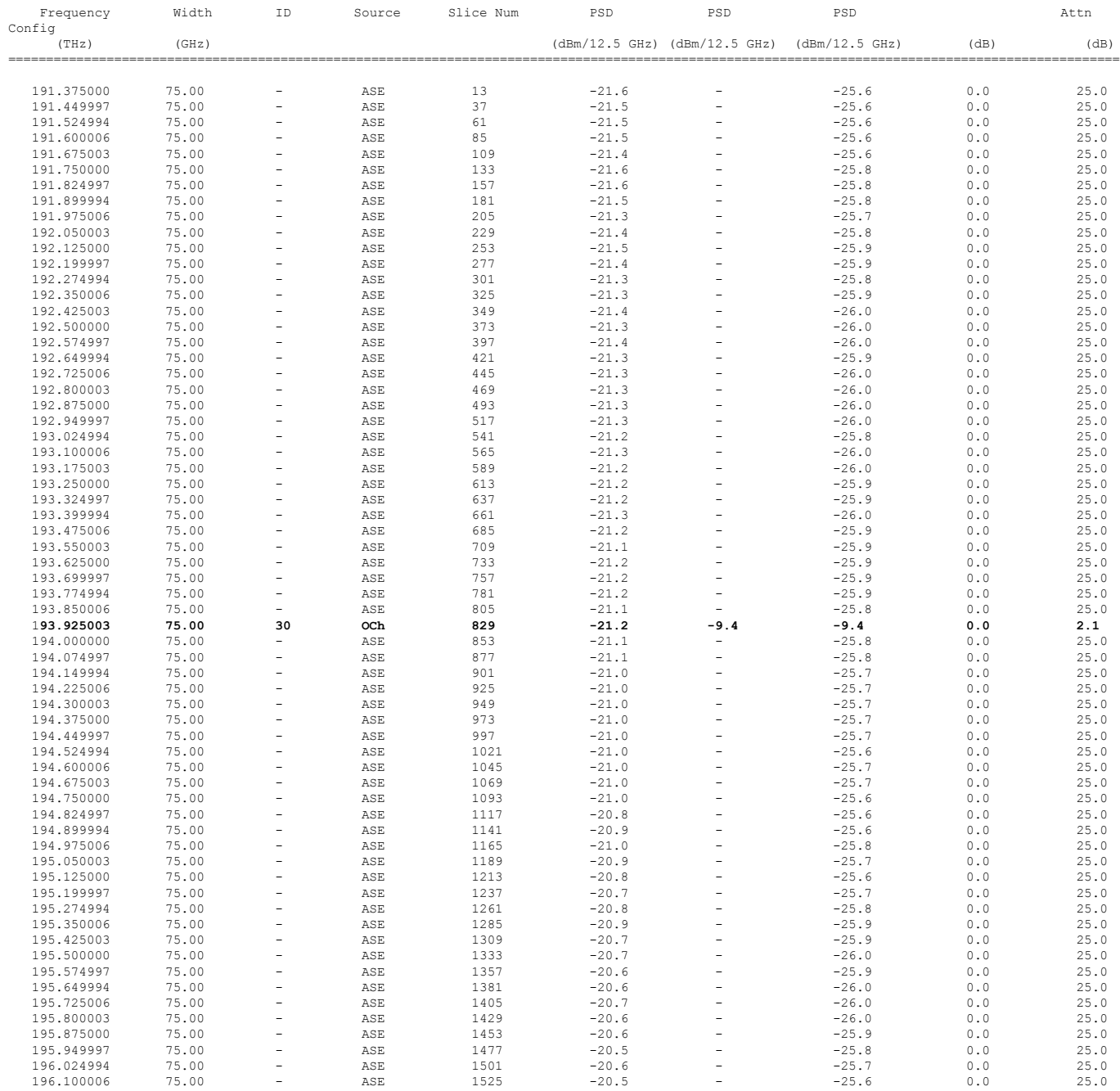

ASE - Noise Loaded Channel OCh - Optical Channel

RP/0/RP0/CPU0:OLT-C-SITE6#

# **Cross-connect Configuration**

The OTS-OCH controllers are not created by default when the cards (NCS1K-ILA-2R-C, NCS1K-ILA-R-C , NCS1K-ILA-C, NCS1K-OLT-R-C , and NCS1K-OLT-C) are brought up. The LINE OTS-OCH controllers can be created using the **hw-module** command.

Optical Cross Connections can be configured only on OLT nodes. In these nodes, the OTS-OCH controller is not created automatically on the Add/Drop ports (COM side).The optical cross connect configuration defines the line side OTS-OCH channel as the source and creates an OTS-OCH controller on the ADD/Drop port to which the cross connection is made. The channel ID must be the same for both the LINE side and COM side OTS-OCH controller.

To illustrate the creation of the cross-connects, we are going to create a single channel from OLT-R-C-SITE-1 to OLT-C-SITE-8 in the topology diagram. The channel is mapped to **191.45 THz**.

#### **Configuration for OLT-R-C-SITE-1**

```
P/0/RP0/CPU0:OLT-R-C-SITE-1#config
Tue Jul 26 06:30:25.087 UTC
RP/0/RP0/CPU0:OLT-R-C-SITE-1(config)#hw-module location 0/0/NXR0 terminal-ampli grid-mode flex
RP/0/RP0/CPU0:OLT-R-C-SITE-1(config-hwmod-olt-flexi)#channel-id 63 centre-freq 191.45 width 75
RP/0/RP0/CPU0:OLT-R-C-SITE-1(config-hwmod-olt-flexi)#commit
Tue Jul 26 06:33:03.824 UTC
RP/0/RP0/CPU0:OLT-R-C-SITE-1(config-hwmod-olt-flexi)#end
RP/0/RP0/CPU0:OLT-R-C-SITE-1#sh hw-module location 0/0/NXR0 terminal-ampli
Tue Jul 26 06:33:13.093 UTC
Legend:
NXC - Channel not cross-connected
ACTIVE - Channel cross-connected to data port
ASE - Channel filled with ASE
FAILED - Data channel failed, pending transition to ASE
Location: 0/0/NXR0
Status: Provisioned
Flex Grid Info
Channel Number Centre Frequency(THz) Channel Width(GHz) Channel Status
2 196.025000 75.000 ASE
17 194.900000 75.000 ACTIVE
63 191.450000 75.000 NXC
RP/0/RP0/CPU0:OLT-R-C-SITE-1#config
Tue Jul 26 06:33:29.885 UTC
RP/0/RP0/CPU0:OLT-R-C-SITE-1(config)#controller ots-Och 0/0/0/0/63
RP/0/RP0/CPU0:OLT-R-C-SITE-1(config-Ots)#add-drop-channel ots-Och 0/0/0/3/63
RP/0/RP0/CPU0:OLT-R-C-SITE-1(config-Ots)#commit
RP/0/RP0/CPU0:OLT-R-C-SITE-1(config-Ots)#end
RP/0/RP0/CPU0:OLT-R-C-SITE-1#sh hw-module location 0/0/NXR0 terminal-ampli
Tue Jul 26 06:34:27.110 UTC
Legend:
NXC - Channel not cross-connected
ACTIVE - Channel cross-connected to data port
ASE - Channel filled with ASE
FAILED - Data channel failed, pending transition to ASE
Location: 0/0/NXR0
Status: Provisioned
Flex Grid Info
Channel Number Centre Frequency(THz) Channel Width(GHz) Channel Status
2 196.025000 75.000 ASE
17 194.900000 75.000 ACTIVE
63 191.450000 75.000 ACTIVE
```
**Configuration for ILA-2R-C**
```
RP/0/RP0/CPU0:ILA-2R-C#config
Tue Jul 26 06:35:12.145 UTC
RP/0/RP0/CPU0:ILA-2R-C(config)#hw-module location 0/0/NXR0 inline-ampli
RP/0/RP0/CPU0:ILA-2R-C(config-hwmod-ila)#grid-mode flex
RP/0/RP0/CPU0:ILA-2R-C(config-hwmod-ila-flexi)#channel-id 63 centre-freq 191.45 width 75
RP/0/RP0/CPU0:ILA-2R-C(config-hwmod-ila-flexi)#commit
RP/0/RP0/CPU0:ILA-2R-C(config-hwmod-ila-flexi)#end
RP/0/RP0/CPU0:ILA-2R-C#sh hw-module location 0/0/NXR0 inline-ampli
Tue Jul 26 06:36:33.333 UTC
Location: 0/0/NXR0
Status: Provisioned
Flex Grid Info
Channel Number Centre Frequency(THz) Channel Width(GHz)
63 191.450000 75.000
RP/0/RP0/CPU0:ILA-2R-C#sh controllers ots-Och 0/0/0/0/63
Tue Jul 26 06:36:41.935 UTC
Controller State: Up
 Transport Admin State: In Service
        Alarm Status:
         -------------
        Detected Alarms: None
        Parameter Statistics:
        ---------------------
        Total RX Power = -13.40 dBm
        Total TX Power = 0.99 dBm
        Configured Parameters:
        -------------
RP/0/RP0/CPU0:ILA-2R-C#sh controllers ots-Och 0/0/0/2/63
Tue Jul 26 06:36:52.466 UTC
Controller State: Up
 Transport Admin State: In Service
        Alarm Status:
        -------------
        Detected Alarms: None
        Parameter Statistics:
        ---------------------
        Total RX Power = -5.50 dBm
        Total TX Power = 2.29 dBm
        Configured Parameters:
         -------------
```
### **Configuration for ILA-R-C**

RP/0/RP0/CPU0:ILA-R-C#config Tue Jul 26 06:36:45.377 UTC RP/0/RP0/CPU0:ILA-R-C(config)#hw-module location 0/0/NXR0 inline-ampli grid-mode flex RP/0/RP0/CPU0:ILA-R-C(config-hwmod-ila-flexi)#channel-id 63 centre-freq 191.45 width 75 RP/0/RP0/CPU0:ILA-R-C(config-hwmod-ila-flexi)#commit RP/0/RP0/CPU0:ILA-R-C(config-hwmod-ila-flexi)#end RP/0/RP0/CPU0:ILA-R-C#sh hw-module location 0/0/NXR0 inline-ampli Tue Jul 26 06:37:08.127 UTC Location: 0/0/NXR0 Status: Provisioned Flex Grid Info Channel Number Centre Frequency(THz) Channel Width(GHz) 63 191.450000 75.000 RP/0/RP0/CPU0:ILA-R-C#sh controllers ots-Och 0/0/0/0/63 Tue Jul 26 07:08:07.280 UTC Controller State: Up Transport Admin State: In Service Alarm Status: ------------- Detected Alarms: None Parameter Statistics: --------------------- Total RX Power =  $-12.40$  dBm Total TX Power = 1.19 dBm Configured Parameters: ------------- RP/0/RP0/CPU0:ILA-R-C#sh controllers ots-Och 0/0/0/2/63 Tue Jul 26 07:08:10.854 UTC Controller State: Up Transport Admin State: In Service Alarm Status: ------------- Detected Alarms: None Parameter Statistics: --------------------- Total RX Power =  $-9.10$  dBm Total TX Power = 1.39 dBm Configured Parameters: ------------- **Configuration for ILA-C**

RP/0/RP0/CPU0:ILA-C#config Tue Jul 26 06:38:56.584 UTC RP/0/RP0/CPU0:ILA-C(config)#hw-module location 0/0/NXR0 inline-ampli grid-mode flex RP/0/RP0/CPU0:ILA-C(config-hwmod-ila-flexi)#channel-id 63 centre-freq 191.45 width 75 RP/0/RP0/CPU0:ILA-C(config-hwmod-ila-flexi)#commit Tue Jul 26 06:39:24.378 UTC RP/0/RP0/CPU0:ILA-C(config-hwmod-ila-flexi)#end RP/0/RP0/CPU0:ILA-C# RP/0/RP0/CPU0:ILA-C#sh hw-module location 0/0/NXR0 inline-ampli Tue Jul 26 06:39:43.874 UTC

Location: 0/0/NXR0

Status: Provisioned

Flex Grid Info

Channel Number Centre Frequency(THz) Channel Width(GHz) **63 191.450000 75.000**

RP/0/RP0/CPU0:ILA-C#sh controllers ots-Och 0/0/0/0/63 Tue Jul 26 07:10:32.333 UTC

Controller State: Up

Transport Admin State: In Service

Alarm Status: ------------- Detected Alarms: None

Parameter Statistics: --------------------- Total RX Power =  $-15.80$  dBm Total TX Power =  $-0.60$  dBm

Configured Parameters: -------------

RP/0/RP0/CPU0:ILA-C#sh controllers ots-Och 0/0/0/2/63 Tue Jul 26 07:10:38.238 UTC

Controller State: Up

Transport Admin State: In Service

Alarm Status: ------------- Detected Alarms: None

Parameter Statistics: --------------------- Total RX Power =  $-11.00$  dBm Total TX Power =  $-1.60$  dBm

Configured Parameters: -------------

#### **Configuration for OLT-C-SITE-2**

RP/0/RP0/CPU0:OLT-C-SITE-2#config Tue Jul 26 06:38:54.139 UTC RP/0/RP0/CPU0:OLT-C-SITE-2(config)#hw-module location 0/0/NXR0 terminal-ampli RP/0/RP0/CPU0:OLT-C-SITE-2(config-hwmod-olt)#grid-mode flex

RP/0/RP0/CPU0:OLT-C-SITE-2(config-hwmod-olt-flexi)#channel-id 63 centre-freq 191.45 width 75 RP/0/RP0/CPU0:OLT-C-SITE-2(config-hwmod-olt-flexi)#commit RP/0/RP0/CPU0:OLT-C-SITE-2(config-hwmod-olt-flexi)#end RP/0/RP0/CPU0:OLT-C-SITE-2#sh hw-module location 0/0/NXR0 terminal-ampli Tue Jul 26 06:39:23.878 UTC Legend: NXC - Channel not cross-connected ACTIVE - Channel cross-connected to data port ASE - Channel filled with ASE FAILED - Data channel failed, pending transition to ASE Location: 0/0/NXR0 Status: Provisioned Flex Grid Info Channel Number Centre Frequency(THz) Channel Width(GHz) Channel Status 2 196.025000 75.000 ASE 17 196.025000 194.900000 75.000 ACTIVE 194.900000 75.000<br>191.450000 75.000 **63 191.450000 75.000 NXC** RP/0/RP0/CPU0:OLT-C-SITE-2#config Tue Jul 26 06:48:25.732 UTC RP/0/RP0/CPU0:OLT-C-SITE-2(config)#controller ots-Och 0/0/0/0/63 RP/0/RP0/CPU0:OLT-C-SITE-2(config-Ots)#add-drop-channel ots-Och 0/0/0/30/63 RP/0/RP0/CPU0:OLT-C-SITE-2(config-Ots)#commit RP/0/RP0/CPU0:OLT-C-SITE-2(config-Ots)#end RP/0/RP0/CPU0:OLT-C-SITE-2#sh controllers ots-Och 0/0/0/0/63 Tue Jul 26 07:10:28.928 UTC Controller State: Up Transport Admin State: In Service Alarm Status: ------------- Detected Alarms: None Parameter Statistics: --------------------- Total RX Power =  $-11.80$  dBm Total TX Power = 0.99 dBm Cross Connect Info: --------------------- **Add-Drop Channel = Ots-Och0/0/0/30/63** Configured Parameters: ------------- RP/0/RP0/CPU0:OLT-C-SITE-2#sh controllers ots-Och 0/0/0/30/63 Tue Jul 26 07:10:33.899 UTC Controller State: Up Transport Admin State: In Service Alarm Status: -------------

Detected Alarms: None Parameter Statistics: --------------------- Total RX Power =  $-4.50$  dBm Total TX Power =  $-2.20$  dBm Cross Connect Info: -------------------- **line Channel = Ots-Och0/0/0/0/63** Configured Parameters: **Configuration for OLT-C-SITE-5** RP/0/RP0/CPU0:OLT-C-SITE-5#config Tue Jul 26 06:50:27.739 UTC Current Configuration Session Line User Date Lock 00001000-000044b2-00000000 con0\_RP0\_C cisco Fri Jul 22 11:53:12 2022 RP/0/RP0/CPU0:OLT-C-SITE-5(config)#hw-module location 0/0/NXR0 terminal-ampli grid-mode flex RP/0/RP0/CPU0:OLT-C-SITE-5(config-hwmod-olt-flexi)#channel-id 63 centre-freq 191.45 width 75 RP/0/RP0/CPU0:OLT-C-SITE-5(config-hwmod-olt-flexi)#commit Tue Jul 26 06:50:54.786 UTC RP/0/RP0/CPU0:OLT-C-SITE-5(config-hwmod-olt-flexi)#end RP/0/RP0/CPU0:OLT-C-SITE-5#sh hw-module location 0/0/NXR0 terminal-ampli Tue Jul 26 06:51:01.966 UTC Legend: NXC - Channel not cross-connected ACTIVE - Channel cross-connected to data port ASE - Channel filled with ASE FAILED - Data channel failed, pending transition to ASE Location: 0/0/NXR0 Status: Provisioned Flex Grid Info Channel Number Centre Frequency(THz) Channel Width(GHz) Channel Status<br>196.100000 75.000 ACTIVE 1 196.100000 75.000 ACT<br>3 195.950000 75.000 ASE 195.950000 75.000<br>195.800000 75.000 5 195.800000 75.000 ASE 17 194.900000 75.000 ACTIVE 59 191.750000 75.000 ACTIVE 61 191.600000 75.000 ACTIVE 2011 191.525000 100 75.000 ACTIVE 2012 191.525000 **63 191.450000 75.000 NXC** 64 191.375000

RP/0/RP0/CPU0:OLT-C-SITE-5#config Tue Jul 26 06:51:05.833 UTC<br>Current Configuration Session Line Current Configuration Session Line User Date Lock 00001000-000044b2-00000000 con0\_RP0\_C cisco Fri Jul 22 11:53:12 2022 RP/0/RP0/CPU0:OLT-C-SITE-5(config)#controller ots-Och 0/0/0/0/63 RP/0/RP0/CPU0:OLT-C-SITE-5(config-Ots)#add-drop-channel ots-Och 0/0/0/30/63 RP/0/RP0/CPU0:OLT-C-SITE-5(config-Ots)#commit RP/0/RP0/CPU0:OLT-C-SITE-5(config-Ots)#end RP/0/RP0/CPU0:OLT-C-SITE-5# RP/0/RP0/CPU0:OLT-C-SITE-5#sh controllers ots-Och 0/0/0/0/63 Tue Jul 26 07:12:50.904 UTC

Controller State: Up

Transport Admin State: In Service

Alarm Status: ------------- Detected Alarms: None

Parameter Statistics: --------------------- Total RX Power =  $-11.00$  dBm Total TX Power = 1.89 dBm

Cross Connect Info: ---------------------

**Add-Drop Channel = Ots-Och0/0/0/30/63**

Configured Parameters: -------------

RP/0/RP0/CPU0:OLT-C-SITE-5#sh controllers ots-Och 0/0/0/30/63 Tue Jul 26 07:12:54.871 UTC

Controller State: Up

Transport Admin State: In Service

Alarm Status: ------------- Detected Alarms: None

Parameter Statistics: --------------------- Total RX Power =  $-3.70$  dBm Total TX Power =  $-2.70$  dBm

Cross Connect Info: --------------------  $line Channel = 0ts-Och0/0/0/0/63$ 

Configured Parameters:

#### **Configuration for OLT-C-SITE-8**

RP/0/RP0/CPU0:OLT-C-SITE-8#config Tue Jul 26 06:56:26.764 UTC Current Configuration Session Line User Date Lock 00001000-0000345b-00000000 con0\_RP0\_C cisco Fri Jul 22 11:54:38 2022 RP/0/RP0/CPU0:OLT-C-SITE-8(config)#controller ots-Och 0/0/0/0/63 RP/0/RP0/CPU0:OLT-C-SITE-8(config-Ots)#add-drop-channel ots-Och 0/0/0/3/63 RP/0/RP0/CPU0:OLT-C-SITE-8(config-Ots)#commit Tue Jul 26 06:56:46.290 UTC RP/0/RP0/CPU0:OLT-C-SITE-8(config-Ots)#end RP/0/RP0/CPU0:OLT-C-SITE-8#sh hw-module location 0/0/NXR0 terminal-ampli Tue Jul 26 06:57:06.011 UTC

Legend: NXC - Channel not cross-connected ACTIVE - Channel cross-connected to data port ASE - Channel filled with ASE FAILED - Data channel failed, pending transition to ASE

Location: 0/0/NXR0

Status: Provisioned

Flex Grid Info

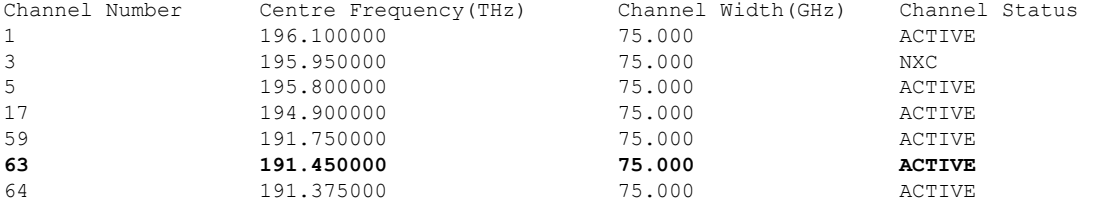

RP/0/RP0/CPU0:OLT-C-SITE-8#sh controllers ots-Och 0/0/0/0/63 Tue Jul 26 06:57:28.630 UTC

Controller State: Up

Transport Admin State: In Service

Alarm Status: ------------- Detected Alarms: None

Parameter Statistics: --------------------- Total RX Power =  $-13.20$  dBm Total TX Power =  $-1.50$  dBm

Cross Connect Info: --------------------- Add-Drop Channel =  $0ts-Och0/0/0/3/63$ 

Configured Parameters: -------------

RP/0/RP0/CPU0:OLT-C-SITE-8#sh controllers ots-Och 0/0/0/3/63 Tue Jul 26 06:57:35.129 UTC

Controller State: Up

Transport Admin State: Automatic In Service

Alarm Status: ------------- Detected Alarms: None

Parameter Statistics: --------------------- Total RX Power =  $-7.50$  dBm Total TX Power =  $-21.80$  dBm

```
Cross Connect Info:
---------------------
line Channel = Ots-Och0/0/0/0/63
Configured Parameters:
```
-------------

After the cross-connects are created on the OLT nodes, APC regulates the power on each node. The APC status moves from WORKING to IDLE when the process completes. Use the **show olc apc** command to view the status of the operation. The following samples are for OLT-C-SITE-8.

RP/0/RP0/CPU0:OLT-C-SITE-8#sh olc apc Tue Jul 26 06:57:16.020 UTC

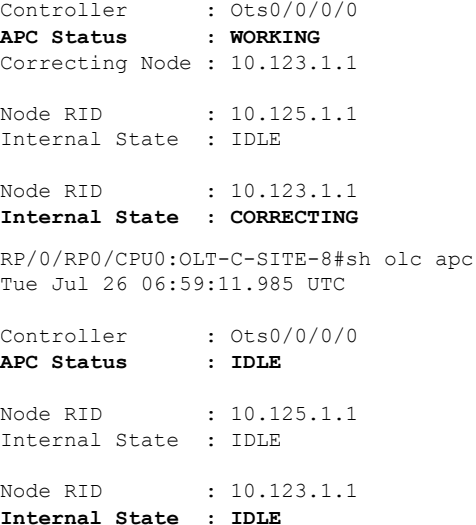

After the APC process is complete, the link comes up. You can view the details using the **sh olc apc-local regulation-info controller ots** command on the near-end and far-end nodes.

#### **OLT-R-C-SITE-1:**

RP/0/RP0/CPU0:OLT-R-C-SITE-1#sh olc apc-local regulation-info controller ots 0/0/0/0 Tue Jul 26 07:02:57.244 UTC<br>Controller : Ots  $: 0.15$ <br> $: 0.150/0/0/0$ <br> $: 10.131.1.1$  $\begin{tabular}{llllll} \textbf{Domain Manager} & & \textbf{: 10.13} \\ \textbf{Internal Status} & & \textbf{: IDLE} \\ \textbf{Direction} & & \textbf{: TX} \end{tabular}$ Internal Status Direction<br>PSD Minimum PSD Minimum : -22.0 (dBm/12.5 GHz) Gain Range : Normal Last Correction : 2022-07-26 06:34:43 Device Parameters Min Max Configuration Operational ============================================================================================================ Egress Ampli Gain (dB) : 15.3 29.3 17.9 17.9 Egress Ampli Tilt (dB) : -5.0 4.3 -1.6 -1.6

TX VOA Attenuation (dB) : 0.0 20.0<br>Egress WSS/DGE Attenuation (dB) : 0.0 20.0

Egress  $WSS/DE$  Attenuation (dB) :

TX Ampli Power (dBm) :  $\qquad \qquad 22.3$  - 21.6<br>TX VOA Attenuation (dB) : 0.0 20.0 1.3 1.3

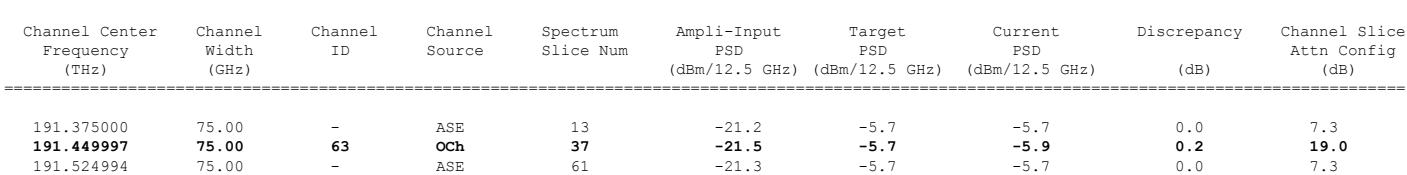

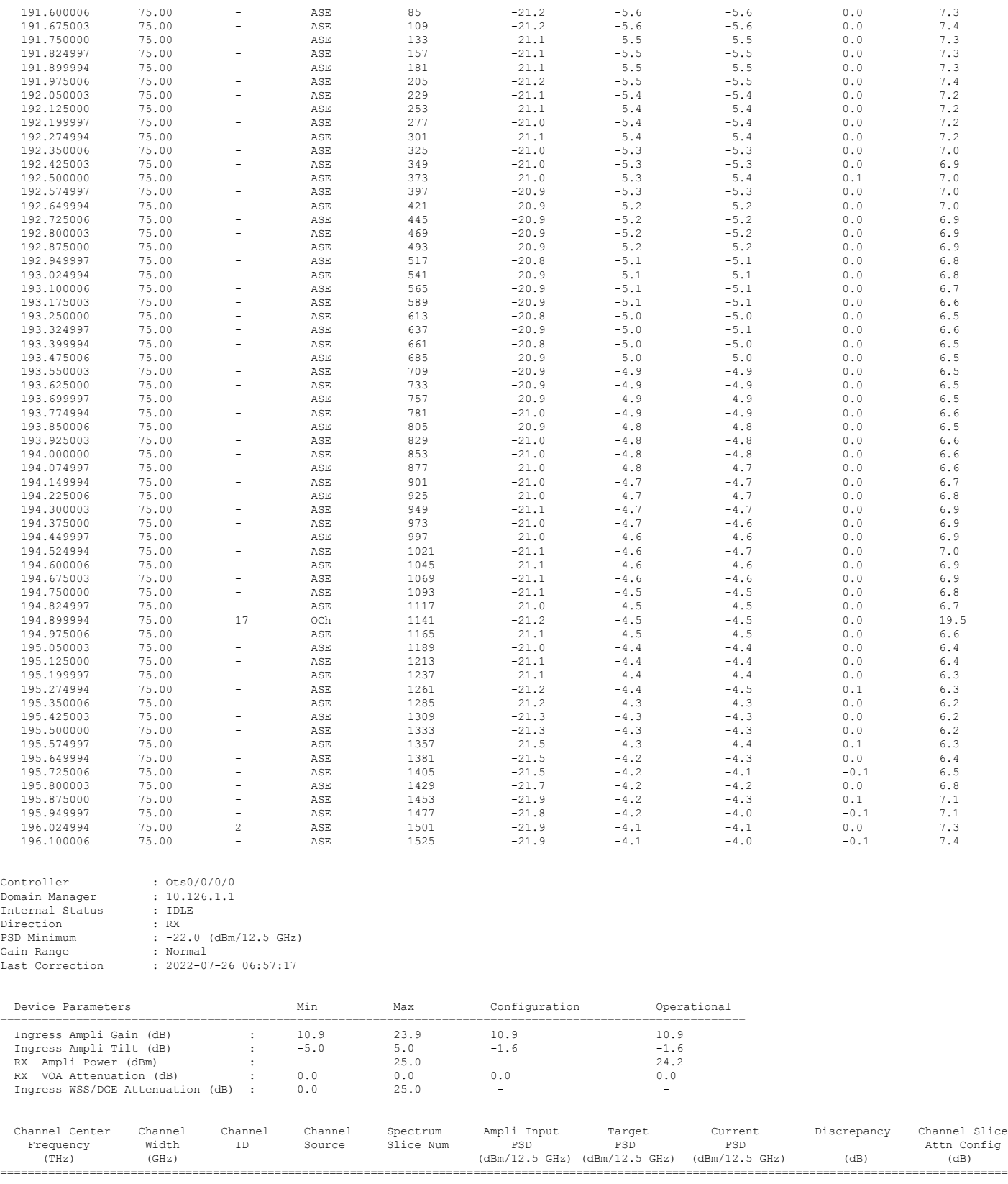

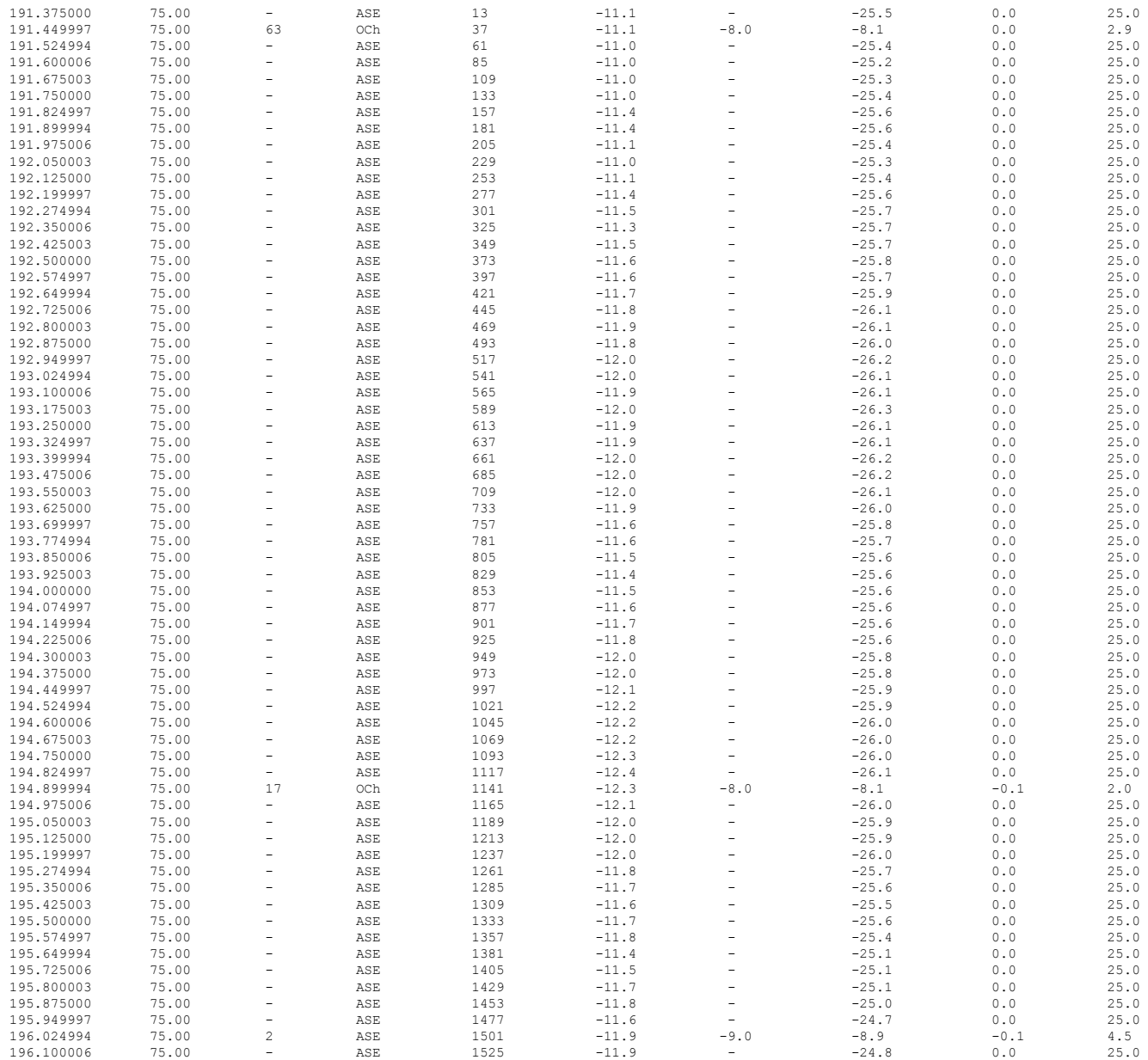

## **OLT-C-SITE-8:**

RP/0/RP0/CPU0:OLT-C-SITE-8#sh olc apc-local regulation-info controller ots 0/0/0/0 tX

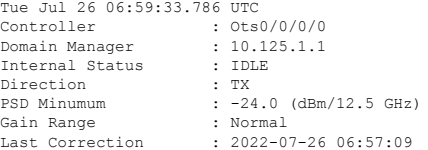

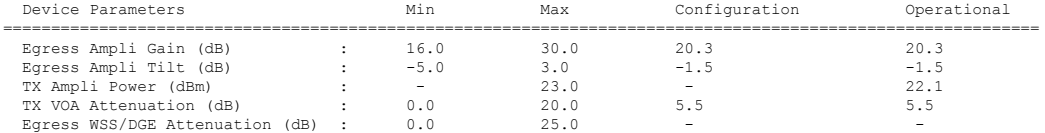

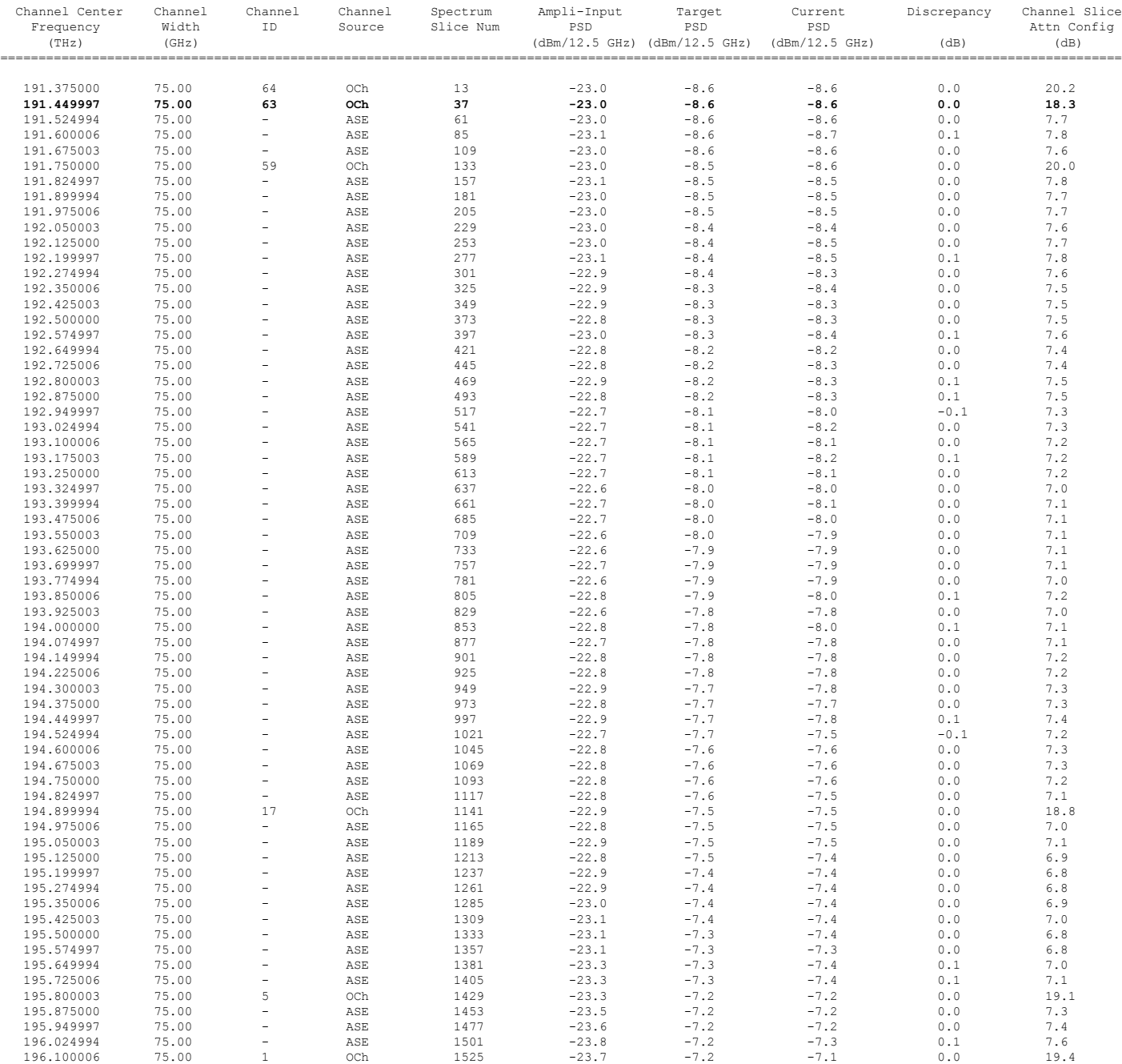

ASE - Noise Loaded Channel OCh - Optical Channel

RP/0/RP0/CPU0:OLT-C-SITE-8#sh ole apc-local regulation-info controller ots 0/0/0/0 rx<br>Tue Jul 26 06:59:42.151 UTC<br>Controller : 0ts0/0/0/0<br>Domain Manager : 10.123.1.1<br>Internal Status : DISCREPANCY<br>Direction : RX<br>FSD Minumum

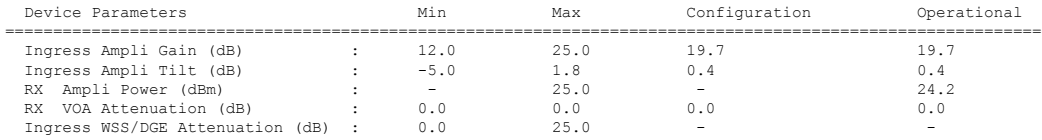

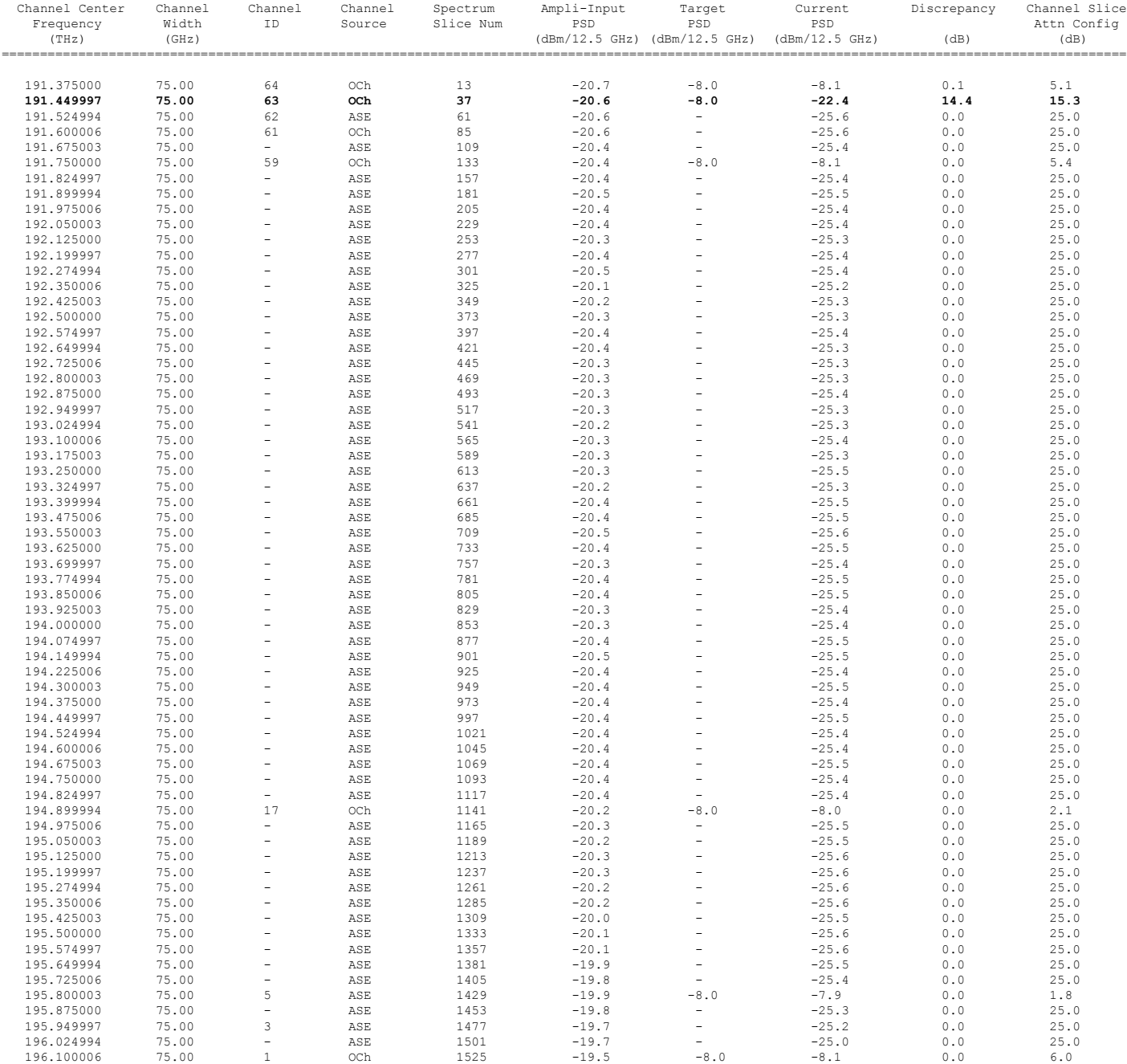

ASE - Noise Loaded Channel OCh - Optical Channel

# **Monitoring and Troubleshooting the Network**

This section details processes that monitor and troubleshoot the network.

• **OTDR:**The OTDR application is a built-in functionality in ILA and OLT devices. The OTDR measurement result is available in a SOR file format and it can be exported from NCS 1010 using SCP, TFTP, and SFTP format. The results can be used to find defects and faults, and determines the amount of signal loss at any point in an optical fiber.

```
RP/0/RP0/CPU0:OLT-C-R-SITE-1#otdr-start controller ots 0/0/0/0 tx
Tue Jul 26 08:13:09.744 UTC
OTS OTDR Scan Started at TX
RP/0/RP0/CPU0:OLT-C-R-SITE-1#sh controllers ots0/0/0/0 otdr-info tx
Tue Jul 26 08:14:43.541 UTC
      Scan Direction: TX
      Scan Status: Measuring
      Event Type Legend: NR:Non-Reflective R:Reflective FE:Fiber-End ER:Excess-Reflection
RP/0/RP0/CPU0:OLT-C-R-SITE-1#sh controllers ots0/0/0/0 otdr-info tx
Tue Jul 26 08:16:53.287 UTC
      Scan Direction: TX
      Scan Status: Data Ready
      SOR file: /harddisk:/otdr/OLT-C-R-SITE-1_NCS1010_OTDR_Ots0_0_0_0_TX_20220726-081525.sor
      Total Events detected: 5
      Scan Timestamp: Tue Jul 26 08:15:25 2022 UTC
      Event Type Legend: NR:Non-Reflective R:Reflective FE:Fiber-End ER:Excess-Reflection
      Event# | Detected Event(s) | Location(m) | Accuracy(m) | Magnitude(dB) |
 Attenuation/km(dB)<br>1 | R ER
      1 | R FR | 50379.9200 | 52.37 | -15.00 |
 0.20
      2 | NR ER | 50379.9200 | 52.37 | 2.57 |
 0.20
      3 | R | 100711.2200 | 102.71 | -38.21 |
 0.14
      4 | R FE ER | 125778.8700 | 127.77 | -24.35 |
 -0.185 | NR FE ER | 125778.8700 | 127.77 | 18.56 |
 -0.18
```
The SOR file can be viewed using third-party equipment. The following is a sample of a SOR file.

#### **Figure 7: Sample SOR File**

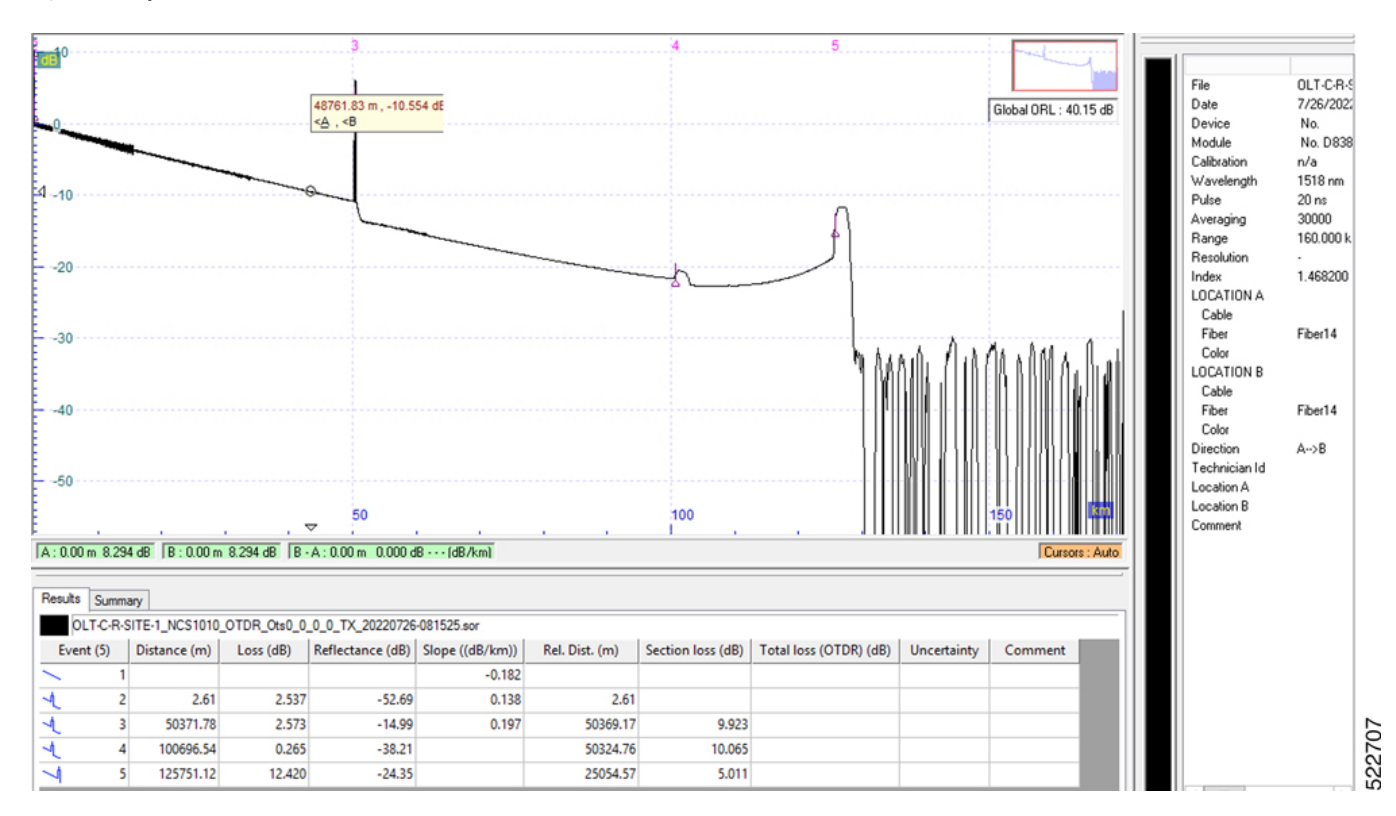

#### • **tech-support command:** Use the **tech-support** CLI command to gather logs and traces.

```
RP/0/RP0/CPU0:OLT-C-R-SITE-4#sh tech-support ncs1010 detail
Tue Jul 26 08:09:06.848 UTC
++ Show tech start time: 2022-Jul-26.080907.UTC ++
Tue Jul 26 08:09:07 UTC 2022 Waiting for gathering to complete
......................................................................................................................................
Tue Jul 26 08:16:05 UTC 2022 Compressing show tech output
Show tech output available at 0/RP0/CPU0 :
/harddisk:/showtech/showtech-OLT-C-R-SITE-4-ncs1010-2022-Jul-26.080907.UTC.tgz
++ Show tech end time: 2022-Jul-26.081606.UTC ++
```
• **Streaming Telemetry :**Telemetry is an automated communications process that you use to collect measurements and other data at remote or inaccessible points and transmit to receiving equipment for monitoring. Model-driven telemetry(MDT) provides a mechanism to stream YANG-modeled data to a data collector. Model-driven telemetry allows network devices to continuously stream real-time configuration and operating state information to subscribers.

Applications can subscribe to specific data items they need, by using standards-based YANG data models over gRPC Network Management Interface (gNMI) protocols. Devices publish structured data at a defined cadence, or on-change, based on the subscription criteria and data type.

This telemetry data can be used for analysis and troubleshooting purposesto maintain the health of the network.

This table lists the streaming telemetry sensor paths that are supported for NCS 1010.

#### **Table 3: Supported Sensor Paths in NCS 1010**

### **Sensor Paths**

Cisco-IOS-XR-controller-ots-oper:ots-oper/ots-ports/ots-port/ots-info

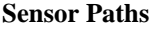

Cisco-IOS-XR-controller-ots-oper:ots-oper/ots-ports/ots-port/ots-spectrum-info

Cisco-IOS-XR-controller-osc-oper:osc-oper/osc-ports/osc-port

Cisco-IOS-XR-controller-oms-oper:oms-oper/oms-ports/oms-port

Cisco-IOS-XR-controller-och-oper:och-oper/och-ports/och-port

Cisco-IOS-XR-pmengine-oper:performance-management/optics/optics-ports/

optics-port/optics-current/optics-second30/optics-second30-optics

Cisco-IOS-XR-pmengine-oper:performance-management-history/global/periodic/

optics-history/optics-port-histories/optics-port-history/optics-second30-history/

optics-second30-optics-histories/optics-second30-optics-history/

optics-second30-optics-time-line-instances/optics-second30-optics-time-line-instance[number=1]

Cisco-IOS-XR-invmgr-oper:inventory/entities/entity/attributes

Cisco-IOS-XR-controller-dfb-oper:dfb-oper/dfb-ports/dfb-port

Cisco-IOS-XR-envmon-oper:environmental-monitoring

Cisco-IOS-XR-envmon-oper:power-management

Cisco-IOS-XR-invmgr-diag-oper:diag/racks/rack

Cisco-IOS-XR-ifmgr-oper:interface-properties/data-nodes/data-node/system-view/interfaces/interface

Cisco-IOS-XR-infra-syslog-oper:syslog/messages/message

Cisco-IOS-XR-olc-oper:olc

To enable telemetry on a node, use the following commands:

```
RP/0/RP0/CPU0:ios#config
RP/0/RP0/CPU0:ios(config)#grpc
RP/0/RP0/CPU0:ios(config-grpc)#port 57400
RP/0/RP0/CPU0:ios(config-grpc)#commit
```
Update the subscribe request for your sensor path and run the gNMI command from the terminal. Ensure the device management IP is configured and the device can be reached from the terminal.

The following is a sample of the subscription request (gnmi\_sub\_sample.txt)

```
subscribe: <
               prefix: <
               \geqsubscription: <
               path: <
               elem: <
               name: "Cisco-IOS-XR-controller-ots-oper:ots-oper/ots-ports/ots-port/ots-info"
               >
               >
               mode: SAMPLE
               sample_interval: 10000000000
```

```
>
mode: STREAM
#mode: ONCE
encoding: PROTO
>
```
Update the subscribe request for the sensor path and run the gNMI command from the terminal.

-bash-4.2\$ /*filepath*/telemetry/gnmi/gnmi\_cli\_latest -a 198.51.100.122:57400 -insecure -insecure\_username cisco -insecure\_password cisco123 -proto "\$(cat gnmi\_sub\_sample.txt)" -qt s -dt p

To save the telemetry data to a file, use the following command:

-bash-4.2\$ /*filepath*/telemetry/gnmi/gnmi\_cli\_latest -a 198.51.100.122:57400 -insecure -insecure\_username cisco -insecure password cisco123 -proto "\$(cat gnmi sub sample.txt)" -qt s -dt p > telemetry-data.txt

The following is a sample of the telemetry data that is fetched from the device:

```
update: <
 timestamp: 1658726311307000000
 prefix: <
   origin: "Cisco-IOS-XR-controller-ots-oper"
   elem: <
     name: "ots-oper"
    >
    elem: <
     name: "ots-ports"
    \rightarrowelem: <
      name: "ots-port"
      key: <
       key: "name"
        value: "Ots0/0/0/0"
     >
    >
    elem: <
     name: "ots-info"
    >
  \mathbf{r}update: <
    path: <
     elem: <
       name: "transport-admin-state"
     >
    >
    val: <
     string_val: "ots-tas-ui-is"
    \rightarrow>
  update: <
   path: <
      elem: <
       name: "rx-pow-low-threshold"
      >
    >
    val: <
     int_val: -32768
    \rightarrow>
.
.
snipped
.
.
  >
```

```
update: <
   path: <
      elem: <
       name: "ots-tone-info"
      >
     elem: <
       name: "dectected-oob"
     >
   >
   val: <
     uint_val: 0
   >
  >
  update: <
   path: <
     elem: <
       name: "ots-tone-info"
      >
     elem: <
       name: "state"
     >
    >
    val: <
     string val: "conn-vrfcn-state-not-running"
    >
 >
>
```
sync\_response: true

#### • **memory-top-consumers command:** Use this command to check memory usage on the node.

RP/0/RP0/CPU0:OLT-C-R-SITE-1#show memory-top-consumers location 0/RP0/CPU0 Fri Jul 22 06:33:01.285 UTC

Execute 'show memory-snapshots process <> location <>' to check memory usage trend.

```
###################################################################
Top memory consumers on 0/RP0/CPU0 (at 2022/Jul/22/06:27:22)
###################################################################
  PID Process Total(MB) Heap(MB) Shared(MB)
  7070 emsd 319.3 78.18 221.5
  5694 yang_server 313.3 2.71 307.6
  7087 netconf 234.2 52.41 184.7
  5912 osa_driver 174.0 64.88 106.1
  2645 fpd_client 141.0 98.65 33.4
  3669 spp 114.7 6.04 107.9
  3996 nvgen_server 100.3 40.86 53.4
  9464 python3 100.1 - 40.6
  3678 packet 98.7 1.43 97.4
  4629 fib mgr 96.0 - 88.8
RP/0/RP0/CPU0:OLT-C-R-SITE-1#
```
# **Related Documentation**

Use this publication in conjunction with the following documentation:

- Release Notes for Cisco NCS 1000 Series, IOS XR [Release](https://www.cisco.com/c/en/us/td/docs/optical/ncs1000/77x/release/notes/b-ncs1000series-771-release-notes.html) 7.7.1
- Hardware [Installation](https://www.cisco.com/c/en/us/td/docs/optical/ncs1010/hardware/guide/b-ncs1010-hardware-guide.html) Guide for Cisco NCS 1010 and Cisco NCS 1000 Passive Modules
- Regulatory [Compliance](https://www.cisco.com/c/dam/en/us/td/docs/optical/ncs1010/rcsi/guide/rcsi-0221-book.pdf) and Safety Information Cisco NCS 1010
- Cisco NCS 1010 System Setup and Software [Installation](https://www.cisco.com/c/en/us/td/docs/optical/ncs1010/77x/configuration/guide/b-ncs1010-system-setup-guide.html) Guide, IOS XR Release 7.7.x
- Cisco NCS 1010 Datapath [Configuration](https://www.cisco.com/c/en/us/td/docs/optical/ncs1010/77x/configuration/guide/b-ncs1010-dathpath-config-guide.html) Guide, IOS XR Release 7.7.x
- Cisco NCS 1010 Optical Applications [Configuration](https://www.cisco.com/content/en/us/td/docs/optical/ncs1010/77x/configuration/guide/b-ncs1010-optical-apps-config-guide.html) Guide, IOS XR Release 7.7.x
- [Command](https://www.cisco.com/content/en/us/td/docs/optical/ncs1010/command-reference/guide/b-ncs1010-command-reference-guide/ncs1010-cli-commands.html) Reference for Cisco NCS 1010
- Data Models [Configuration](https://www.cisco.com/content/en/us/td/docs/optical/ncs1010/77x/configuration/guide/b-ncs1010-data-models-config-guide.html) Guide for Cisco NCS 1010
- [Troubleshooting](https://www.cisco.com/c/en/us/td/docs/optical/ncs1010/77x/troubleshooting/guide/b-ncs1010-troubleshooting-771.html) Guide for Cisco NCS 1010, IOS XR Release 7.7.1

© 2024 Cisco Systems, Inc. All rights reserved.